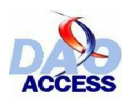

# تعريفه ومعالجة البيانات فيى الأكسيس بواسطة **DAO**

Par Christophe WARIN www.developpez.com<br>Traduit par Med ALAOUI SOSSE www.arabmoheet.net

تأليف : كريستوف وارين تعريب : محمد علوي صوصي (أبو تماضر)

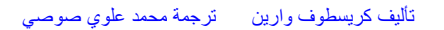

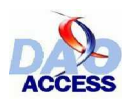

Date: mar. 21/02/2006 17:41

De: Christophe Warin [visual.christophe@laposte.net]

 $\lambda$ : **MED ALAOUI SOSSE** 

 $C_{\mathbb{C}}$ :

Objet: RE: Privé à Mr Christophe WARIN

Pièces jointes :

Afficher sous forme de page Web

**Bonjour** 

Je ne vois aucune objection à ce que mon tutoriel soit traduit en arabe tant que mon nom (et idéalement mon site web warin.developpez.com) figure en tant que auteur à coté du votre (en tant que traducteur). Une fois votre travail terminé, et si vous le souhaitez, vous pouvez m'en faire parvenir une copie que je déposerai sur le site www.developpez.com afin d'élargir la portée de votre traduction à nos visiteurs plus à l'aise avec la langue arabe.

Mes félicitations pour votre initiative.

تر جمة نص ر سالة التر خيص بالنشر :

يعد التحية لا أرى مانعا أن يترجم النص إلى العربية ، ما دام يحفظ لاسمى (والأحرى لموقعي warin.developpez.com ) حق التأليف ، إلَى جانب اسمكَ كَمَترجم . وفي حالُ انتهاء اشتغالكَ على النص ، وإن تكرمت ، زودنى بنسخة .<br>منه ، لأنشر ها على الموقع <u>www.developpez.com</u> بغاية توسيع أفق ترجمتك إلى زوار موقعي ممن تيسر لمهم فهم اللغة العربية . تهنئتي لك على المبادر ة .

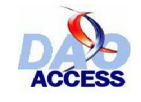

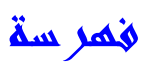

Ϟ˰˰˰˰ΧΪϣ : ϝϭϷ ϢδϘϟ ϞΧΪϣ - 1 DAOΝΫϮϤϨϟΔϴΒΗήΗ : ϲϧΎΜϟ ϢδϘϟ : DAOΝΫϮϤϨϟΔϴΒΗήΗ 2 – ϲϨΎϜϟΝΫϮϤϨϟ 2.1 – collections ΕΎϋϮϤΠϤϟϡϮϬϔϣϝϮΣήϴϛάΗ 2.2 – ΔϋϮϤΠϣϦϤοήμϨϋϰϟ·ϝϮλϮϟ 2.2.1 – ΔϋϮϤΠϣήλΎϨϋΩΪόΗ 2.2.2 – ΔϋϮϤΠϣήλΎϨϋϔμΗ 2.2.3 – ήμϨϋΔϓΎο· 2.2.4 – ήμϨϋϑάΣ 2.2.5 – ΕΎϧΎϴΑΓΪϋΎϗϰϟ·ϝϮ˰λϮϟ : ΚϟΎΜϟ ϢδϘϟ ΕΎϧΎϴΑΓΪϋΎϗϰϟ·ϝϮ˰λϮϟ 3 – DBEngineϦΎϜϟ 3.1 – ΕΎϴϣϮϤϋ 3.1.1 – κΎμΨϟΔϤΎϗ 3.1.2 – DefaultPassword˴ 3.1.2.1 – DelfaultType˴ 3.1.2.2 – DefaultUser˴ 3.1.2.3 – Errors 3.1.2.4 - ˴ Inipath 3.1.2.5 – ˴ Properties˴ 3.1.2.7 – SystemDB 3.1.2.8 – ˴ Version 3.1.2.9 – ˴ Workspaces˴ 3.1.2.10 – ϖήτϟΔϤΎϗ 3.1.3 – BeginTrans˴ 3.1.3.1 – CommitTrans˴ 3.1.3.2 – CompactDatabase 3.1.3.3 – ˴ CreateDatabase˴ 3.1.3.4 – CreateWorkspace 3.1.3.5 – ˴ Idle 3.1.3.6 – ˴ OpenDatabase 3.1.3.7 – ˴ RepairDatabase˴ 3.1.3.8 – Rollback 3.1.3.9 – ˴

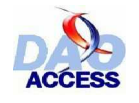

- Workspace الكائن Workspace  $3.2.1 -$ - 3.2.2 قائمة الخصائص Databases $3.2.2.1 -$ IsolateODBCTrans˴ 3.2.2.2 – Name 3.2.2.3-Properties  $3.2.2.4 -$ Type  $3.2.2.5 -$ - 3.2.3 قائمة الطر ائق BeginTrans  $3.2.3.1 Close 3.2.3.2 -$ CommitTrans  $3.2.3.3 -$ CreateDatabase  $3.2.3.4 -$ OpenDatabase 3.3.3.5 -Rollback  $3.2.3.6 -$ – 3.2.4 الولوج إلى مجموعة عمل مخصصة Database الكائن Database - 3.3.1 عموميات CurrentDb<sup> $d$ الطريقة CurrentDb</sup>  $CodeDb$  الطريقة CodeDb - 3.3.2 قائمة الخصائص CollatingOrder  $3.3.2.1 -$ Connect  $3.3.2.2 -$ Containers  $3.3.2.3 -$ Name  $3.3.2.4 -$ Properties  $3.3.2.5 -$ QueryDefs  $3.3.2.6 -$ RecordsAffected 3.3.2.7 -Recordsets  $3.3.2.8 -$ Relations  $3.3.2.9 -$ TableDefs  $3.3.2.10 -$ Transactions  $3.3.2.11 -$ Updatable 3.3.2.12 -Version 3.3.2.13 -قائمة الطرائق 3.3.3 –  $Close 3.3.3.1 -$ CreateProperty  $3.3.3.2 -$ CreateQueryDef  $3.3.3.3 -$ CreateRelation  $3.3.3.4 -$ 
	- CreateTableDef  $3.3.3.5 -$ 
		- Execute  $3.3.3.6 -$
	- NewPassword  $3.3.3.7 -$
	- OpenRecordset 3.3.3.8 -

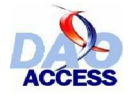

القسم الرابع : هيكلة قاعدة البيانات في نموذج DAO

- DAO 4 وهيكلة قاعدة البيانات ΕΎϴϣϮϤϋ 4.1 – ΔϴϋϮϨϟκΎμΨϟ 4.2 – = 4.2.1 تعريفات - 4.2.2 قائمة الخصائص للكائن Property Inherited  $4.2.2.1 -$ Name  $4.2.2.2 -$ Type  $4.2.2.3 -$ Value  $4.2.2.4 -$ استدعاء الخصبائص  $4.2.3$ – 4.2.4 تعديل قيم الخصائص – 4.2.5 إنشاء خصائص جديدة TableDef الكائن 4.3 – - 4.3.1 نعريفات – 4.3.2 فَائِمة الْخَصِيائِص Attributes  $4.3.2.1 -$ Connect  $4.3.2.2 -$ DataCreated  $4.3.2.3 -$ Fields  $4.3.2.4 -$ Indexes  $4.3.2.5 -$ LastUpdated  $4.3.2.6 -$ Name  $4.3.2.7 -$ Properties  $4.3.2.8 RecordCount$  4.3.2.9 – SourceTableName 4.3.2.10 -Updatable  $4.3.2.11 -$ ValidationRule  $4.3.2.12 -$ ValidationText  $4.3.2.13 -$ – 4.3.3 قائمة الطرائق CreateField  $4.3.3.1 -$ CreateIndex  $4.3.3.2 -$ CreateProperty 4.3.3.3 -OpenRecordset  $4.3.3.4 -$ RefreshLink  $4.3.3.5 -$ – 4.3.4 إجراءات على الجداول في قاعدة بيانات - 4.3.4.1 عرض الجداول بقاعدة البيانات - 4.3.4.2 إعادة تسمية جدول - 4.3.4.3 حذف جدول - 4.3.4.4 إنشاء جدول

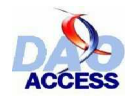

- $Field$ الكائن 4.4
	- 4.4.1 تع بف
- 4.4.2 قائمة الخصائص
- AllowZeroLength  $4.4.2.1 -$ 
	- Attributes  $4.4.2.2 -$
	- CollatingOrder  $4.4.2.3 -$
	- DataUpdatable  $4.4.2.4 -$
	- DefaultValue ϡ 4.4.2.4
		- FieldSize  $4.4.2.5 -$
	- ForeignName  $4.4.2.6 -$ 
		- Name  $4.4.2.7 -$
	- OrdinalPosition  $4.4.2.8 -$ 
		- Properties  $4.4.2.9 -$
		- Required  $4.4.2.10 -$ 
			- Size  $4.4.2.11 -$
		- SourceField  $4.4.2.12 -$
		- SourceTable  $4.4.2.13 -$ 
			- Type  $4.4.2.14 -$
	- ValidationRule  $4.4.2.15 -$
	- ValidationText  $4.4.2.16 -$ 
		- Value  $4.4.2.17 -$
		- VisibleValue  $4.4.2.18 -$ 
			- 4.4.3 قائمة الطرائق
		- AppendChunk  $4.4.3.1 -$
	- CreateProperty  $4.4.3.2 -$ 
		- GetChunk  $4.4.3.3 -$
- 4.4.4 إجراءات على حقل بالكائن TableDef
	- 4.4.4.1 إعادة تسمية حقل
		- 4.4.4.2 حذف حقل
		- 4.4.4.3 إنشاء حقل
		- 4.4.4.4 نسخ حقل
			- 4.5 الكائن Index
			- 4.5.1 تعريفات
		- 4.5.2 قائمة الخصائص
	- DistinctCount  $4.5.2.1 -$ 
		- Fields  $4.5.2.2 -$
		- Foreign  $4.5.2.3 -$
		- IgnoreNulls  $4.5.2.4 -$ 
			- Name  $4.5.2.5 -$
			- Properties  $4.5.2.6 -$
			- Required  $4.5.2.7 -$
			- Unique  $4.5.2.8 -$

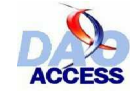

– 4.5.3 قائمة الطرائق CreateField  $4.5.3.1 -$ CreateProperty  $4.5.3.2 -$ - 4.5.4 إجراءات على الفهارس - 4.5.4.1 إنشاء فهرس  $\mu_{\rm{min}}$  حذف مفتاح أساس Relation الكائن Relation - 4.6.1 تع بفات – 4.6.2 قائمة الخصائص Attributes  $4.6.2.1 -$ Fields  $4.6.2.2 -$ ForeignTable  $4.6.2.3 -$ Name  $4.6.2.4 -$ Properties  $4.6.2.6 -$ Table  $4.6.2.7 -$ - 4.6.3 فَائِمَةِ الطرِّ ائق – 4.6.4 مثال عن تعريف الخصائص  $-4.6.5$  اجر اءات على العلاقات - 4.6.5.1 إنشاء علاقة - 4.6.5.2 نعداد العلاقات باستعمال حقل معطى - 4.6.5.3 حذف علاقات لجدول QueryDef الكائن 4.7 -- 4.7.1 تع بفات - 4.7.2 فَائِمَةِ الْخَصَائِص Connect  $4.7.2.1 -$ DateCreated  $4.7.2.2 -$ Fields  $4.7.2.3 -$ LastUpdated  $4.7.2.4 -$ MaxRecords  $4.7.2.5 -$ Name  $4.7.2.6 -$ Parameters  $4.7.2.7 -$ Properties  $4.7.2.8 -$ RecordsAffected 4.7.2.9 -ReturnsRecords  $4.7.2.10 SOL$  4.7.2.11 – Type  $4.7.2.12 -$ Updatable  $4.7.2.13 -$ - 4.7.3 فَائِمَةِ الطَّرِ ائَق CreateProperty  $4.7.3.1 -$ Execute  $4.7.3.2 -$ OpenRecordset 4.7.3.3 -- 4.7.4 إجراءات على الاستعلامات - 4.7.4.1 إنشاء استعلام

- 4.7.4.2 تعديل الكود لاستعلام

- 4.7.4.3 عرض الاستعلامات

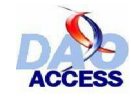

القسم الخامس : الوصول إلى البيانات

- 5 الموصول إلى البيانات - 5.1 تعريف - 5.2 أصناف السجلات - 5.2 فتح سجل - 5.2.1 انطلاقا من كائن Database - 5.2.2 انطلاقا من كائن QueryDef - 5.2.3 انطلاقا من نموذج - 5.3 الوضع والتنقلات - 5.3.1 التنقل بين سجلات Recordset - 5.3.2 البحث عن سجل - 5.3.3 حفظ الوضع - 5.4 معالجة البيانات - 5.4.1 قراءة سجل - 5.4.2 نعديل سجل - 5.4.3 إضافة سجل - 5.4.4 حذف سجل - 5.4.5 تعداد السجلات - 5.4.6 تصفية البيانات - 5.5 القراءة بالكتلة - 5.5.1 عمومبات - 5.5.2 أَمثَلَة - 5.6 قائمة الخصائص AbsolutePosition  $5.6.1 -$ BOF  $5.6.2 -$ Bookmark  $5.6.3 -$ Bookmarkable  $5.6.4 -$ CacheSize  $5.6.5 -$ CacheStart  $5.6.6 -$ Connection  $5.6.7 -$ DataCreated  $5.6.8 -$ EditMode  $5.6.9 -$ EOF  $5.6.10 -$ Fields  $5.6.11 -$ Filter  $5.6.12 -$ Index  $5.6.13 -$ LastModified  $5.6.14 -$ LastUpdated  $5.6.15 -$ LockEdits  $5.6.16 -$ Name  $5.6.17 -$ 
	- NoMatch  $5.6.18 -$
- PercentPosition 5.6.19 -
	- Properties  $5.6.20 -$
	- RecordCount  $5.6.21 -$ 
		- Restartable  $5.6.22 -$ 
			- Sort  $5.6.23 -$
	- StillExecuting  $5.6.24 -$
	- Transactions  $5.6.25 -$ 
		- Type  $5.6.26 -$
		- Updatable  $5.6.27 -$
	- UpdateOptions  $5.6.28 -$
	- ValidationRule 5.6.29 -
	- ValidationText  $5.6.30 -$ 
		- 5.7 فائمة الطرائق
		- AddNew  $5.7.1 -$
		- CancelUpdate  $5.7.2 -$ 
			- Clone  $5.7.3 -$
			- Close  $5.7.4 -$
- CreateQueryDef  $5.7.5 -$ 
	- Delete  $5.7.6 -$ 
		- Edit  $5.7.7 -$
- FindFirst, FindLast, FindNext, FindPrevious 5.7.8 -
	- GetRows  $5.7.9 -$
- Move, MoveFirst, MoveLast, MoveNext, MovePrevious 5.7.10 -
	- OpenRecordset 5.7.11 -
		- Requery  $5.7.12 -$ 
			- Update  $5.7.13 -$

القسم السادس : - 6 خلاصة

-6 خلاصة

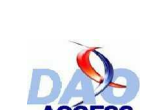

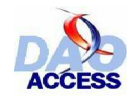

القســم الأول

 $\blacktriangle$  فك $\ell$ 

كائذاتالوصول للبيانات DAO أو(Data Access Objects) هي من صنف المكتبات الحيوية DLL . وتتضمن مجموعة من الكائنات البرمجية التبي تمكن من الوصول إلى البيانـات . واستعمال هذه الأدو ات يمكن بالمر ة من تشكيل هيكل قاعدة البيانات و كذا معالّجة بياناتها .

من أهداف هذا الدرس ؛ أن يضع بين يديك صورة عللإمكانيات اللامحدودة التي توفر هـا هذه المكتبـة علم مستوى هيكلة قواعد البيانات ، وكذا معالجة بياناتها .

و ٍ من خلال ما يقدمه الـدرس من ۖ أمثلـة متعددة سيتمكن القـار ئ من هيكلـة البيانـات ، وكـذا اكتشاف امكانية إنشاء الجداول ونعديل الحقول ، أو إنشاء العلاقات ، وبنـاء استعلامات ...معالجـة بيانـات بنمـوذج ( إضافة / حذف سجلات ، ...)

ستجد أيضا كل الخصائص والطرادُق التي تتعلَّق بكل كائن ضمن قوائم ، غير أنـي أنـوه إلـي أن هذه القو ائم و الشر و ح لا تغني عن تعليمات الأكسيس التي تظل معدنا لا ينضب للمعر فة بها .

بعض الأجزاء من هذا الدرس ليست مفصلة بالشكل الكافى ، لأنـى وجدتها لاتستجيب لاستعمالات تقليهِـة لــ DAO مـع المحرك Jet .حتـى لا يثقل هذا الدرّس علـّى فارئـه سوف لن تجد معلومـات كافية حول ما يلبي :

- الوصول إلى البيانات في مجال ODBC Direct
	- النسخ المماثلة
- كائنات DAO التي لا تهم الوصول إلى البيانات مثل : (الأمان ، المستخدم ،... )

#### **و قبل البدء :**

 $\ddot{\mathbf{r}}$ 

مجموع الطرائق والكائنات التي تمكن من الوصـول إلـي البيانـات بواسـطة DAO مجمعـة فـي ملف مكتبة حيوية ، لذا قبل الاستعمال قم بإضافة مرجع هذه المكتبة إلى مشروعك. Ą Access 97.˰ϟΔΒδϨϟΎΑ **Microsoft DA0 3.5 Object Library** ..ΔϴϟΎΘϟΕέΪλϺϟΔΒδϨϟΎΑ **Microsoft DA0 3.6 Object Library**

كيف تضيف مرجعا إلى مشر وعك بالأكسيس ؟  $\ddot{\psi}$ من داخل محرر ٬ VBA بالأكسيس ، قتر قائمة الأوامر أدوات (Tools /Outils) ثم Références الخبار إذا لم تصادف هذه المكتبة ضمن قائمة المراجع اضغط على زر Brouseثم اتبع المسار التالي لإضافتها إلى القائمة : C:\Program Files\Common\Microsoft Shared\DAO\dao3xc.dll

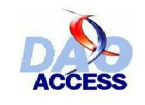

القســـم الثاني :

هذا تمثيل لهيكلة الكائن : DAO

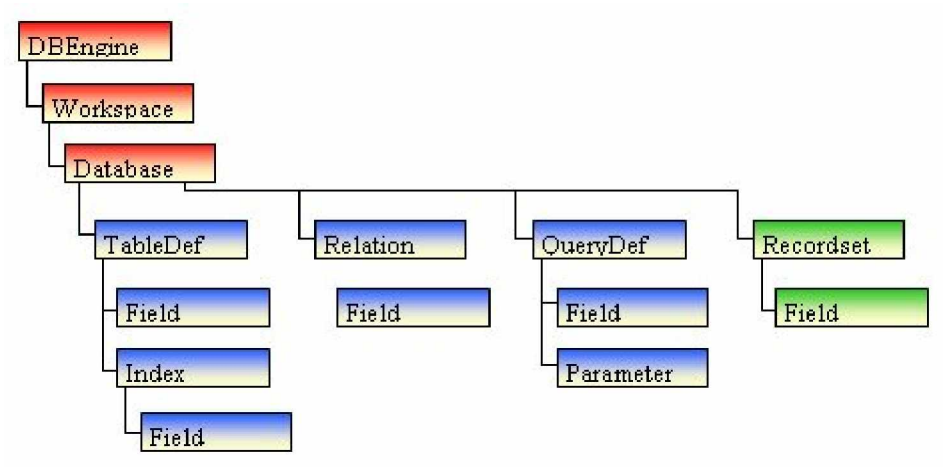

كما يمكن أن تلاحظ ؛ النموذج DAO يمتلك بنيـة شـجرية (متفر عـة) ترتكز إلـى الكـائن DBEngine وعلاقات التفريع هي من فئـة واحد لمتعدد ، وهذا يعنـي أن كل كـائنُ أب يتضمن مجموعة نوعيـة من الكائنـات الأبناء ، حيث أنَّ الإسمِ يصبح نمطيا :

. Workspaces

.<br>وتحدد دا كـ ذلك ؛ فهـ ذا الذـصميم اخذ زل النفريعـ ات إلـ ي المجموعـ ات الكائندِ ة لمعالجـ ة البيانـ ات (بـ اللون الأخضر) والمجموعات الكائنية للتعريف (الذون الأزرق) بغايـة تحسين القراءة ، وألمـح إلـى أن الكـائن DAO يتضمن مجموعة من الخصائص (property) جمعت في مجموعة باسم : properties تخص كل كائن في نَموذج DAO وإليكَ نموذج عن الخطاطة المختزلة في TableDef مثلا :

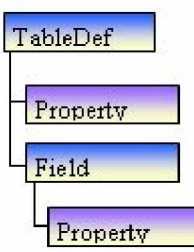

 $\cdot$ 

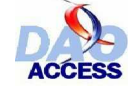

- استعمال DAO يتطلب التصريح بالعديد من المتغيرات مما يجعل الكود مربكا في القراءة • " لذلك أنصح بتوحيد أسماء المتغيرات والكائنات البرمجية وقد وجدت جدولا طريفا يقترح توحيدا للإسم أضمنه هذا الكتاب فيما يلي :"
	- هذه المشاركة منقولة من تلخيص لأبي هاجر نشرت بإحدى المواقع العربية :

### أولاً: كائنات قاعدة البيانات

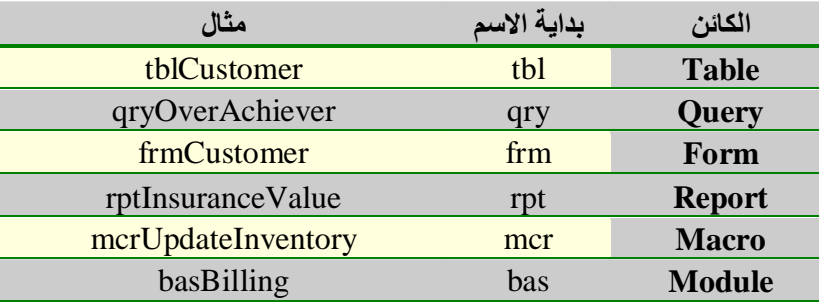

### ثانياً : حقول الجدول

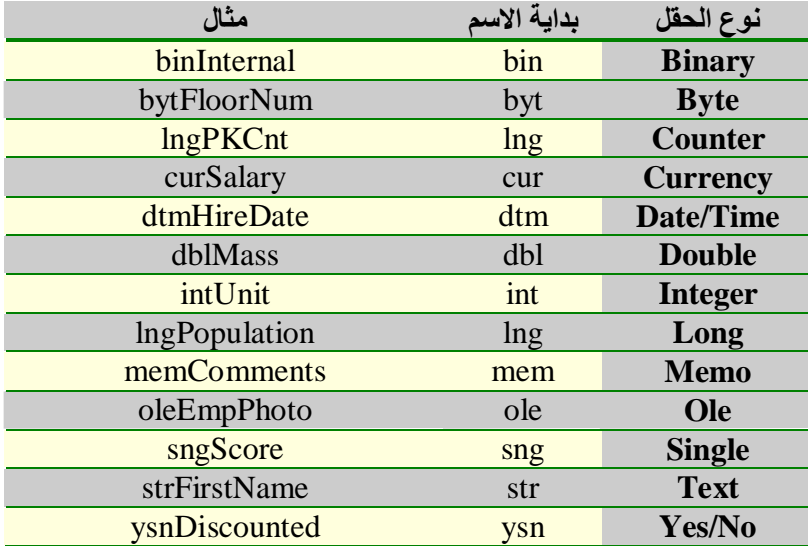

## ثالثاً : عناصر التحكم في النماذج والتقارير

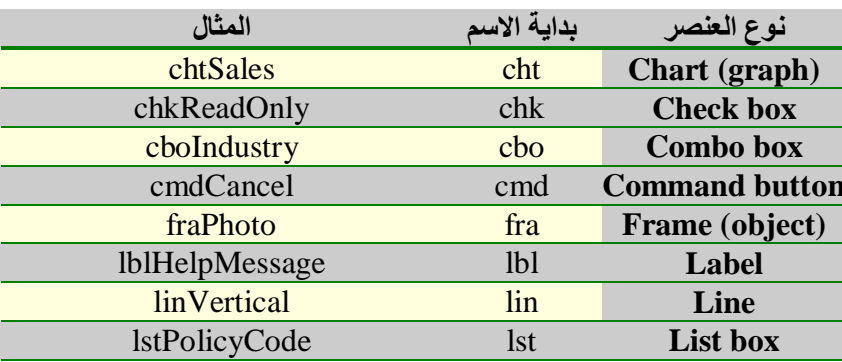

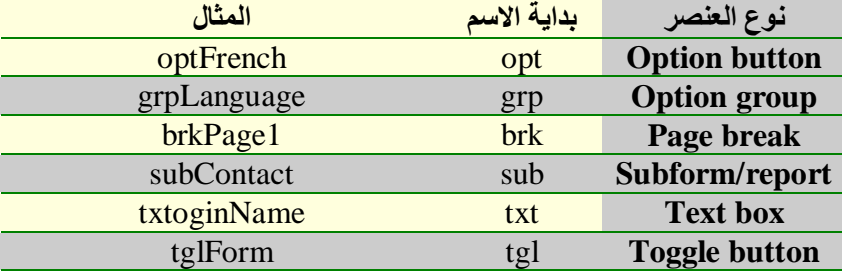

## رابعاً : المتغيرات في الوحدة النمطية

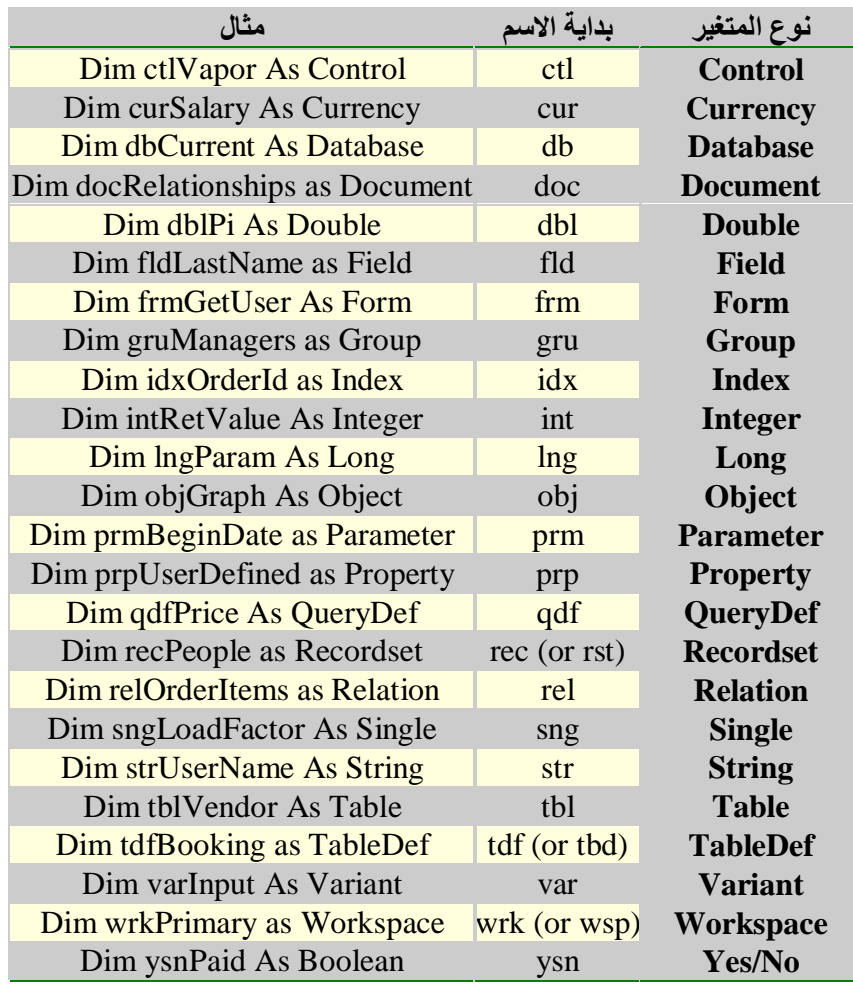

### - 2.2 تخكير حول مغصوم المجموعات collections

بما أن DAO نموذج كائني يتضمن كثيرا من المجموعات ، أقتر ح عليك عزيزي القارئ فيما يلي<br>تذكيرا بمعالجة المجموعات الكائنية في Visual Basic :

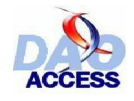

ϲλϮλϱϮϠϋΪϤΤϣΔϤΟήΗ ϦϳέϭϑϮτδϳήϛϒϴϟ΄Η DAO ΔτγϮΑβϴδϛϷϲϓΕΎϧΎϴΒϟΔΠϟΎόϣϭϒϳήόΗ

– 2.2.1 الوصول إلىي غنصر خمن مجموعة

هناك تقنيتان للوصول إلى كائن ضمن مجموعة : وصول عبر فهرس المجموعة : وهذا يعني أن تحدد مكان الكائن ضمن تسلسل المجموعة مع العلم أن أول عنصر في المجموعة فهرسه = صفر

مثال للوصول إلى العنصر الثالث في المجموعة :

MaCollection.Item(2)

وصول عبر المفتاح : وهذا يعني استعمال اسم الكائن عندما يكون هذا معروفا . مثال :

MaCollection.Item ("MonItem")

الخاصية Item هي خاصية افتر اضية للكائن من نوع مجموعة **Collection** ، لذلك يمكن ذكر ها أو أهمالها في التركيب فتقول : MaCollection.Item ("MonItem") أو

MaCollection.("MonItem")

#### - 2.2.2 تعداد العناصر ضمن مجموعة

في لغة VBA المجموعات تتضمن خاصية Count والتي تحدد عدد العناصر ضمن مجموعة التر كيب :

MaCollection.Count

و حيث إن أول عنصر في المجموعة يأخذ الفهرس صفر فإن آخر عنصر سيأخذ الفهرس  $\ddot{\psi}$ Count – 1

#### = 2.2.3 تصغي عُغاً صر مجموعة

هناك طر يقتان لتصفح غناصر مجمو عة : اذ يمكن تمرير عناصر مجموعة من خلال الحلقة التكرارية For.... Next التي ترتكز إلى فهرس المجموعة حتى آخر عنصر بها و هذا مثال :

Dim i As Integer, nbMax As Integer ' Workspaces : تعداد عناصر المجموعة : nbMax = DBEngine.Workspaces.Count - 1 حلقة تكر ار ية تر تكز إلى الفهر س ' For  $i = 0$  To nbMax اظهار أسماء عناصر المجموعة ' MsgBox DBEngine.Workspaces(i).Name Next i

.

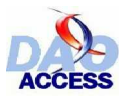

والطريقة الثانية : تعتمد على الحلقة التكرارية : For Each # In # Next أنتصفح عناصر المجموعة واحدا واحدا ومثال ذلك : والكل عنصر Workspaces من المجموعة Workspace ضمن الكائن DBEngine أظهر اسم العنصر )

Dim oWks As DAO.Workspace For Each oWks In DBEngine.Workspaces إظهار أسماء عناصر المجموعة ' MsgBox oWks.Name Next oWks

وهذه الطريقة الأخيرة لها ميزة فريدة لتصفح عناصر مجموعة ، خاصة في المجموعات الغير متحانسة تصور مجموعة كائنات من نوع 01 و 02 ، و نرغب فقط في تصفح عناصر النوع 01 فإن الطريقة الثانية هي الأنجع .

مثال ٠

Dim oTmpObjet as TypeO1 For Each oTmpObjet In MaCollection العمليات المرغوب إنجاز ها ' Next oTmpObjet

- 2.2.4 إخافة عنصر إلى المجموعة

المجموعات في DAO مجهزة بالطريقة **Append** التي تمكنها من إضافة عنصر إلى المجموعة

ترکیب :

 $\ddot{\psi}$ 

MaCollection.Append MonObjet

يجب التأكيد أنه عند إضافة عنصر جديد إلى المجموعة لا يمكن استخدامه إلا بعد إنشاء نسخة instance عنه ، وبالمثل لا يمكن إضافة عنصر إلى المجموعة إذا كان في هذه المجموعة عنصر آخر بحمل الإسم نفسه . وستصادف العديد من الأمثلة عن الطريقة **Append** خلال تصفحك لهذا الكتاب .

- 2.2.5 حذفت عنصر خمن مجموعة

الطريقة **Delete** عند تطبيقها على المجموعات في DAO تمكن من حذف العنصر المرسل اسمه كقبمة للمعلمة

iز کیب :

MaCollection.Delete "MonItem"

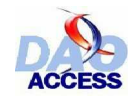

### الق*ســـم* الثالث :

## الاق<mark>صال بغائمدة بيانات</mark>

هذه القسم بكامله سيعنبي بكيفيات فتح قاعدة بيانات ، ولذلك سأعتنبي بشرح الطرق و الخصائص المنعلقة بكل كائن من الكائنات المستعملة في الاتصال بقاعدة البيانات و سأضع الكثير من أمثلة الاستعمال ضمن لغة VBA

### *DBEngine* ƲŗŚƨƫř 3.1 -

### - 3.1.1 نحمومـــيات

الكائن **DBEngine :** ويتعلق الاسم بمحرك قاعدة البيانات . إنه عبارة عن مركب برنمي (logiciel) لمعالجة وتأويل الاستعلامات المرسلة إليه ، و محاورة ملف قاعدة البيانات . و هو لا يحتاج إلى إنشاء نسخة (Instance) ولا حتى مراقبة كيفية اشتغاله ما دام كائن تطبيق الأكمسيس Access.Application يعطّك ضمنا الخاصية : DBEngine ، ترجع قيمة محرك قاعدة البيانات قيد الاستعمال

نقترح الكائن **DBEngine** من ضمن خصائصه قائمة بمجالات العمل (تنتمي للمجموعة : Workspaces) ، و أيضاً مجموعة خواص أخرى نتعلق بتدبير شؤون المستخدمين هذه الخواص ليست ذات أهمية في حالة الاستخدام العادي (أي دون تدبير الأمان) . ومع ذلك لا يجب إهمال محرك قاعدة البيانات DBEngine لأنه يظل المسؤول عن تغليف encapsulation طرائق الجلسات transactions وكذا طرائق إصلاح قاعدة البيانات وضغطها .

#### - 3.1.2 قائمة الغطائص :

سيتم التععرض فيما يلي لجميع خصائص DBEngine .

#### *DefaultPassword* ŠǀƇŚŴƫř 3.1.2.1 – ˴

#### **Type** : String

**يتعلق الأمر بكلمة مرور افتراضية ستستعمل عند إنشاء مجال عمل <b>Workspace** جديد

#### *DelfaultType* ŠǀƇŚŴƫř 3.1.2.2 -

**Type** : Long هذه الخاصية تتعلّق بالنوع الافتراضي لكائنات **Workspace ال**تي ستتشأ ، والقيم الممكنة لهذه الخاصبة :

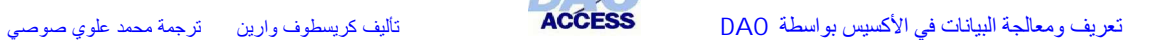

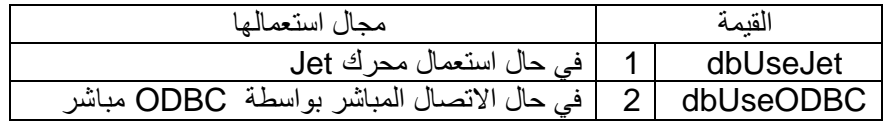

يجب التأكيد أنه في حال الاتصال المباشر بواسطة ODBC مباشر؛ يعوض الكائن **Database** بكائن من نو **Connection** .

#### *DefaultUser* ŠǀƇŚŴƫř 3.1.2.3 -

**Type** : String

 $\ddot{\psi}$ 

**يتعلق الأمر باسم المستخدم الذي سيستعمل افتر اضيا عند إنشاء كائن جديد <b>Workspace** وهذه الخاصية تستعمل في نفس الوقت مع الخاصية **DefaultPassword** 

*Errors* ŠǀƇŚŴƫř 3.1.2.4 -

**Type** : Collection

وهذه المجموعة تتضمن جميع أنواع الأخطاء التي قد يصادفها محرك قاعدة البيانات DBEngine الخطأ في DAO معرف بقيمة رقمية ترتبط بوصف نصبي مختصر عن الخطأهو الذي يظهر في مضمون ر سالة الخطأ

في كل مرة تفشل عملية (أو إجراءDAO ) ، بنضاف إلى المجموعة **Errors** كائن أو عدة كائنات Error ، ثم يتولَّى VBA بعد تمام الإجراء بإعلان فشل العملية ، ويرفع بيانات عن الخطأ ذي الرقم الأعلى بين الأخطاء المنزاكمة في المجموعة **Errors** 

في حال خطأ DAO ، كائن Error وحيد ينشأ لتمثيل الخطأ ، والخطأ الذي يعلنه VBA هو نفسه الخطأ الذي يعلنه محرك قاعدة البيانات ، ففي محاولة الاتصال بقاعدة بيانات Oracle مثلا من خلال تطبيق الأكسيس ْ ، يمكن أن تحدث أخطاء متعددة بـOracle فينشئ مجموعة كائنات Error تمثل تلك الأخطاء نتضاف إلى كائنات **DBEngine.Errors** وستجد بهذه المجموعة :

مجموع أخطاء Oracle

كائن Error وحيد لـOdbc

. ولكن خطأ واحدا سيعلنه VBA .

إن تصفخ المجموعة **Errors** يسمح لك بتحسين وتيرة معاجة الأخطاء .

*Inipath* ألخاصية *Inipath* 

**Type** : String الخاصية Inipath تتعلّق بمسار ملف تهيئة محرك قاعدة البيانات ، إنه يتعلّق عموما بمدخل من ملف قاعدة التسجيل :

(XP بالنسبة لأكسيس) HKLM\Software\microsoft\Office\10.0\Access\Jet\4.

وهذا تختزن مجموعة خيارات داخلية لمحرك Jet مثل مسار ملف مجموعة العمل قيد الاستعمال . **Workgroupe**

وعلى الرغم من قلة أهمية معرفة هذا المسار بالنسبة للمطورين إلا أنه على جانب كبير منها بالنسبة لمحر ك قاعدة الببانات .

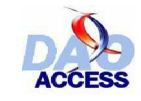

*Properties* ŠǀƇŚŴƫř 3.1.2.7 -

#### **Type** : Collection

وهي أيضا مجموعة تتضمن جميع الخصائص (**Property)** المتعلقة بمحرك قاعدة البيانات **DBEngine**

لتعميق المعرفة بالمجموعة Properties أحيلك على الفقرة (4.2 الخواص النوعية)

#### *SystemDB* ŠǀƇŚŴƫř 3.1.2.8 -

#### **Type** : String

 $\ddot{\psi}$ 

بِتَعلّق الأمر هَناً بمسار ملف مجموعة العمل ذي اللاحقة mdw. والملف المستعمل افتراضيا هو المشار إليه بمدخل لملف ini أو بمدخل قاعدة التسجيل المخصص للخاصية **IniPath** 

*Version* ŠǀƇŚŴƫř 3.1.2.9 -

للقراءة فقط **Type** : String

الخاصية **Version** ترجع رقم إصدارة محرك Jet مثلا : **3.6** 

*Workspaces* ŠǀƇŚŴƫř 3.1.2.10 -

**Type** : Collection وهي مجموعة تتضمن كل كائنات مجال العمل المفتوحة و مجال العمل الافتراضي هو . Worspaces(0)

( Workspace سيفصل القول في مجال العمل ضمن الفقرة: ( 3.2 الكائن

### ك.3.1.3 قائمة الطرائق

أقترح عليك فيما يلي قائمة بالطر ائق امطبقة على كائنات الصنف DBEngine

*BeginTrans* ŠƤƿźƐƫř 3.1.3.1 -

transaction ΔδϠΟ˯ΪΒϟϞϤόΘδΗ **BeginTrans**ΔϘϳήτϟ

**مثــال :** 

 $\ddot{\psi}$ 

DBEngine.BeginTrans

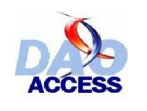

### *CommitTrans* ŠƤƿźƐƫř 3.1.3.2 -

### الطريقة CommitTrans توقف الجلسة مع تسجيل البيانات

**مثــال :** 

DBEngine.CommitTrans

### *CompactDatabase* ŠƤƿźƐƫř 3.1.3.3 -

الطريقة CompactDatabase تتسخ وتضغط قاعدة البيانات . وسجل أن قاعدة البيانات يجب أن تغلق أولا قبل إنجاز هذا الإجراء .

<mark>تر کیب :</mark>

DBEngine.CompactDatabase olddb, newdb, [locale], [options], [password]

Olddb نتعلق ب ملف المصدر newdb يتعلق بملف الهدف وهو مخالف للمصدر ، والخيارات الأخرى تتعلق أساسا باللغة و الإصدارة والترميز (السنن) المستعمل وكلها ثوابت بوفرها الأكسيس لمحر ك قاعدة الببانات .

#### **مثــال :**

DBEngine.CompactDatabase "c:\bd1.mdb", "c:\bd2.mdb"

#### *CreateDatabase* ŠƤƿźƐƫř 3.1.3.4 -

الطريقة CreateDatabase تمكن من إنشاء قاعدة بيانات جديدة ، وهي ترجع الكائن من نوع **DAO.Database**.

#### <mark>تر کیب -:</mark>

Set database = DBEngine.CreateDatabase (name, locale, [options])

name : يتعلق بالإسم الكامل لقاعدة البيانات Locale : ثَابتةَ تَمثّلُ أَسْلُوب الفرز المطبق (خاص باللغة المستعملة) ، **dbLangArabic** للغة العربية و **dbLangGeneral للغ**ات الأوربية . أما الأخيرة فهي اختيار ية وتخص ميزات إضافية كتخصيص الترميز و إصدارة قاعدة البيانات ...

**مثــال :** 

Set db = DBEngine.CreateDatabase("c:\mabase.mdb", dbLangArabic)

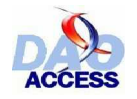

#### *CreateWorkspace* ŠƤƿźƐƫř 3.1.3.5 -

هذه الطريقة CreateWorkspace تسمح بإنشاء مجال عمل جديد **WorkSpace** وترجع الكائن المنشأ

<mark>تر کیب :</mark>

Set workspace = DBEngine.CreateWorkspace(name, user, password, [type])

Name : اسم الكائن مجال العمل، ولا يسمح إلا باسم فريد ضمن المجموعة **Workspaces .** Works User : تمثِّل اسم المستخدم لهذا المجال ، و password لكلمة السر (14 حرفا كحد أقصبي) و ثنائـي التوثيق هذا ، يجب أن يكون مدونـا بالملف mdw\_ المعين فـي الخاصـية **SystemDB** وإلا فإن خطـا سيعلنه محر ك قاعدة البيانات .<u>.</u>

أما المعلمة الأخيرة فهي اختيارية و تخص نوع المجال الذي سينشأ ، وفي حال عدم التصريح به ، سيكون هو النوع الافتراضي للخاصية **DefaultType** .

مثال <del>:</del>

Set Wks = DBEngine.CreateWorkspace("MonEspace", "Toto", "mdp#@#!mJ")

- 3.1.3.6 **الطريقة** *Idle* 

الطريقة **Idle ت**عطى إمكانية للمحرك JET أن يعالج مهامه الموضوعة بالانتظار ، ويلاحظ أن هذه الطريقة تتضمن معلمة اختيارية ، إن ساوت القيمة dbRefreshCache سيعاد إنعاش الذاكرة بالبيانات الأكثر حداثة في قاعدة البيانات <u>.</u>

**مثــال :** 

DBEngine.Idle

*OpenDatabase* ŠƤƿźƐƫř 3.1.3.7 -

بالضبط كما يعني الإسم فإن هذه الطريقة تمكن من فتح قاعدة بيانات ، وإرجاع نوعها **DAO.Database**

<mark>تركيب :</mark>

Set database = workspace.OpenDatabase (dbname, options, read-only, \_ connect)

Dbname : تمثّل مسار الوصول إلى قاعدة البيانات ، هذه المعلمة بمكن أبضا أن بكون اسما لمصدر بيانات ODBC ، وإذا كانت هذه المعلمة فارغة ، ومتغيرة الاتصال = "ODBC" فإن صندوق حوار سيفتح أليا للمساءلة عن اسم ومسار مصدر البيانات <u>.</u> أما المعلمة : option ، فتمكن من تحديد ما إذا كانت القاعدة ستفتح في الوضع المشترك فتأخذ القيمة

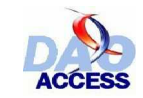

ϲλϮλϱϮϠϋΪϤΤϣΔϤΟήΗ ϦϳέϭϑϮτδϳήϛϒϴϟ΄Η DAO ΔτγϮΑβϴδϛϷϲϓΕΎϧΎϴΒϟΔΠϟΎόϣϭϒϳήόΗ

```
(False) أو الوضع الخاص وتأخذ القيمة (True)
              read-only : تَفْتَح الْقَاعِدَة في وضُع للقراءة فقط إذا ساوت هذه المعلمة  (True)
و أخيرا المعلمة connect : و تستعمل لتخصيص نوع القاعدة وكذا كلمة سر النظام المستعملة لفتح
                                                                                     ملف القاعدة
```
الكائن **Database** المنشأ يضاف آليا إلى مجال العمل **Workspaces(0**)

مثــال <del>:</del>

 $\downarrow$ 

.

Set db = DBEngine.OpenDatabase("c:\bd1.mdb", False, False, \_ "MS Access;PWD=mdp#@#!e)

*RepairDatabase* ŠƤƿźƐƫř 3.1.3.8 -

الطريقة **RepairDatabase** تستدعى لإصلاح قاعدة البيانات .

يجب التنويـه أن هذه الطريقـة مـحـ جـوزـة للكـائن DBEngine للتحقق مـن التوافـق مـع الإصـدار ات السابقة ، و من المنصوح به استعمال الطريقة CompactDatabase بديلا عن هذه .

*Rollback* ŠƤƿźƐƫř 3.1.3.9 -

هذه الطريقة تستعمل لتنهي جلسة فتحت بالطريقة BeginTrans . **مثـــال :** 

DBEngine.RollBack

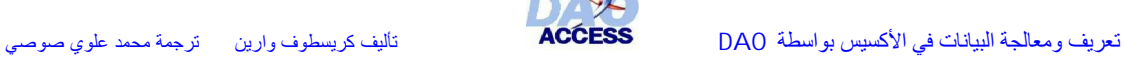

### - 3.2 المخاذي *Workspace*

#### šŚǀººƯƺưƗ 3.2.1 -

بِمكن أن نميز صنفين من مجالات العمل : • الصنف الأول : **مجال العمل Jet** وهو مجال يستعمل فيه محرك قاعدة البيانات Microsoft Jet للوصول إلى مصدر البيانات وهذا المصدر يمكن أن يأخذ شكل ملف : Microsoft Jet (**.**mdb) ODBC Paradox ISAM

**6** الصنف الثاني : **مجال العمل ODBC Direct** وهو تقنية للوصول إلى البيانات مباشرة من غير المرور عبر المحرك .Jet

فقط المجال الأول سأتناو له في هذا الكتاب

الكائن **Workspace** يمثّل مجال عمل ينشأ في محرك قاعدة البيانات (DBEngine) ، إنه في الْحقيقة جلسة منه تكرس لمستخدم بيانات ، إلا في حالة ما إذا رغبت تدبير فتح القاعدة في مجال مؤمن ،

اِن استعمال الكائن Workspace غير ذي أهمية ، فالكائن Workspaces(0) هو المجال الاقراضي للمحرك D**BEngine ، فهو ينشأ نلقائيا بالأكسيس كلما** استدعى الكائن DAO ، وكذا ، عموما يمكنك استعمال مرجع تلقائي لمهذا الكائن عندما تستعمل الطرائق : **CodeDB أو CurrentDB** المرتبطة **. Access.Application** .

ومع ذلك يظل الكائن **Workspace م**ثله مثل الكائن **DBEngine** قادرا على تنفيذ طرائق الجلسة ، و أيضا على استعلام (Parameterization) وتدبير أنواع كائن السجلات (Recordset) بالمحرك Jet .واستعماله بصبح أساسيا عندما نرغب باستعلام أفضل للوصول إلى البيانات .

وكما وُضح في الفقرة السابقة فإن الكائن **DBEngine** بظل مرجعا لخلق كل كائن **. CreateWorkspace**ΔϘϳήτϟΔτγϮΑ **Workspace**

الطريقة CreateWorkspace تتطلب معرفا وحيدا للكائن المنشأ وإنشاء مثل هذه الكائنات نادر ، وأيضا ، من الممكن استعمال متغير يحتوى تاريخ إنشاء الكائن كاسم لكائن .ϪϨϋΔΨδϧ˯Ύθϧ·ΩήϤϟ **Workspace**

**: Workspace** وهذا مثال عن إنشاء الكائن

W

Dim oWks As DAO.Workspace Set oWks = DBEngine.CreateWorkspace(Format(Now(), "yyyymmddhhnnss"), "Utilisateur1", "mpd#ç#", dbUseJet)

#### : ƆŗŚƈŴƫřŠưŗŚƣ 3.2.2 -

: Workspaceلاء الخصائص المطبقة على كائن من صنف الـWorkspace :

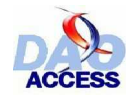

*Databases* ŠǀƇŚŴƫř 3.2.2.1 -

**Type** : Collection مجموعة تضم كل الكائنات **Database** المفتوحة ضمن مجال العمل

#### *IsolateODBCTrans* ŠǀƇŚŴƫř 3.2.2.2 -

**Type** : Boolean

إذا ساوت هذه الخاصية القي*مة False وهي القيمة الافتر اضية ، فإن*ه بالإمكان تنفيذ عدة جلسات متزامنة على اتصال واحد مباشر ODBC ، ولأن قواعد البيانات SQL Server لا تقبل هذه الصيغة من التشغيل، فإن اتصال الـ ODBC بهذا النوع من قواعد البيانات يتطلب تثبيت هذه الخاصية في القيمة **True**

*Name* ŠǀƇŚŴƫř 3.2.2.3 -

```
Lecture seule.
                                                          Type : String
الخاصية Name تتعلق باسم الكائن Workspace ، وهذا الإسم وحيد في مجموعة الكائنات
                                              . DBEngine.Workspaces
```
*Properties* ŠǀƇŚŴƫř 3.2.2.4 -

كجميع الكائنات في DAO ، الكائن Workspace بِمتلك مجموعة Properties تتضمن كل خصائص هذا الكائن .

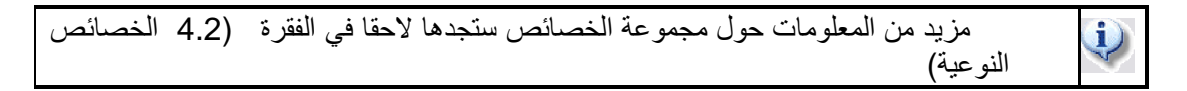

#### *Type* ŠǀƇŚŴƫř 3.2.2.5 -

#### **Lecture seule**.

**Type** : Long

تحدد نوع مجال العمل ، قيمة هذه الخاصية تساوي تلك القيمة التي حددتها في طريقة الإنشاء DBEngine.CreateWorkspace ، فإذا لم يتم تعيين هذه القيمة أثناء الإنشاء ؛ فإنها ستساوى قيمة الخاصية **DefaultTvpe** لمحرك قاعدة البيانات

الكائن **Workspaces(0)** بِنشأ تلقائيا بالأكسيس عند استدعاء كائن من كائنات DAO والخاصية dbUseJet أِذْ ذَاكَ ۖ تَساوِي افتراضيا dbUseJet و dbUseJet

dbUseODBC أما القيمة الأخرى الممكنة هي

#### ƢŗřźƐƫřŠưŗŚƣ 3.2.3 -

فيما يلي فائمة بمجموعة الطرائق المنتمية للصنف Workspace ومعظمها مشترك مع الصنف **DBEngine** 

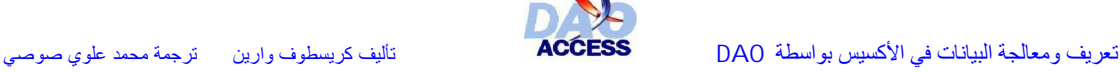

#### *BeginTrans* ŠƤƿźƐƫř 3.2.3.1 -

#### الطريقة **BeginTrans** تستهل (أو تفتح) جلسة عمل

**مثــال :** 

#### DBEngine.Workspaces(0).BeginTrans

#### *Close* ŠƤƿźƐƫř 3.2.3.2 -

الطريقة **Close** تغلق مجال العمل المستدعاة منه .

سجل أنه عندما تغلق مجالا ، فإن جلسات العمل المرتبطة به و التي هي بالانتظار تندثر ، وبالمثل إذا كان الكائن Workspace وبالمثل اكائنات Database أو Connection فإنها تغلق معه ، مما ينجم عنه إغلاق مجموعة السجلات المرتبطة به أيضا .

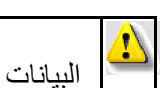

إغلاق كائن Workspace يجب أن يكون حدثا مفكرا بعواقبه ، إذ قد يتسبب بخطر فقدان

. **:**<br>شال

DBEngine.Workspaces(0).BeginTrans

*CommitTrans* ŠƤƿźƐƫř 3.2.3.3 -

الطريقة CommitTrans توقف الجلسة مع تسجيل البيانات **مثــال :** 

DBEngine.Workspaces(0).CommitTrans

*CreateDatabase* ŠƤƿźƐƫř 3.2.3.4 -

الطريقة CreateDatabase تمكن من إنشاء قاعدة بيانات جديدة ، وإرجاع كائن من نوع **DAO.Database**

مثــال :

Set database = Workspace.CreateDatabase (name, locale, [options])

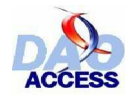

المعلمة name : تتعلَّق بالاسم الكامل لقاعدة البيانات . d**bLangArabic** ، (ألمعلمة locale : ثابتة تمثل نظام الفرز المطبق (خاص باللغة المستعملة) ، للغة العربية و **dbLangGeneral للغ**ات الأوربية . أما المعلمة الأخيرة options : فهي اختيارية وتخص ميزات إضافية كتخصيص الترميز و إصدارة قاعدة البيانات

**مثــال :** 

Set db = DBEngine.Workspaces(0).CreateDatabase("c:\mabase.mdb", dbLangArabic)

*OpenDatabase* ŠƤƿźƐƫř 3.3.3.5 -

بالضبط كما يعني الإسم فإن هذه الطريقة تمكن من فتح قاعدة بيانات ، وإرجاع نوعها **DAO.Database**

ترك<del>يب</del> :

Set database = workspace.OpenDatabase (dbname, options, read-only, \_ connect)

Dbname : تمثّل مسار الوصول إلى قاعدة البيانات ، هذه المعلمة بمكن أيضا أن يكون اسما لمصدر بيانات ODBC ، وإذا كانت هذه المعلمة فارغة ومتغيرة الاتصال = "ODBC" فإن صندوق حوار سيفتح للمساءلة عن اسم ومسار مصدر البيانات . أما المعلمة : option تمكن من تحديد إذا ما كانت القاعدة ستفتح في الوضع المشترك فتأخذ القيمة (**False)** أو الوضع الخاص وتأخذ القيمة (**True**) read-only : تَفْتَح الْقَاعِدَة في وضع للقراءة فقط إذا ساوت هذه المعلمة (**True)** و أخيرًا المعلمة connect يستعمل لتخصيص نوع القاعدة وكذا كلمة سر النظام المستعملة لفتح ملف القاعدة

الكائن **Databases** المنشأ ينضاف أليا إلى المجموعة **Databases** التي هي من خصائص المجال **Workspaces ب**عد إنشائه .

Set db = DBEngine.Workspaces(0).OpenDatabase("c:\bd1.mdb", \_ False, False, "MS Access;PWD=mdp#@#!e")

*Rollback* ŠƤƿźƐƫř 3.2.3.6 -

هذه الطريقة تستعمل لتنهي جلسةعمل فتحت بالطريقة BeginTrans .

مثال <del>:</del>

مثـــال <u>:</u>

DBEngine.Workspaces(0).RollBack

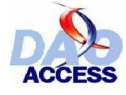

ϲλϮλϱϮϠϋΪϤΤϣΔϤΟήΗ ϦϳέϭϑϮτδϳήϛϒϴϟ΄Η DAO ΔτγϮΑβϴδϛϷϲϓΕΎϧΎϴΒϟΔΠϟΎόϣϭϒϳήόΗ

#### - 3.2.4 ـ الولوج إلى مجموعة عمل مخصصة

كما أشير إليه أعلاه ، الكائن **Workspace ي**صبح ذا أهمية عندما يتعلّق الأمر بفتح قاعدة بيانات مؤمنة ، ففي الواقع عندما تهم بفتح ملف mdb بواسطة الأكسيس ، يتم تعريفك (توثيق بياناتك) كمستخدم ضمن ملف مجموعة العمل ( هذا الملف يمكن أن يكون افتراضيا System.mdw في حال لم تصرح بتدبير الأمان ، أو هو ملف من إنشائك في الحالة الأخرى) يجمع المعلومات الضرورية لتأمين قاعدة بياناتك ، عير أنه يمكن أن تحتاج الوصول إلى القاعدة بيانات أخرى بواسطة DAO وهذا يتطلب استعمال ملف mdw. أخرّ

للاتصال في هذه الحال ، يلزم إنشاء نسخة لكائن أخر من نوع **DAO.DBEngine** ، وتعيين المسار لملف مجموعة العمل المستعمل في الخاصية DBEngine.SystemDB

لكن هذه الطريقة تبقى أمام عائق كبير ؛ ففي الواقع ، إذا حاولت إنشاء نسخة جديدة من الكائن DBEngine ، وكنت أنفا قد استعملت في الكود بعض طرائق مكتبة DAO ، فإنه يستحيل تغيير قيمة الخاصية **SystemDB** للكائن الجديد المنشأ DBEngine هذه التي تستقي قيمتها من قيمة نظير تها بالتطبيق الحالي **Application.DBEngine.SystemDB** ، و مع ذلك لا يعلن أي خطا مهما حاولت تمكين التغيير .

انِه إذن من اللازم أن يتم إنشاء نسخة الكائن DBEngine قبل أي نداء للمكتبة DAO يتضمن الطرائق CodeDb و CurrentDb

و أقترح عليك إنشاء واجهة تمكنك من فتح أي قاعدة بيانات مع إمكانية تعيين الملف mdw. لننشئ النموذج التالي:

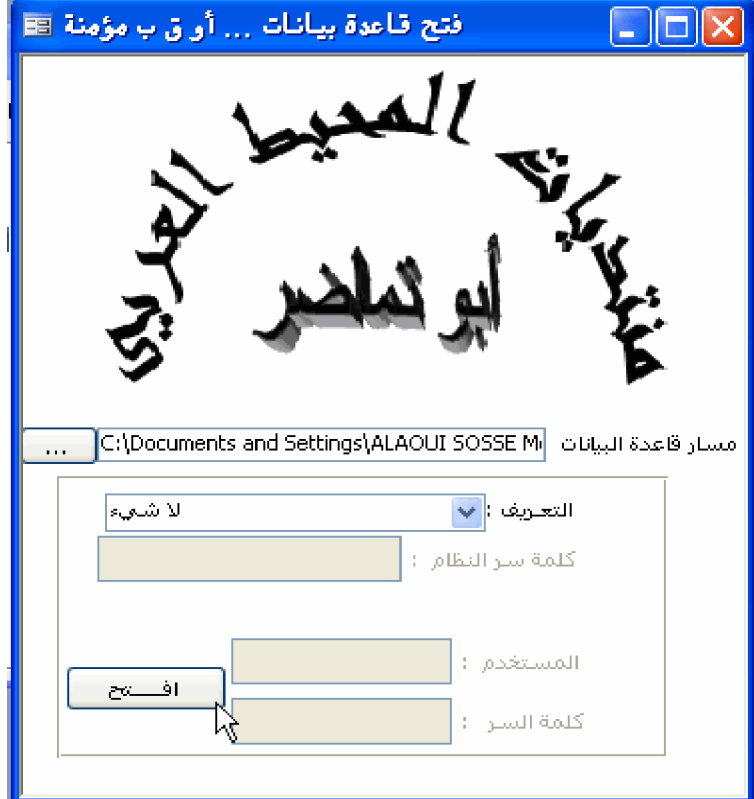

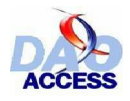

إنه يتألف بالتوالي من الأعلى من الكائنات التالية :

- مربع نص (Tfichier)
- مربع قائمة منسدلة (ListeSecu)  $\bullet$ 
	- مربع نص (Tadmin)
		- مربع نص (Tuser)  $\bullet$
		- مربع نص (TMDP)  $\bullet$
- زر أمر (Commande3) لتمرير المسار  $\bullet$
- زر أمر (Commande10) لفتح القاعدة

و هذا الكود :

كود زر الأمر افتح :

```
Private Sub Commande10_Click()
يفتح ملفا ًمع الأمان المطلوب "
On Error GoTo err
Dim strfichier As String
Dim oVDb As DAO.Database
Dim chaine As String
Dim oVWk As DAO. Workspace
Dim oDbe As DBEngine
Dim strFichierMDW As String
If Len(TFichier) \lt 0 Then
strfichier = TFichierيهيء مجال العمل '
If ListeSecu.ListIndex = 0 Or ListeSecu.ListIndex = 2 Then
 Set oVWk = Workspaces(0) Else
, 1, "اختر ملف مجال العمل المطلوب" ,strFichierMDW = OuvrirUnFichier(Me.HWnd
 "Fichier mdw", "mdw")
 If strFichierMDW = "" Then
  Exit Sub
 FIse
  Set oDbe = New DBEngine oDbe.SystemDB = strFichierMDW
  Set oVWk = oDbe.CreateWorkspace(Format(Now(),
  "yyyymmddhhnnss"), TUtilisateur, TMDP, dbUseJet)
End If
  End If
فتح قاعدة البيانات ل
If ListeSecu.ListIndex = 2 Or ListeSecu.ListIndex = 3 Then
 Set oVDb = oVWk.OpenDatabase(strfichier, False, False, _
 "MS Access; PWD=" & TAdmin)
 FIse
 Set oVDb = oVWk.OpenDatabase(strfichier)
 End If
Flse
```
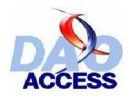

```
"تحديد الملف" , vbExclamation , "يجب أن تحدد ملفا " MsgBox
Fnd If
Exit Sub err:
& " تأكد من صحة المسار  ، و كذا من صحة" & " فشـل الاتصـال بقاعدة البيانات المعينة " MsaBox
 "خطــأ في الاتصـال..." , vbCritical , "بيانات الأمان المدخلة"
 Fnd Sub
```
كود حدث عند التحميل للنموذج:

Private Sub Form Load() إفراغ الأدوات ' Dim ctlT As Control For Each ctlT In Me.Controls If TypeOf ctIT Is TextBox Then ctIT. Value = "" If ctIT.Name <> "TFichier" Then ctIT.Enabled = False End If Next ctIT  $ListeSecu = "e_{G} \rightarrow "Y"$ **End Sub** 

كود زر أمر تمرير المسارات :

Private Sub Commande3 Click() Dim strChemin As String " اختر قاعدة بيانات strChemin = OuvrirUnFichier(Me.Hwnd. " Access 1. "Access "ملفات", "mdb") If strChemin <> "" Then  $Me$ . TFichier = strChemin Fnd If **End Sub** 

كود استدعاء صندوق الحوار فتح ملف : " قد أحال صاحب الكتَّاب على قسم أسئلة وحلول بالموقع الذي ينشر فيه مقالاته ، وقد وجدت الكود التالي لصاحبه shwin به دالة تقترح معلمات متعددة لتخصيص صندوق الحوار (فتح ملف) و يجب أن يوضع في وحدة نمطية :"

تصر بحات API Private Declare Sub PathStripPath Lib "shlwapi.dll" Alias "PathStripPathA" (ByVal pszPath As String) Private Declare Function GetOpenFileName Lib "comdlg32.dll" Alias "GetOpenFileNameA" (pOpenfilename As OPENFILENAME) As Long

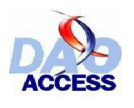

#### هبكلة الملف '

Private Type OPENFILENAME **IStructSize As Long** hwndOwner As Long hinstance As Long IpstrFilter As String IpstrCustomFilter As String nMaxCustFilter As Long nFilterIndex As Long IpstrFile As String nMaxFile As Long IpstrFileTitle As String nMaxFileTitle As Long IpstrInitialDir As String IpstrTitle As String flags As Long nFileOffset As Integer nFileExtension As Integer IpstrDefExt As String **ICustData As Long** IpfnHook As Long **IpTemplateName As String End Type** 

#### التّـــوالت '

Private Const OFN READONLY = &H1 Private Const OFN OVERWRITEPROMPT = &H2 Private Const OFN HIDEREADONLY = &H4 Private Const OFN NOCHANGEDIR = &H8 Private Const OFN SHOWHELP = &H10 Private Const OFN ENABLEHOOK = &H20 Private Const OFN\_ENABLETEMPLATE = &H40 Private Const OFN ENABLETEMPLATEHANDLE = &H80 Private Const OFN NOVALIDATE = &H100 Private Const OFN ALLOWMULTISELECT = &H200 Private Const OFN EXTENSIONDIFFERENT = &H400 Private Const OFN PATHMUSTEXIST = &H800 Private Const OFN FILEMUSTEXIST = &H1000 Private Const OFN CREATEPROMPT = &H2000 Private Const OFN SHAREAWARE = &H4000 Private Const OFN NOREADONLYRETURN = &H8000 Private Const OFN\_NOTESTFILECREATE = &H10000 Private Const OFN\_SHAREFALLTHROUGH = 2 Private Const OFN SHARENOWARN = 1 Private Const OFN SHAREWARN = 0

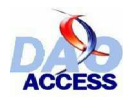

Public Function OuvrirUnFichier (Handle As Long, Titre As String, **TypeRetour As Byte.** Optional TitreFiltre As String, Optional TypeFichier As String, Optional RepParDefaut As String) As String هي الدالة المستعملة في النموذج من أجل فتح صندوق حوار لاختيار ملف OuvrirUnFichier ' شرح المعلمات : 'Handle =  $(Me.Hwnd)$  مَقْبِض النافذة عنوان صندوق الحوار = Titre' الدالة) • Ctring : ترجعها الدالة) • TypeRetour'  $1 =$ المسار الكامل + اسم الملف = 1'  $2 = \frac{1}{2}$ اسم الملف فقط عنوان المصنفاة ، مثَّـــلا :TitreFiltre = Fichier Access لا تستعمل هذه المعلمة إذا لم تر غب بتخصيص أي مصفاة ' لاحقة الملف من غير نقطة الفصل مثلا : TypeFichier = MDB' لا تستعمل هذه المعلمة إذا لم تر غب بتخصيص أي مصفاة لل يفتح افتر اضيا مثلا على المجلد RepParDefaut = C:\windows\system32' إذا تر كت هذه المعلمة فار غة فإنه تلقائيا سيفتح على المجلد الذي تقع به قاعدة بياناتك ' **Dim StructFile As OPENFILENAME** Dim sFiltre As String إنشاء المصفاة بالمعلمات المخصصة ا If Len(TitreFiltre)  $> 0$  And Len(TypeFichier)  $> 0$  Then sFiltre = TitreFiltre & " (" & TypeFichier & ")" & Chr\$(0) & "\*." & TypeFichier &  $Chr$(0)$ End If sFiltre = sFiltre & "Tous  $(*.)$ " & Chr\$(0) & "\*.\*" & Chr\$(0) تخصيص صندوق الحوار ا **With StructFile** إنشاء نسخة (تهيىء) حجم البنية " (StructSize = Len(StructFile. تكنه مقبض النافذة ل hwndOwner = Handle تطبيق المصفاة للمستخلص  $l$ lpstr $F$ ilter = s $F$ iltre تهيىء الملف 254 x '0' x 154 lpstrFile = String\$(254, vbNullChar). حجم الملف الأقصى  $n$ MaxFile = 254 تهيىء اسم الملف 254 x 'lpstrFileTitle = String\$(254, vbNullChar) ' | '0' x 254 الحجم الأقصبي لاسم الملف لل .nMaxFileTitle =  $254$ عنوان صندوق الحوار المسلم .lpstrTitle = Titre.<br>خيارات صندوق الحوار المسلم .flags = OFN\_HIDEREADONLY If ((IsNull(RepParDefaut)) Or (RepParDefaut = "")) Then RepParDefaut = CurrentDb.Name PathStripPath (RepParDefaut) .lpstrInitialDir = Left(CurrentDb.Name, Len(CurrentDb.Name) -Len(Mid\$(RepParDefaut, 1, InStr(1, RepParDefaut, vbNullChar) - 1))) Else .lpstrInitialDir = RepParDefaut End If

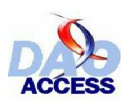

 End With اذا تم اختيار ملف '' If (GetOpenFileName(StructFile)) Then Select Case TypeRetour Case 1: OuvrirUnFichier = Trim\$(Left(StructFile.lpstrFile, InStr(1, \_ StructFile.lpstrFile, vbNullChar)-1)) Case 2: OuvrirUnFichier = Trim\$(Left(StructFile.lpstrFileTitle, InStr(1, \_ StructFile.lpstrFileTitle, vbNullChar)-1)) End Select End If End Function

قاعدة البيانات المطلوب فتحها بهذا النموذج ستكون عبر الكائن **VDB** من إجراء عند النقر للزر(افتح) ، هذه الواجهة المقترحة في هذه الفقرة ، تسمح من جهة بفتح قاعدة بيانات ، ومن جهة أخرى تسمح بتعريف المستخدم ضمن ملف مجوّ عة العمل ، وإدخال كلمة سر النظام لفتح الكائن **Database** اختيار ملف مجموعة العمل يتم بواسطة الكود التالي :

Set oDbe = New DBEngine oDbe.SystemDB = strFichierMDW Set VWK =  $oDbe.CreateWorkspace(FormulaNow(),$ "yyyymmddhhnnss"), TUtilisateur, TMDP, dbUseJet)

السطر الأول بنشئ نسخة من الكائن DBEngine ، والذي نعين خاصبيته SystemDB. بقيمة الملف MDW بالسطر الثاني ، ثم ننشئ أخيرا مجموعة العمل باستخدام الطريقة CreateWorkspace أحد الأسباب الرئيسية التي تجعل محاولة إنشاء مجمو عة العمل تر فع خطأ و الز و ج : مستخدم- الر قم السري يفشل تعريفه بالملف mdw المختار ، ويمكن أيضا أن يفشل الإسناد إلى الخاصنية SystemDB مما بدل أن البرنامج استعمل طرائق DAO قبل هذه الكتلة من أسطر الكود ، وللتحقق من ذلك ننفذ الكود التالي :

MsgBox oDbe.SystemDB oDbe.SystemDB = FichierMDW MsgBox \_ oDbe.SystemDB

فإذا كانت النتيجة في صندوقي الحوار متماثلة فهذا يعني أن البرنامج استعمل طرائق DAO من قبل

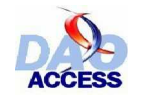

ϲλϮλϱϮϠϋΪϤΤϣΔϤΟήΗ ϦϳέϭϑϮτδϳήϛϒϴϟ΄Η DAO ΔτγϮΑβϴδϛϷϲϓΕΎϧΎϴΒϟΔΠϟΎόϣϭϒϳήόΗ

### *Database* الكسائين *Database*

#### - 3.3.1 ـ **كمومـــــــوات**

كما يمكن أن تكون قد لاحظت في نافذة قاعدة البيانات للأكسيس أن الملف mdb يمكن أن يقسم إلى ةسمين : قسم إجرائي به النماذج والتقارير والوحدات النمطية ووحدات الماكرو

وقسم للبيانات : ، وهذا القسم **SGBD** ( نظام تدبير قاعدة البيانات) توجد به الجداول

والاستعلامات ، وحيث إن أكسيس نظام علائقي **SGBDR** فبهذا القسم أيضا توجد العلاقات

النموذج الكائني DAO يسمح بالوصول إلى قسم (البيانات) بواسطة الكائن **Database** ، وهذا الكائن هو في الأصل يجمع بيّت سمة D**DL** (لغة تعريف البيانات) و DML (لغة معالجة البيانات) ، وبواسطة هذا الكائن أيضا يتم إنشاء الجداول والاستعلامات و كذا العلاقات ومعالجة البيانات ( إضافة/حذف/تحديث..)

و كعد ا ذكـ ر آنفـا الكـ ائن **Database** بعكـ ن إنـ شاء نـ سخ عنـ 4 بواسـ طـة مـد رك قاعـ دة البيانـ ات ϖ ήτϟΓΪϋΎδ ϤΑ (**Workspace**) Ϟ ϤόϟϝΎ ΠϣΔτ γϮΑϪ ϟϼΧϦ ϣϭ (**DBEngine**) : وهذا يتم إما بالتصريح : OpenDatabase

Dim oDb As DAO.Database Set oDb=DBEngine.CreateDatabase (#)

أو بالتضمين :

Dim oDb As DAO.Database Set oDb=CreateDatabase(#)

الا أنه في غالب الأحيان تر غب في استعمال قاعدة البيانـات الحاليـة المفتوحـة فـي الأكسيس ، و هنـا يكفـي أن تستعمل الطرائق Application.CodeDb أو Application.CodeDb

*CurrentDb* ŠƤƿźƐƫř 3.3.1.1 -

هذه الطريقة المضمنة في تطبيق الأكسيس ، ترجع متغيرة من نوع **Database** مطابقة لقاعدة البيانات الحالية المفتوحة في تطبيق أكسيس .

و الطريقة Currentdb تتشيئ نسخة عن قاعدة البيانات عدد كل ذداء ، و أيضا حينما تستعيد نتيجة : المتغير ة من نو Patabase ۶ يجب استغلالها بشكل جيد ، وإليك ما لا يجب فعله

Dim Tbl As DAO.TableDef, Tbl2 As DAO.TableDef Set Tbl = CurrentDb.TableDefs("Table1") Set Tbl2 = CurrentDb.TableDefs("Table2")

قي الواقع هذا الكود يسدّ دعي الطريقة Currentdb مرتين ممـا يؤدي إلـي إنشاء نسختين من قاعدة البيانات الحالية . والأفضل مرة واحدة فقط في مثل هذه الحالة :

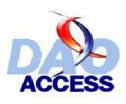

Dim Tbl As DAO.TableDef, Tbl2 As DAO.TableDef Dim Db as DAO.Database Set Db=CurrentDb Set Tbl = Db.TableDefs("Table1") Set Tbl2 = Db.TableDefs("Table2")

الخاصد ية DBEngine.Workspaces(0).Databases(0) تمدُّ ل أب<sub>ّ</sub> ضا قاء دة البيانـ ات المفتوحة ، غير أن هذه الطريقة غير منصوح بها ، لأنها لا تنشئ نسخة جديدة من الكائن **Database** وعلى العكس ، فنتيجتها يمكن اعتبار ها شيرا (pointer) إلى قاعدة البيانـات ، أيـضا و فـي مجـال عمـل متعـدد المستخدمين هذا يمكن أن يتسبب في تناز ع يؤدي إلى فُشْل الوصول إلى البيانات ، ومن الأفصل إذن أن تستدعي **CurrentDb** 

*CodeDb* ŠƤƿźƐƫř 3.3.1.2 -

وعكس الطريقة CurrentDb التي ترجع قاعدة البانات الحالية ، فإن الطريقة CodeDb ترجع كائن Database متوافق مع فاعدة البيانات التي تتضمن الكود فيد الانجاز . ΓΪ ϋΎϘϟϥϊ ϗϮϟϭ . Δ ΒΘϜϣΕΎ ϧΎϴΑΓΪ ϋΎϗϭ Δ ϘΤϠϣ ΕΎ ϧΎϴΑΓΪ ϋΎϗ˯Ύθ ϧ·ϝΎ Σϲ ϓϞϤόΘδ Η **CodeDb** الملحقة Add-in لن تكون القاعدة الحالية . والطريقة **CurrentDb** لن تعيد الكائن Database المراد . كلا الطريقتين Codedb و Codedb تتشئ نسخة عن الكائن Database و عليه وجب تخزين نتيجته في كائن Database ليمكنك استغلاله .

Dim Tbl As DAO.TableDef, Tbl2 As DAO.TableDef Dim Db as DAO.Database Set Db=CodeDb Set Tbl = Db.TableDefs("Table1") Set Tbl2 = Db.TableDefs("Table2")

: ƆŗŚƈŴƫřŠưŗŚƣ 3.3.2 -

#### *CollatingOrder* ŠǀƇŚŴƫř 3.3.2.1 -

#### **Type** : Long

اِنها خاصية يستعملها المحرك للمقارنة بين البيانات من نوع (نص) ويمكن أن تأخذ القيم التالية :

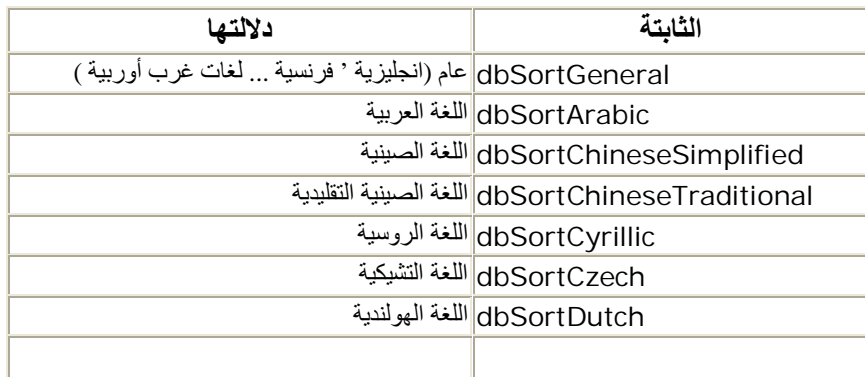

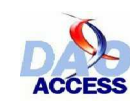

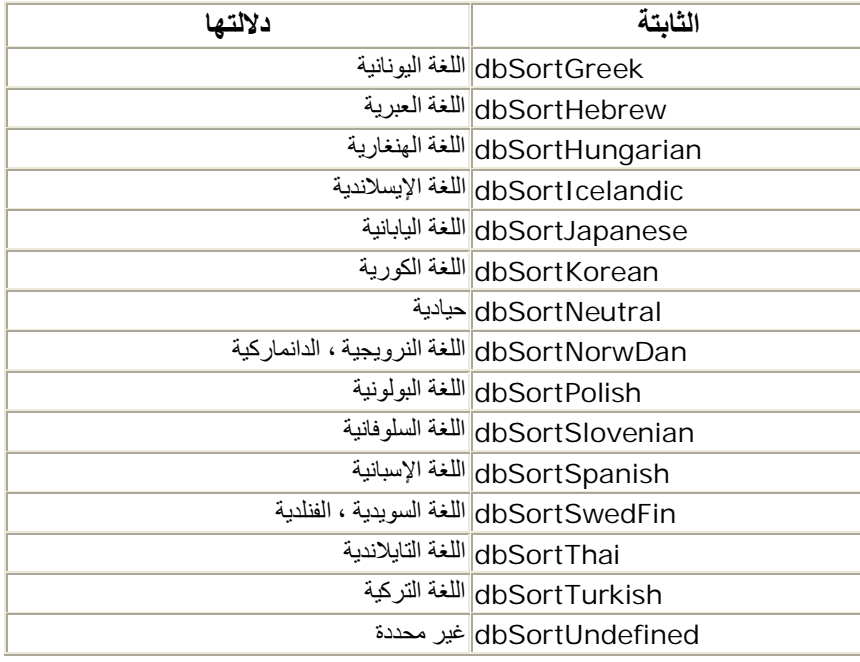

#### *Connect* ŠǀƇŚŴƫř 3.3.2.2 -

#### **Lecture Seule**.

**Type** : String الخاصية Connect تمثل جملة الاتصال المستعملة عند فتح الكائن Database . عندما تستعمل هذه الخاصية في قاعدة من تنسيق أكسيس فإن قيمة هذه الخاصية تساوي "".

#### *Containers* ŠǀƇŚŴƫř 3.3.2.3 -

**Type** : Collection تجمع في هذه المجمو ۖ عة معلومات عن كائنات (الحاويات container) المسجلة بقاعدة البيانـات ، فتجد بها مثلا بيانّاتٌ عن النماذج والنقارير ...الخ

*Name* ŠǀƇŚŴƫř 3.3.2.4 -

Lecture Seule. **Type** : String الخاصية Name للكائن Database ترجع اسم قاعدة البيانات . و بالأكسيس مثلا، فإنها تأخذ قيمتها . اسم ملف mdb ، وكذا مساره الكامل

#### - 3.3.2.5 الخاصية *Properties*

**Type** : Collection مجموعة تتضمن كل الخصائص Property للقاعدة

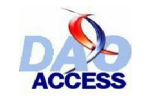

ϲλϮλϱϮϠϋΪϤΤϣΔϤΟήΗ ϦϳέϭϑϮτδϳήϛϒϴϟ΄Η DAO ΔτγϮΑβϴδϛϷϲϓΕΎϧΎϴΒϟΔΠϟΎόϣϭϒϳήόΗ

#### *QueryDefs* ŠǀƇŚŴƫř 3.3.2.6 -

**Type** : Collection هذه المجمو عة تتضمن كل الاستعلامات المسجلة بالقاعدة

هذه الخاصية سيتوسع فيها في الفقرة (4.7 الكائن QueryDef )

*RecordsAffected* ŠǀƇŚŴƫř 3.3.2.7 -

**Lecture Seule**.

 $\ddot{\psi}$ 

 $\ddot{\psi}$ 

 $\ddot{\psi}$ 

**Type** : Long الّخاصية **RecordsAffected ،** ترجع عدد السجلات التي تأثّرت بـأخر إجراء SQL في الطريقة Execute . وهذا ما يساعد على معرفة عدد السجلات المحذوفة من جراء استعلام حذف مثلا .

مثال لاستعمال هذه الخاصبية :

Dim Requete As String Dim DB As DAO.Database Requete = "DELETE FROM MaTable WHERE ChampID>20" Set DB = CurrentDb DB.Execute Requete MsgBox DB

#### *Recordsets* ŠǀƇŚŴƫř 3.3.2.8 -

للقراءة فقط **Type** : Collection هذه المجموعة تضم كلّ كائنات السجلات recordset المفتوحة بقاعدة البيانات .

هذا الجزء سوف يدرس بتوسع أكثر في القسم الخامس (الوصول للبيانات)

#### *Relations* ŠǀƇŚŴƫř 3.3.2.9 -

**Type** : Collection الخاصدية Relations هي مجموعة ذضم كل الروابط الموجودة بقاعدة البياذات . هذه المجموعة لبست ذات فائدة الا في قو اعد البيانات العلائقية SGBDR

هذا الجزء سوف يدرس بتوسع أكثر في القسم الرابع (4-6 الكائن Relation)

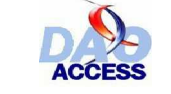

ϲλϮλϱϮϠϋΪϤΤϣΔϤΟήΗ ϦϳέϭϑϮτδϳήϛϒϴϟ΄Η DAO ΔτγϮΑβϴδϛϷϲϓΕΎϧΎϴΒϟΔΠϟΎόϣϭϒϳήόΗ

#### *TableDefs* ŠǀƇŚŴƫř 3.3.2.10 -

**Type** : Collection هذه المجموعة تضم كلّ الجداول المسجلة بقاعدة البيانـات . وفي حالـة الجداول المر تبطـة ، يوجد كذلك كائن TableDef لكل جدول مرتبط .

> هذا الجزء سوف بدرس بتوسع أكثر في القسم الرابع (3-4 الكائن TableDef)  $\ddot{\psi}$

#### *Transactions* ŠǀƇŚŴƫř 3.3.2.11 -

للق*ر اءة* فقط

**Type** : Boolean الخاصية Transactions للكائن Database ، تبين إذا ما كانت قاعدة البيانات تدعم نظـام الجلسات فإذا كان الأمر<sub>.</sub> نعم ، فإنها تأخذ القيمة True**.** في حالة قاعدة البيانـات أكسيس ، فـإن قيمـة هذه الخاصـيـة ثابتـة و تساو ي True و الجلسات متاحـة دائمـا بواسطة كَائنات السجلات Recordset و Dynaset و Table

#### *Updatable* ŠǀƇŚŴƫř 3.3.2.12 -

للقر اءة فقط **Type** : Boolean إذا ساوت فيمـة هـذه الخاصـيـة False ، فـإن قاعـدة البيانـات تكـون محميـة ضـد الكتابـة ، و<sup>1</sup>لن تـتمكن مـن تغییر لا بیانات ولا هیکل هذه القاعدة .

#### *Version* ŠǀƇŚŴƫř 3.3.2.13 -

للقر اءة فقط **Type** : String هذه الخاصدية ترجع رقم إصدارة المحرك Jet المستعمل لبنـاء قاعدة البيانـات . في حالـة قاعدة ببانـات أكسيس 2000 وما بعد فإن هذه الخاصية تساوي 4.0

### - 3.3.3 قائمة الطرائق

#### *. Close* ŠƤƿźƐƫř *3.3.3.1 -*

الطريقة Close تغلق قاعدة البيانـات ، غير أن هذا لايحرر الذاكرة المخصـصة للكـائن database ، و لفعل ذلك يجب إر سال القيمة Nothing إلى المتغير ة

#### *CreateProperty* ŠƤƿźƐƫř *3.3.3.2 -*

الطريقة CreateProperty ، تنشئ وترجع كائنا من نوع Property
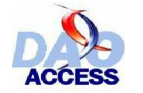

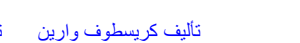

**تر کـــیب** :

 $\ddot{\psi}$ 

```
Set property = object.CreateProperty (name, type, value, DDL)
```
سإفصل القول في الكائن property في القسم الموالي

## *CreateQueryDef* ŠƤƿźƐƫř *3.3.3.3 -*

الطريقة CreateQueryDef ، تنشئ استعلاما جديدا وترجع كائنا من نوع QueryDef مطابق لـه . والكائن المنشأ ينضاف آليا إلى المجموعة Database.QueryDefs

**ترکسیب** :

Set querydef = Database.CreateQueryDef (name, sqltext)

المعلمـة name : تتعلـق باسـم الاسـتعلام المـراد إنـشاؤه ، ويجـب أن يكـون اسـمـا فريـدا لأن المجموعـة QueryDef لا تقبل التكر ار , و عندما تر سل عبار ة فار غـة ("") لهذه المعلمـة فإ نـك تنـشـئ كـائن QueryDef مؤقت ولن ينضاف إلى مجمو عة الكائنات QueryDefs ، وفي هذه الحالة فإن الكائن المؤقت المنشأ سيندثر مع نهاية الأجر اء قيد التنفيذ .

أماً المعلمـة sqltext : فهي عدارة ذصية تذضمن أوامـر SQL لإذشاء الاسـتعلام ، و يمكـن أن يكـون استعلام تحديد ، تحديث ، حذف ، ...الخ

اشتغال الكائن QueryDef موضح في الفقرة بعنوان ( 4.7 الكائن QueryDef)

## *CreateRelation* ŠƤƿźƐƫř *3.3.3.4 -*

الطريقة CreateRelation ، تنشئ وترجع كائن Relation

**تر کسیب :** 

 $\ddot{\psi}$ 

```
Set relation = database. CreateRelation (name, table, foreigntable, _
attributes)
```
## *CreateTableDef* ŠƤƿźƐƫř *3.3.3.5 -*

الطريقة CreateTableDef ، تذشئ وترجع كائذا Tabledef ، الكائن فقط يذشأ ولا يذضم إلى المجمو عة TableDefs بقاعدة البيانات ، و لإضافته لهذه المجمو عة يجب أن تتوسل بالطر بقة Append

<mark>تركسيب</mark> :

Set tabledef = database.CreateTableDef (name, attributes, source, \_connect)

.

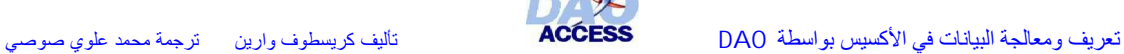

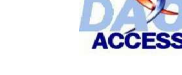

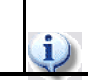

إنشاء الجداول سيتم التوسع فيه بشكل مفصل في القسم الموالي (4.3 الكائن TableDef)

## *Execute* ŠƤƿźƐƫř *3.3.3.6 -*

هذه الطريقة تنفذ أمر SQL ، وهذا الأمر يجب أن يكون استعلاما إجرائيا (إ**لحاق ، تحديث ، حذف**) . أمـا استعلام التحديد فإنـه موكـول لكـائن الـسجلات (Recordset) وعند تمـام إجـراء أمر SQL ، فإنـه من الممكـن معرفة عدد السجلات التي شملها الإجراء بواسطة الإجراء RecordsAffected

<mark>تركسيب</mark> :

Dim Db As DAO.Database Set Db=CurrentDb Db.Execute ("DELETE FROM MaTable")

## *NewPassword* ŠƤƿźƐƫř *3.3.3.7 -*

الطريقة NewPassword تمكن من تعديل (تغيير ) كلمة سر النظام لقاعدة البيانات .

يجب عدم الخلط بين كلمة سر النظام ، وكلمة سر المستخدم التي تستعمل لفتح مجموعة العمل . فكلمة سر النظام هي تلك التي تحدد من خلال القائمة (أدوات / الأمان / تعيين كلمة مرور قاعدة البيانات)

**مثال :** 

Dim Db As DAO.Database Set Db=CurrentDb Db.NewPassword "mdpold","mdpnew"

## *OpenRecordset* ŠƤƿźƐƫř *3.3.3.8 -*

الطريقة OpenRecordset ، تفتح وترجع كائن السجلات Recordset الذي يمكن من الوصول للبيانات والكائن المننشأ ينضم تلقائيا للمجموعة Recordsets

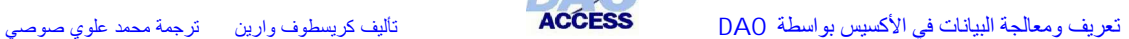

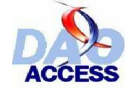

## القســـم الرابع :

كميكلة فتوانمد البيانات في نموخي DAO

- 4.1 نم<u>موم يات</u>

سنتعر ض في هذا القسم لنقطة مهمة في DAO : تعريف البيانات (DDL) .

في الواقع الكائن Database يسمح بالوصول لكل الجداول ، الاستعلامات ، والروابط بقاعدة البيانـات أكسيس ِ لّيس فقط لتصفح و استعر اض مختلّف هذه الكائنات ، و لكن يمكن أيضا أن يسمح بالتعديل عليها بالإضافة أو الحذف و يمكنك إذن مّن خلال كود الـــ VBA ، أن تشتغل على بنينـة ملفك وكأنـك تشتغل علـى بيئـة التطـوير بالأكسيس لديك . والفائدة طبعا هي إمكانية تغيير ٍ هذه البنية من غير أي تدخل للمستخدم ( فتركك المستخدم يتفاعل مع الجداول مباشر ة فيه خطر كبير على قاعدة البيانـات ) ، لهذا قو اعد البيانـات العلائقيـة الأخر ي SGBD تستعمل عمومـا لغـة SQL بأوامر هـا المعروفـة (*... Create, Alter, Drop* ) بينمـا أكسيس غير مهيـأ إلـي درجـة كبيرة للتعامل مع لغة SQL ، والاستعانة بلغة البرمجة VBA أصبح أمرا ملحا لإنجاز العديد من العمليات في أكسيس . وسنري لاحقا في هذا القسم كيفية الاشتغال على الجداول والاستعلامات والروابط . لكن كخطوة أولـي سنتعرض لموضوع الخصائص النوعبة .

## - 4.2 المنطانس النوعية

#### šŚƠƿźƘţ *4.2.1 -*

DAO هو نمو ذج كائني ، و أيضا كل كائن منـه بمتلك قائمـة من الخصـائص بـحيث كل و احـدة منـهـا تتعلـق **بكائن خاصية(Property) وقد يتبادر إلى ذهنك السؤال <b>، مافائدة أن <b>تكون هنـاك مجموعـة** Properties **مـا ˮ (Object.PropertyΔϴλΎΧ.ϦΎϛ)ΐϴϛήΘϟΐδΣ VBAΩϮϜΑΔΣΎΘϣκΎμΨϟϩάϫΖϣΩ**

بالتأكيد، الفيجوال بيزيك به قائمة من الخصائص ، لكنه لا يتيح عرضها جميعا ، فمثلا في قائمة خصائص الكائن TableDef خاصية Description التي تتعلق بوصف الجدول . وهذه الخاصية غير معروضـة في إجه الى قائم ة الخ صائص لم ذا الك ائن ، والوسر يلة الوحد دة للوصـ ول إلدٍ به ، هـ ي اسـ تعمال المجموعـ ة **TableDef.Properties**

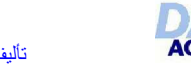

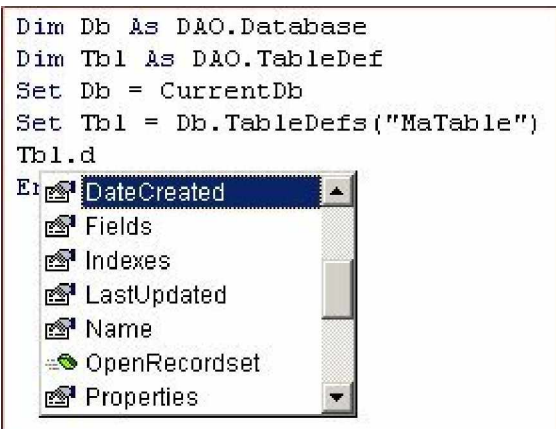

<mark>لماذا الكثير من الخصائص لا تعرض إلا عبر المجموعة properties ؟</mark>

إن عددا لا بأس بـه من الخصائص صمن المجموعـة Properties لا تنشأ حتـي ترسل إليها قيمـة ، وبالذالي الخاصدية description للكائن TableDef غير متاحـة ، ولا حتـى موجودة إذا كذت لـم تـدخل وصـفا للجدول بصندوق الوصف في مربع حوار خصائص الأداة

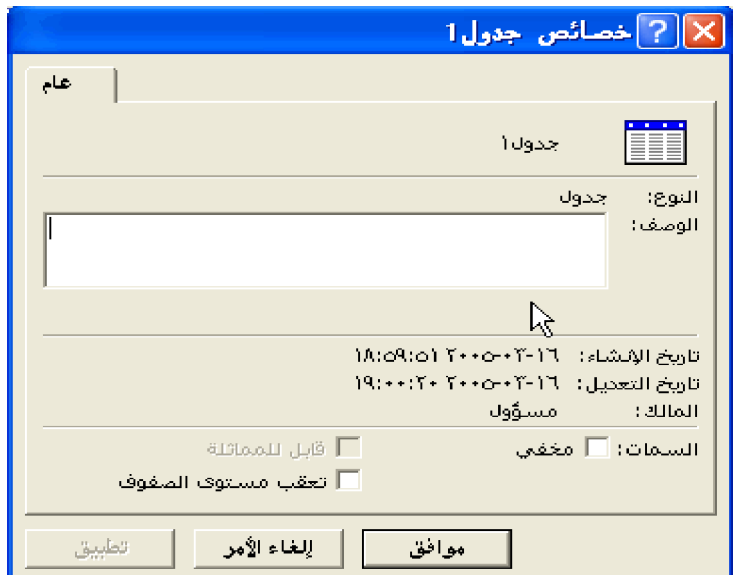

بالإضافة إلى أنه بمكنك إنشاء خصائص جديدة وإضافتها إلى مجموعة Properties لكائن من اختيار ك

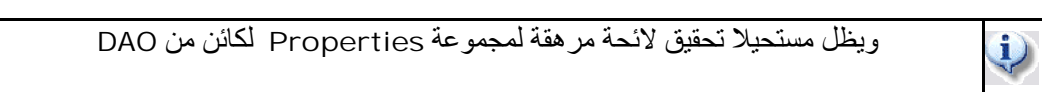

# *Property* ŠǀƇŚŴƫřƲŗŚƨƫƆŗŚƈŴƫřŠưŗŚƣ *4.2.2 -*

كل كائن خاصية Property يمتلك مجموعة من الخواص

.

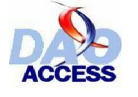

## *. Inherited*ŠǀƇŚŴƫř *4.2.2.1 -*

للقر اءة فقط

ϭ

عندما تساوي قيمة هذه الخاصية True فهذا يعني أن Property لا تخص الكائن نفسه ولكنها موروثة له عن كائن آخر .

تصور أن كائن QueryDef Q1 أضغنا له خاصبة مخصصة (منشأة) P1

فإن P1 خاصية أنشئت لــ O1 ، إذن الخاصية P1.Inherited تساوي False ، وإذا بعد ذلك فتحذ ا سـ جلات 1R1 recordset مـ صدر ها 01 ، فـ إن الخاصـ بـة 1P1 تد ضم إلـ ي مجموعـ ة الـذ صـائص .**R1**ΕϼΠδϟϦΎϜϟ **Properties**

و إذن P1 تصبح مورثة : أي أن قي*م*ة الخاصية P1.Inherited = True ، وفي هذه الحالة العبارتان التاليتان يمكن التحقق منهما

Q1.Properties("P1").Inherited=False

R1.Properties("P1").Inherited=True

#### *Name*ŠǀƇŚŴƫř *4.2.2.2 -*

هذه الخاصية تتعلَّق باسم الخاصية Property، و هذا الإسم يجب أن يكون فريدا في مجموعة الخصـائص Properties للكائن المعنى ، و إلا فإن خطأ سيعلن عنه كلما حاولت إضافة كائن جديد Property بحمل اسما لكائن آخر Property موجود بالمجموعة Properties .

استخدم دائما عند تسمية الكائنات أسماء دقيقة من حيث علاقتها بالخاصية التي تعنيها ، وبالمقابل تحاشي استعمال الأسماء المحجوز ة للفيجو ال بيز يك . فمثلا إن كانت الخاصية تمثّل تار يخ المر اجعة سمها DateVerification وليس Date

## *Type*ŠǀƇŚŴƫř *4.2.2.3 -*

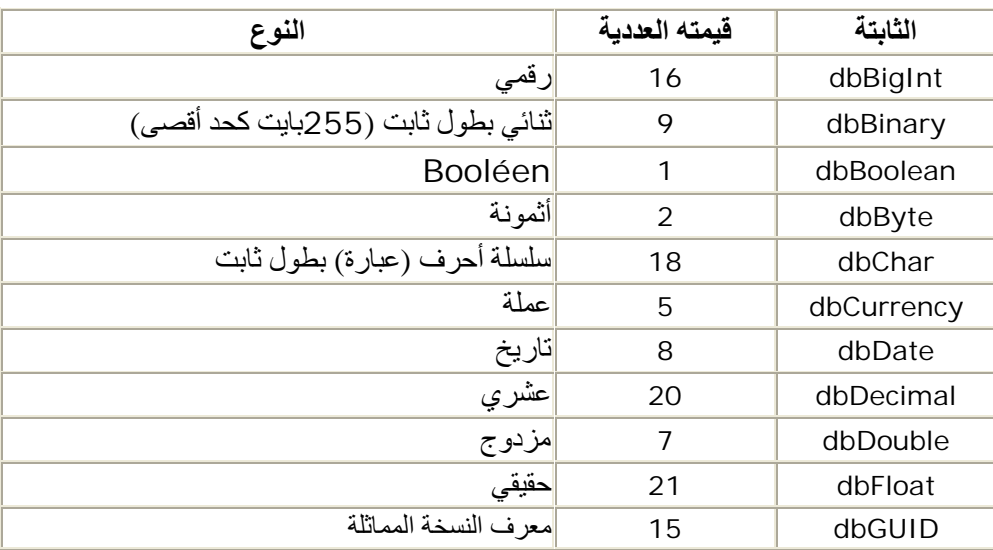

يتعلق الأمر بنوع الخاصية ، وقيمة هذه الخاصية يحب أن تكون واحدة من الثوابت التالية :

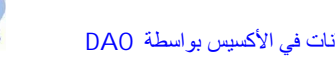

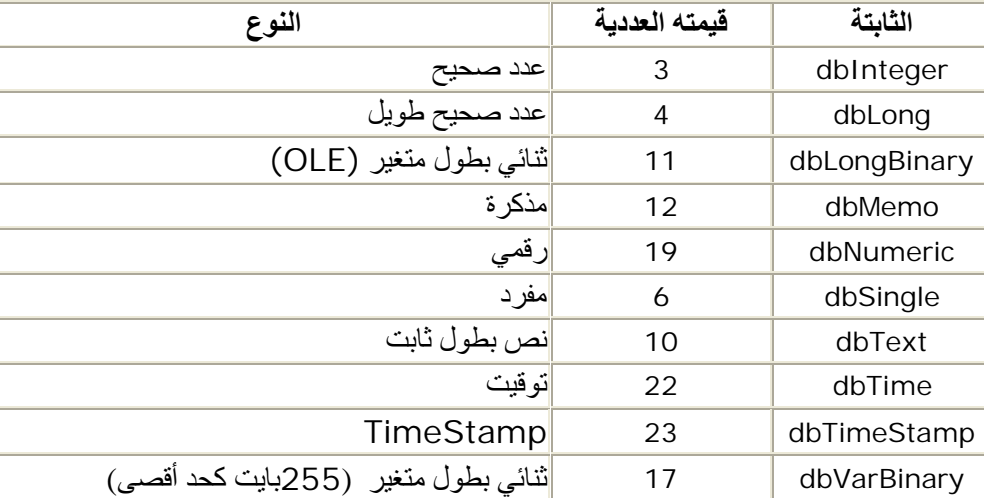

#### *Value*ŠǀƇŚŴƫř *4.2.2.4 -*

هذه الخاصية تتعلّق بقيمـة الكـائن Property و هذه القيمـة يجب أن تكون متو افقـة مـع النـو ع المعين فـي الخاصية Type

## ŠǀƇŚųƼƫœƩƺƇƺƫř *4.2.3 -*

المجموعة Properties تشتغل ككل المجموعات في DAO غير أنـه عندما لانعرف محتوى مجموعة بيدو من الصعب الو صو ل إلى أحد عناصر ها عن طر بق الفهر سٌ ، و يجب عندها استخدام اسم العنصر المبحوث عنه . و يواجهنا مشكل آخر ٍ حين لانعلم بالضبط هل هذا الكائن المبحوت عنـه موجود بالفعل ضمن المجموعـة . وفي الواقـع و كمـا سـ ق و ألمحذـا إليـه أعـلاه بخـصوص الخاصـية description للكـائن Tabledef ، فهـذه غير موجودة أصلا حتى يتم تهييئها ، وبالتالي فإنه يجب التحقق من وجود الخاصية قبل الوصول إليها . طريقة ان فقـط يمكـ ن اسـ تعمال إحـداهما للتحقـق مـ ن وـجـود الكـائن Property ضـ من المجموعـة

: **Properties**

الأول بي تتطل ب تمريـ ر كائذ ات Property الموجـ ودة بالمجموعـ ة وإرجـ اع قيمـ ة (صح/خطأ) عن الكائن المبحوث عنه

```
Public Function ExistProperty(ColTProperties As DAO.Properties, _
  strTNom As String) As Boolean
Dim oTmpPrp As DAO.Property
For Each oTmpPrp In ColTProperties
 If oTmpPrp.Name = strTNom Then
   ExistProperty = True
  Exit For
 End If
Next oTmpPrp
End Function
                                           مثال للاستعمال .
Dim oDb As DAO.Database
Dim oTbl As DAO.TableDef
Set oDb = CurrentDb
Set oTbl = oDb.TableDefs("Commande")
MsgBox ExistProperty(oTbl.Properties, "description")
```
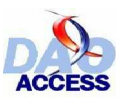

الثانية : ونداول فيها الوصول إلى الكائن عبر استخدام اسمه مـم معالجـة الخط أ المرجع في حال عدم وجود الكائن :

```
Public Function ExistProperty(ColTProperties As DAO.Properties,
strTNom As String) As Boolean
On Error GoTo err
Dim oTmpPrp As DAO. Property
Set oTmpPrp = ColTProperties(strTNom)
ExistProperty = True
err:End Function
```
استخدام دالة المثال الثاني تظل مثل دالة المثال الأول ، غير أن دالة المثال الثاني أسرع في التنفيد لأنها لا تستخدم الحلقة التكرارية . في حالة عدم استعمالك لأي من الدالتين السابقتين ، وكون الخاصية غير موجودة ضمن المجموعة فإن الخطأ 3270 ( خاصية غير موجودة ) سيعلنه النظام . وفي حال تحقق وجود الخاصية ضمن المجموعة ، فإن قيمتها تستر د بالخاصبة value

```
Dim oDb As DAO.Database
Dim oTbl As DAO.TableDef
Set oDb = CurrentDb
Set oTbl = oDb.TableDefs("Commande")
If ExistProperty(oTbl.Properties, "description") Then
MsgBox oTbl. Properties ("description"). Value
Else
"هذه الخاصية غير متوفرة" MsgBox
End If
oDb.Close
Set oDb=Nothing
Set oTbl=Nothing
```
## - 4.2.4 التعديل في قيمة خاصية

للتعديل في قيمة كائن Property يجب أولا التحقق من وجود الخاصية ضمن المجموعة ، ويمكن أن نستعين بو احدة من الدالتين أعلاه ، ثم بعد ذلك وبكل بساطة نرسل القيمـة الجديدة إلـي الخاصـيـة Value للكـائن . Property

يجب أن ننتبه إلى أن العديد من الخصائص هي للقراءة فقط ، مما يجعل معالجة الأخطاء أمرا ضروريا . و هذا مثال عن دالة استعملت للتعديل على قيم خُصبائص نو عبة لكائن في DAO.

```
Public Function ModifProperty(colTProperties As DAO.Properties,
strTNom As String, strTValeur As Variant) As Boolean
On Error GoTo err
Dim oTmpPrp As DAO. Property
  يبحث عن العنصر '
 Set oTmpPrp = colTProperties(strTNom)
  يعدل القيمة '
 oTmpPrp.Value = strTValeur
  ينعش الجموعة
```
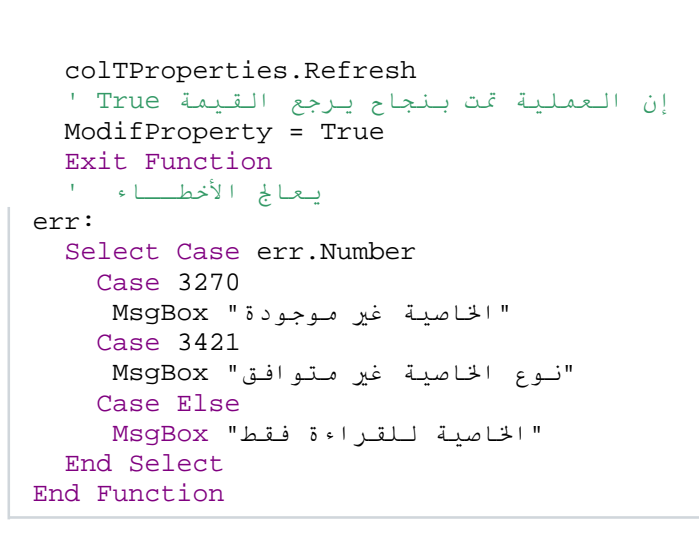

طر بقة الاستعمال :

```
Dim oDb As DAO.Database
Dim oTbl As DAO.TableDef
Set oDb = CurrentDb
Set oTbl = oDb.TableDefs("Commande")
ModifProperty oTbl.Properties, "description", "essai"
```
بعض الملاحظات حول هذه الدالة :

Tvaleur نتعلَّق بالقيمة الجديدة للكائن Property . ونو ع هذه المعلمة متغير ة ؛ للتكيف مع كل الأتو اع الممكنة ، غير أنه في حال ر غبتك مثلا ألا تعدل سوى الخواص من نوع String يمكنك تعويض نوع المعل*م*ة **. String˰Α ˬ Variant**

الطريقة ّ Refresh ، المطبقة على المجموعة Properties ، تمكن من التحديث الآني للخاصية ، وإذا لم تستخدم هذه الطريقة ، فإن التعديلات المجراة على قيم الخصائص لن تصبح فعالة إلا بعد إقلاع التطبيق من جديد .

الدالة ترجع القيمة False ، في حال فشل التعديل على قيمة الخاصية .

إنه من غير المجدي استعمال هذه الدالة في حال الخصائص غير النوعية ، ففي الواقع الخصائص المقترحة بواسطة مستكشف الكائنات (يستدعى من محرر VBA / ببيئة تطوير الأكسيس / والضغط على F2) هي كلها خصائص مندمجة ، ويمكن إجراء التعديل على قيمها بالتركيب المعهود . **Object. Property**

**مثــال** :

 $\ddot{\psi}$ 

```
Dim oDb As DAO.Database
Dim oTbl As DAO.TableDef
Set oDb = CurrentDb
Set oTbl = oDb.TableDefs("Commande")
oTbl.name= "essai"
```
## **ΓΪϳΪΟΔϴλΎΧ˯Ύθϧ·** *4.2.5 -*

لإنشاء خاصدية جديدة ، يجب التأكد أو لا من عدم وجودها ضمن المجموعة ، ثم يكفي تطبيق الطريقة CreateProperty للكائن المعنى ، لتهيئ كائن Property . وعذد هذه الخطوة فإن الخاصدية الجديدة تكون قد أنشئت ولن تنضم إلى المجموعة إلا بتطبيق الطريقة Append ، للمجموعة Properties .

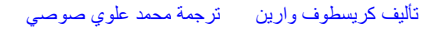

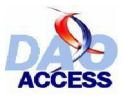

وهذا مثال عن إضافة خاصية نسميها "test" من نوع Integer إلى الجدول commande

```
Sub ajout()
Dim oDb As DAO.Database
Dim oTbl As DAO.TableDef
Dim oPrp As DAO.Property
Set oDb = CurrentDb
Set oTbl = oDb.TableDefs("Commande")
  يختبر عدم وجود الخاصية '
If Not ExistProperty(oTbl.Properties, "test") Then
  ينشئ الخاصية الجديدة '
  Set oPrp = oTbl.CreateProperty("test", dbInteger, 0)
  يضم (يضيف) الخاصية الجديدة '
   oTbl.Properties.Append oPrp
  ينعش قائمة الخصائص '
   oTbl.Properties.Refresh
End If
 يجرر الكائنات ' '
oDb.Close
Set oTbl=Nothing
Set oDb=Nothing
"انضمت الخاصية المنشأة" MsgBox
End Sub
```
الطريقة CreateProperty ترجع كائنا من نوع Property و الكود أعلاه يمكن اختزاله بما يلي :

```
Sub ajout()
Dim oDb As DAO.Database
Dim oTbl As DAO.TableDef
Set oDb = CurrentDb
Set oTbl = Db.TableDefs("Commande")
    يختبر عدم وجود الخاصية
If Not ExistProperty(oTbl.Properties, "Test") Then
  ينشئ ويضم الخاصية الجديدة في نفس الوقت '
  oTbl.Properties.Append oTbl.CreateProperty("test", dbInteger, 0)
  ينعش قائمة الخصائص '
   oTbl.Properties.Refresh
End If
 يحرر الكائنات ' '
oDb.Close
Set oTbl=Nothing
Set oDb=Nothing
"انضمت الخاصية المنشأة" MsqBox
End Sub
```
وبالمثل ، كما يمكن النحقق من وجود الخاصية ، يمكن محاولة إضافها مع معالجة الأخطاء طبعا :

```
Sub ajout()
On Error GoTo err
Dim oDb As DAO.Database
Dim oTbl As DAO.TableDef
Set oDb = CurrentDb
Set oTbl = oDb.TableDefs("Commande")
 ينشئ ويضم الخاصية الجديدة في نفس الوقت '
oTbl.Properties.Append oTbl.CreateProperty("test", dbText, 0)
```
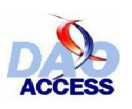

تعريف ومعالجة البيانات في الأكسيس بواسطة DAO

```
ينعش قائمة الخصائص '
oTbl.Properties.Refresh
"انضمت الخاصية المنشأة" MsgBox
Exit Sub
يعالج الأخطــاء ا
err:
Select Case err.Number
   "الخاصية موجودة مسبقا" Case 3367: MsgBox
   "وقع خطأ غير معروف" Case Else: MsgBox
End Select
End Sub
```
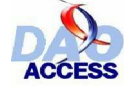

# *TableDef* ƲŗŚƨƫř *4.3 -*

## šŚƠƿźƘţ *4.3.1 -*

المجموعة TableDefs للكائن Database ، تضم كل الجداول بقاعدة البيانـات ، و هذه المجموعـة تضم كذلك جداول النظام والجداول المرتبطة . وكل كائن TableDef من المجموعة ، يمتلك مجموعة من كائنات الحقول <u>Field</u> وكائن فهرس <u>Index</u> ، وهذان النوعان من الكائنات سيتم در استهما لاحقا .

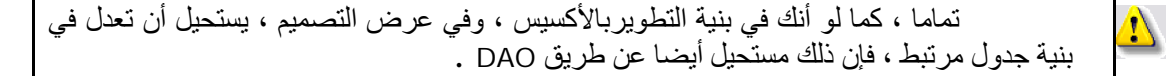

## ƆŗŚƈŴƫřŠưŗŚƣ *4.3.2 -*

فيما يلي نستعر ض قائمة الخصائص المطبقة على الكائن TableDef

بعض من هذه الخصائص ، ليست مناحة للكتابة ، فقط عدا للكائنات التي لم تضم بعد  $\ddot{\mathbf{v}}$ **Database.TableDefs** 

### *. Attributes* ŠǀƇŚŴƫř *4.3.2.1 -*

**Type** : Long

الْخَاصية Attributes ، تميز الجدول المعنى ، ويتعلق الأمر بمجمو عة من الثوابت كمايلي :

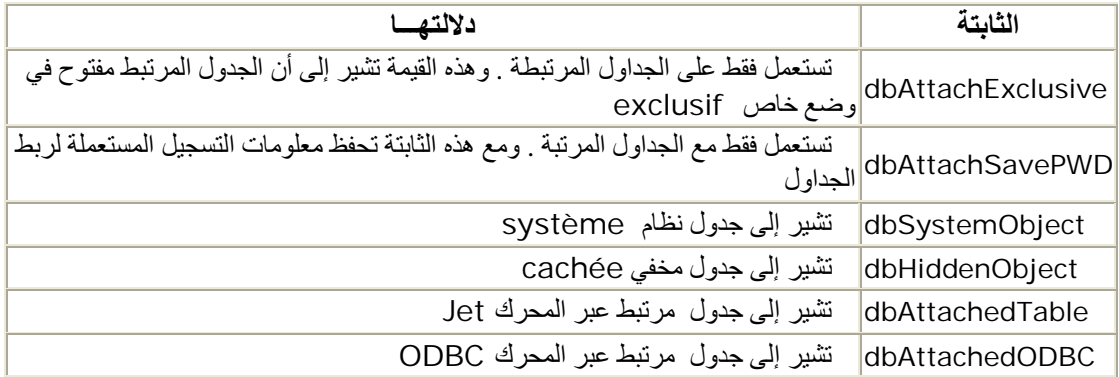

## *. Connect* ŠǀƇŚŴƫř *4.3.2.2 -*

**Type** : String

يتعلق الأمر بعبارة الاتصال (سلسلة نصية) المستعملة لربط جدول ، قيمة هذه العبار ة $\text{Null} = \text{Null}$  ، عندما لا يكون الجدول مرتبطا . والعبارة هذه تُأخذ في الحسبان عدة معلمات ؛ مثل اسم المستخدم ، كلمة مروره ، ... إلخ إنه بإمكانك استعر اض خصائص الجدول في عرض التصميم

هذه الخاصية هي للقراءة فقط بالنسبة لكل كائنات TableDef الموجودة بالمجموعة ΕΎϧΎϴΒϟΓΪϋΎϘϟ **Database.TableDefs**

 $\ddot{\psi}$ 

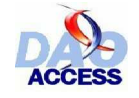

## 

للقراءة فقط Type: Date

الخاصية DataCreated ترجع تاريخ إنشاء الجدول

## - 4.3.2.4 الخاصية Fields .

Type: Collection

هذه المجموعة تضم كل الحقول بالجدول ، ويمكن التعديل عليها بالإضافة أو الحذف

## - 4.3.2.5 الخاصرة Indexes

Type: Collection

مجموعة تضم كل الفهارس الموجودة بالجدول ، ويمكن التعديل عليها بالإضافة أو الحذف

## $LastUpdated$  الخادمة LastUpdated

للقراءة فقط Type: Date

الخاصية LastUpdated ترجع تاريخ وساعة أخر تعديل حصل على هيكل الجدول المعنى

## - 4.3.2.7 الخاصرة Name

Type: String

الخاصية Name تتلقى اسم الجدول ، وهذا الاسم يجب أن يكون فريدا ضمن المجموعة TableDefs لقاعدة البيانات .

ستجد فيما يلي في الفقر ة (4.3.4.2 ) مثالا يوضح كيفية تعديل اسم لجدول في قاعدة بيانات .  $\ddot{\mathbf{i}}$ 

## 

Type: Collection

الخاصية Properties هي مجموعة تضم كل الخصائص للكائن TableDef

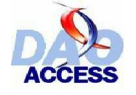

## *RecordCount* ŠǀƇŚŴƫř *4.3.2.9 -*

للقر اءة فقط **Type** : Long

الخاصية RecordCount ترجع عدد السجلات بالجدول

#### *SourceTableName* ŠǀƇŚŴƫř *4.3.2.10 -*

**Type** : String

يتعلَّق الأمر بالاسم الأصلي للجدول المرتبط . وإذا كانت الجدول غير مرتبط ، فإن هذه الخاصية ستكون للقر اءة فقط وقيمتها عبارة فارغة ("") .

#### *Updatable* ŠǀƇŚŴƫř *4.3.2.11 -*

للقر اءة فقط **Type** : Boolean

الخاصية Updatable تحدد ما إذا كانت البيانات المرسلة من الجدول قابلة التعديل عليها أم لا

#### *ValidationRule* ŠǀƇŚŴƫř *4.3.2.12 -*

**Type** : String الْخَاصرية ValidationRule ، تحرد قاعرة التحقق من الصحة الربي سروف براعي عدد محاولة التحديث ( بما في ذلك الإدراج) . وك ذلكٌ لإجدِ ار الم ستخدم علـ ي مـ لء الحقـ ل (MyChamp) مـ ثلا عذ دما يكـ ون صـ ندوق الاختدِ ار :ΔϴϟΎΘϟΓΪϋΎϘϟΎϨϳΪϠϓ ΔϣϼόΑήηΆϣ **MyCase**

([MyChamp] IS NOT NULL AND [MyCase]) OR NOT ([MyCase])

#### *ValidationText* ŠǀƇŚŴƫř *4.3.2.13 -*

**Type** : String

الخاصية ValidationText تتعلّق بالرسالة التي ستعلّن عند التحديث إذا كانت البيانات لاتحقق قاعدة للتصديق المحدد ف*ي ValidationRule* 

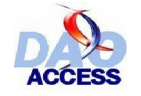

## ƢŗřźƐƫřŠưŗŚƣ *4.3.3 -*

## *CreateField* ŠǀƇŚŴƫř *4.3.3.1 -*

الطريقة CreateField تتر شئ وترجع كائذ Field l جديد السين ضم تلقائدٍ ا إلى المجموع بة **Database.Tabledefs**

**ترکيب :** Set field = TableDef.CreateField (name, type, size)

هذه الطر يقة سيفصل الحديث عنها في الفقر ات المخصصة للكائن Field

## *CreateIndex* ŠǀƇŚŴƫř *4.3.3.2 -*

الطريقة CreateI ndex تتشئ فهرسا للجدول . هذا الفهرس بجب أن ينضم إلى المجموعة Indexes للكائن TableDef حتى يمكن تفعيله .

<mark>تركيب</mark> :

 $\ddot{\psi}$ 

Set index = tabledef.CreateIndex (name)

## *CreateProperty* ŠǀƇŚŴƫř *4.3.3.3 -*

الطريقـة CreateProperty نذ شئ وترجـع كائذ ا جديـ دا Property ، الـ ذي يجـ ب أن يذ ضم إلـ ي TableDef للكائن Properties المجموعة

> التركيب المقترح لهذه الطريقة سبق عرضه في الفقرة (4.2 : الخصائص النوعية)  $\ddot{\psi}$

## *OpenRecordset* ŠǀƇŚŴƫř *4.3.3.4 -*

الطريقة OpenRecordset تقتح كائن سجلات recordset جديد ، يتضمن جميع السجلات المخزنة بالجدول المصدر

<mark>تر كـيب</mark> :

Set recordset = object.OpenRecordset (type, options, lockedits)

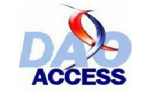

## *RefreshLint* ŠǀƇŚŴƫř *4.3.3.5 -*

الطريقة RefreshLink لا تستعمل إلا مع الجداول المرتبطة <sub>.</sub> و هي تسمح بعد التعديل على الخاصية Connect بإنعاش بيانات الاتصال بين الجدول المرتبط ومصدر بياناته .

<mark>تركيب</mark> :

tabledef.RefreshLink

#### šŚƳŚǀŝşŶƗŚƣƩƹřŶūƼƬƗšřŌřźūœ *4.3.4 -*

#### šŚƳŚǀŝşŶƗŚƣƩƹřŶūƉřźƘŤſř *4.3.4.1 -*

سأقترح عليك فيما يلي بعض الأكواد التي تتيح لك استعراض كل الجداول بقاعدة بيانـات . وسنميز بدايـة بين جداول النظام والجداول المرتبطة <sub>.</sub> ففي الواقع ، الخاصية Attributes هي قناع ثنائي binaire. والعامل AND الموجود بين ثابتة (X) مبحوث عنها وقيمة الخاصية ، ينجز إجراء (ثنائيا binaire) يرسل عددا يساوي نا كانت الثابتة غير مستعملة في الخاصية ) لإذا كانت الثابتة )

ولذلك فإنه لمعرفة هل الجدول جدول نظام يمكن استعمال التر كيب :

If monObjet.Attributes AND dbSystemObjet then .....

لاستعر اض كل جداول النظام بيكفي إذن تمرير جداول الم جموعة TableDefs واحدا واحدا واختبار النعبير البولي booléan أهي متحققة أم لا .

```
Sub Lister()
Dim oDb As DAO.Database
Dim oTbl As DAO.TableDef
Set oDb = CurrentDb
الحلقة التكرارية لكل جدول '
For Each oTbl In oDb.TableDefs
 إن كان الجدول نظام إذن أظهر الإسم '
 If oTbl.Attributes And dbSystemObject Then MsgBox oTbl.Name
Next oTbl
End Sub
```
و لاستعر اض كل الجداول المر تبطة لدينا الكود :

```
Sub Lister()
Dim oDb As DAO.Database
Dim oTbl As DAO.TableDef
Set oDb = CurrentDb
الحلقة التكرارية لكل جدول '
For Each oTbl In oDb.TableDefs
 إن كان الجدول مرتبطا إذن أظهر الإسم '
 If oTbl.Attributes And dbAttachedTable Then MsgBox oTbl.Name
Next oTbl
End Sub
```
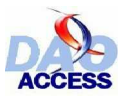

ولاستعراض الجداول معا ، يكفي أن نستعمل العامل المنطقي ( أو Or ) والكود التالي يحقق ذلك :

```
Sub Lister()
Dim oDb As DAO.Database
Dim oTbl As DAO.TableDef
Set oDb = CurrentDb
الحلقة التكرارية لكل جدول '
For Each oTbl In oDb.TableDefs
 إن كان الجدول مرتبطا أو نظام إذن أظهر الإسم '
If oTbl.Attributes And (dbAttachedTable Or dbSystemObject) Then
MsgBox oTbl.Name
Next oTbl
End Sub
```
هذا الكود لا يتعارض والتالبي :

```
Sub Lister()
Dim oDb As DAO.Database
Dim oTbl As DAO.TableDef
Set oDb = CurrentDb
  الحلقة التكرارية لكل جدول
For Each oTbl In oDb.TableDefs
 إن كان الجدول مرتبطا أو نظام إذن أظهر الإسم
 If oTbl.Attributes And (dbAttachedTable And dbSystemObject) Then
MsgBox oTbl.Name
Next oTbl
End Sub
```
والواقع أن هذا الكود يستعرض في الوقت نفسه جداول النظام والجداول المرتبطة .

## - 4.3.4.2 - أَعَادَة تسمّية جدول

إعادة تسمية (تغيير اسم) جدول هو إجراء سهل للغاية . غير أنه يجب ألا ننسي بأن اسم الجدول يجب أن يكون اسما فريدا في المجموعة TableDefs ، وبالتالي يجب وضع كود لمعالجة الأخطاء المحتملة عن مثل هذا الإجراء .

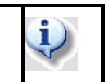

الكائنات Relations المنضمة للجدول سوف بتم تحدبثها آلبا بو اسطة المحر ك Jet

: ولمهذا سنستخدم الدالة RenommerTable التالية م

```
Private Function RenommerTable(oBaseDeDonnees As DAO.Database,
strAncienNom As String,
 strNouveauNom As String) As Boolean
 On Error GoTo err
Dim oTbl As DAO.TableDef
 ننحث عن الجدول لتعديل اسمه '
Set oTbl = oBaseDeDonnees.TableDefs(strAncienNom)
 إعادة التسمية '
  oTbl.Name = strNouveauNom
 إنعاش الجموعة '
  oBaseDeDonnees.TableDefs.Refresh
```
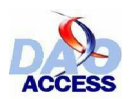

تأليف كريسطوف وارين مترجمة محمد علوى صوصى

```
يرجع true إن نجح الإجراء '
 RenommerTable = True
Exit Function
err:
Select Case err. Number
 "لم يتمكن من إيجاد الجدول لإعادة التسمية" Case 3265: MsgBox
  Case 3010: MsgBox " سوجود مسبقا " & strNouveauNom & " الجدول : "
  "حدث خطأ غير معروف" Case Else: MsgBox
End Select
End Function
```
طر يقة استدعاء الدالة ·

```
Dim oDb As DAO Database
Dim oTbl As DAO.TableDef
Set oDb = CurrentDb
If RenommerTable(oDb, "Commande", "Commande_Archive") Then
 "أعندت تسمية الجدول بنجاح" MsgBox
End if
```
## $J$ 4.3.4.3  $\leftrightarrow$  4.3.4.3

إن حذف جدول يستدعي بعض الاحتياطات ، فيجب أو لا أن يكون الجدول موجودا حتى يمكن حذفه ، كمـا يجب ألا يغيب عن أذهاننا أن حذف جدول يكسر كل العلاقات المرتبطة به ، وأيضا فإن التسر ع باتخاذ قرار الحذف قد يعر ض كائنات Relations للحذف إجمالا ، لذا أنصحك بإر سال ر سالة تنبيـه للمستخدم تطلب منـه تأكيد قر ار الحذف قبل إنجاز الإجراء .

سنحتاج إذن لمعرفة مـا إذا كـان الجـدول المـراد حذفـه مرتبطـا بكائذات علاقـة ، ولـهـذا سنـستخدم الدالـة ExistRelation التالية ·

```
Private Function ExistRelation (oBaseDeDonnees As DAO.Database, _
 strNomTable As String) As Integer
Dim oRlt As DAO.Relation
الحلقة التكرارية لكل جدول '
For Each oRlt In oBaseDeDonnees. Relations
يختبر إن كان الجدول يدخل في علاقة '
  If oRlt.Table = strNomTable Or oRlt.ForeignTable = strNomTable Then
    ExistRelation = ExistRelation + 1
Next oRlt
End Function
```
هذه الدالة ترجع العلاقات المنضمة للجدول المرسل للمعلمة strNomTable نستطيع إذن كتابة دالة حذف الجدو ل التالية :

```
Private Function SupprimerTable(oBaseDeDonnee As DAO.Database,
strNomTable As String)
On Error GoTo err
Dim intNbRlt As Integer
 بعد العلاقات المرتبطة '
intNbRlt = ExistRelation(oBaseDeDonnee, strNomTable)
 إذا كان الجدول على الأقل يرتبط بعلاقة'
If NbR1t \leq 0 Then
```
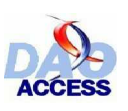

تعريف ومعالجة البيانات في الأكسيس بو اسطة DAO

```
إذا لم يرغب المستعمل في المتابعة / خروج '
  If MsgBox( _
" علاقة . "_ & intNbRlt & " مرتبط بــ: " & strNomTable & " الجدول : " &
_ ("حذف جدول " ) , vbQuestion + vbYesNo , "هل ترغب بالمتابعة ? " & vbCrLf & "
= vbNo Then
Exit Function
End If
 يحذف الجدول '
oBaseDeDonnee.TableDefs.Delete (strNomTable)
 سنعش الحموعة '
oBaseDeDonnee.TableDefs.Refresh
 يرسل true في حال تمام الإجراء '
SupprimerTable = True
Exit Function
err:
 يعالج الإخطاء الحتملة
Select Case err. Number
 "لم يتم العثور على الجدول" Case 3265: MsgBox
 "حدث خَطأ غير معروف" Case Else: MsgBox
End Select
End Function
```
طريقة استدعاء الدالة ·

Dim oDb As DAO.Database Dim oTbl As DAO.TableDef Set oDb = CurrentDb If SupprimerTable(oDb, "Commande") Then "تم حذف الجدول بنجاح" MsgBox End If

## - 4.3.4.4 إنشاء جدول.

إنشاء جدول ليس ذا جدوى إن لم تنشأ به الحقول ، وأقتر ح عليك قبل الاستمرار فـي متابعـة هذه الفقرة ، الانتقال للاطلاع على الفقرات التي تتعرض للحقول والفهارس ، ثم العودة بعد ذلك إلى المثال التالي : في هذا المثال ، سننشئ جدولا نسميه Client به ثلاث حقول :

- $\bullet$ 
	- : NomClient جقل نص 15 حر فا  $\bullet$
	- PrenomClient : حقل نص 25 حرفا  $\bullet$

```
Sub CreerTable()
Dim oDb As DAO.Database
Dim oNouvelleTable As DAO.TableDef
Dim oChamp As DAO.Field
Dim oIndex As DAO. Index
 يهيء قاعدة البيانات
   Set oDb = CurrentDbينشئ الجدوا الجديد
   Set oNouvelleTable = oDb. CreateTableDef("Clients")
ينشئ الحقل : IDClient '
```
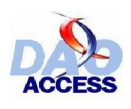

```
Set oChamp = oNouvelleTable.CreateField("IDClient", dbLong)
تخصيص الحقل :(ترقيم تلقائي) '
    oChamp.Attributes = dbAutoIncrField
يضم الحقل إلى الجدول '
    oNouvelleTable.Fields.Append oChamp
ينشئ الحقل : nomClient ثم يضيفه إلى الجدول '
    oNouvelleTable.Fields.Append
oNouvelleTable.CreateField("NomClient", dbText, 15)
  ينشئ الحقل : PrenomClient ثم يضيفه إلى الجدول
    oNouvelleTable.Fields.Append
oNouvelleTable.CreateField("PrenomClient", dbText, 25)
  يخصص الحقـل IDClient مفـتاح أساس
   Set oIndex = oNouvelleTable.CreateIndex("PK_IDClient")
    oIndex.Primary = True
 oIndex.Fields.Append oIndex.CreateField("IdClient")
  يضم الفهرس إلى الجدول
    oNouvelleTable.Indexes.Append oIndex
يضم الجدول إلى قاعدة البيانات '
    oDb.TableDefs.Append oNouvelleTable
عرر الكائنات '
oDb.Close
Set oIndex = Nothing
Set oChamp = Nothing
Set oNouvelleTable = Nothing
Set oDb = Nothing
End Sub
```
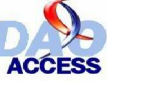

## *Field* ƲŗŚƨƫř *4.4 -*

### ƞººƿźƘţ *4.4.1 -*

الكائن Field بعثل حقلا بجدول أ و استعلام في قاعدة البيانات . و النموذج DAO ، يقدم إمكانيات عدة منعلقة بالحقول ، فبالإمكان إنشاء حقل ، أو حذفه أو تعديله بسلاسة ربما أكبر مما يحدث في وضدم الذصميم للأكسيس ، فهناك تشابه إلى أبعد حد بين قائمة الخصائص للكائن Field ونافذة التعديل على بنية (هيكل) الجدول ِ فكل حقل نص في هذه النافذة يو افق خاصية من قائمة الخو اص للكائن Field

و أقترحٌ عليك في البداية أن تقوم بجولة استطلاع على كافـة الخـواص والطرائـق المتعلقـة بـهذا الكـائن قبـل الخوض في غمار الأمثلة الأكثر تخصصا .

## - 4.4.2 قائمة الخدائص :

سأستعر ض فبما بلي كافة الخصائص للكائن Field ضمن القائمة التالبة :

بعض من هذه الخصائص ، ليست مناحة للكتابة ، عدا للكائنات التي لم تضم بعد للمجموعة  $\cdot$ **TableDef.Fields**

#### *AllowZeroLength* ŠǀƇŚŴƫř *4.4.2.1 -*

**Type** : Boolean

ϥΈ ϓˬ ΔѧϏέΎϓΔϴμѧϧ (ΔϠδѧϠγ) ΓέΎѧΒϋϞѧΒϘϳϞѧϘΤϟϥΎѧϛϥ·ΔϴѧλΎΨϟ ϩάѧϫΩΪѧΤΗ : **AllowZeroLength** كان يقبل بها ساوت قيمة هاته الخاصية True ، وإلا فإن رسالة خطأ ستعلن عند محاولة التحديث للبيانات .

#### *Attributes* ŠǀƇŚŴƫř *4.4.2.2 -*

**Type** : Long

الْخَاصنِة Attributes تحدد خيارات الحقل ، والقيم الممكن إرسالها لهذه الخاصنية هي الثوابت التالية **:** 

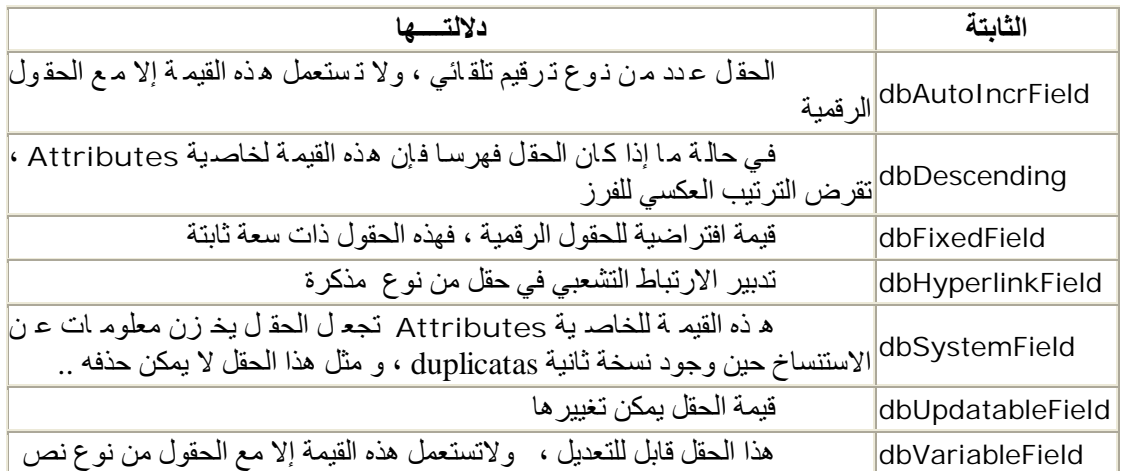

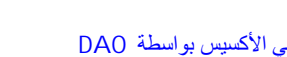

## *CollatingOrder* ŠǀƇŚŴƫř *4.4.2.3 -*

**Type** : Long κρe : Εong<br>إنها خاصية تتعلّق بالطريقة التي يستعملها المحرك للمقارنة بين البيانات من نـو ع (نـص) ويمكن أن تأخذ القيم التالية :

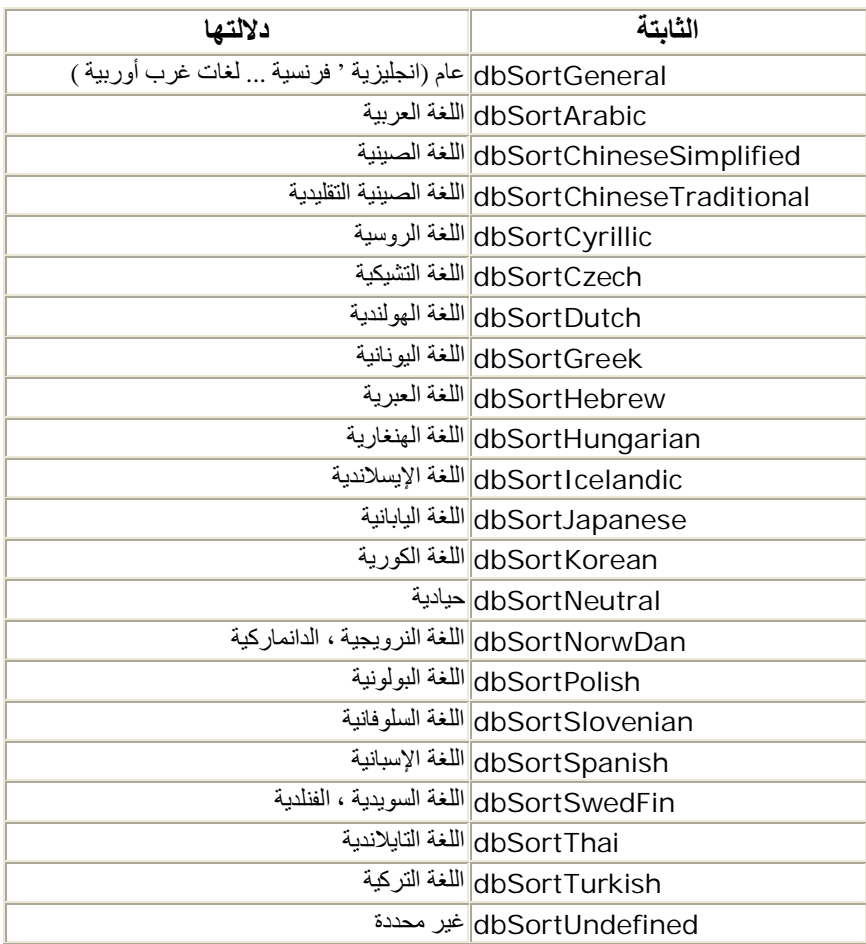

## *DataUpdatable* ŠǀƇŚŴƫř *4.4.2.4 -*

للقر اءة فقط **Type** : Boolean

إذا كانت فيمة هذه الخاصية تساوي False فإنه يصبح من المستحيل التعديل على قيم الحقل ، إنها بالضبط القيمة التي تأخذها هذه الخاصية بالنسبة للحقل من نوع ترقيم تلقائي

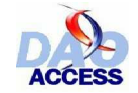

## *DefaultValue* ŠǀƇŚŴƫř **ϡ** *4.4.2.4 -*

**Type** : Variant

هذه الخاصدية تحدد القيمة الافتر اضدية للحقل ، وهي خاصدية للكتابة والقراءة بالذسبة لحقول الج اول TableDef و للقراءة فقط بالنسبة لحقول الاستعلامات QueryDef وكائن السجلات Recordset .

ولا تؤخذ بالاعتبار بالنسبة لكائنات Fields المنضمة للمجموعات Database.Indexes و **. Database.Relations**

بالنسبة لحقل من توع عدد صحيح طويل Long ، بمكنك أن ترسل لهذه الخاصية القي*م*ة : GenUniqueID() ، وهكذا سيعمَّل المحرك Jet على إرسال قيمة وحيدة عشوائية لكل سجل جُديد ، و هذه القيمة تنتج محرك ترقيم تلقائي عشوائي .

#### *FieldSize* ŠǀƇŚŴƫř *4.4.2.5 -*

للقر اءة فقط **Type** : Long

الخاصية FieldSize ، تقدد حقلا من ذوع ث*ذائي أو م*ذكر ة . وهذه القي*م*ة يعبر عنها بعدد الأحرف لحقل مذكرة ، وعدد الأثمونات octets بالنسبة لحقل ثنائبي

#### *ForeignName* ŠǀƇŚŴƫř *4.4.2.6 -*

**Type** : String

الْخَاصنِة ForeignName : لا تستعمل إلا مع حقول لكائن من نوع علاقة Relation ، إنها تحدد اسم الحقل في الجدول الخارجي للعلاقة (مفذاح أجنبي) . وهذه الخاصدية للقراءة والكتابـة في حالـة العلاقـات غير المنضمة إلى المجموعة Database.Relations<sup>،</sup> وللقراءة فقط عندما تنضم إليها .

#### *Name* ŠǀƇŚŴƫř *4.4.2.7 -*

**Type** : String اسم الكائن (حقل) ، ويجب أن يكون اسما فريدا في الجدول

#### *OrdinalPosition* ŠǀƇŚŴƫř *4.4.2.8 -*

**Type** : Integer الخاصَّد ية OrdinalPosition ، تمكَّ ن م ن تحدي<sub>ّ</sub> د موفَّ ع الحقُّ ل داخ ل المجموع ة TableDef.Fields، وطبعا الحقل الأول يأخذ الموقع 0، والحقل الأخير يحل في الموقع (n-1) . هذا الموقع مشروط بالترتيب الذي تظهر عليه الحقول في استعلام :..*. SELECT \* FROM* . ولنسجل أنه إذا ما ساوت خاصية OrdinalPosition في حقلين نفس القيمة ، فهذا يعنـي أن الحقول مر تبة أبجديا . هذه الخاصية للقراءة فقط بالنسبة للكائن استعلام OueryDef .

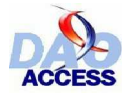

## *Properties* ŠǀƇŚŴƫř *4.4.2.9 -*

**Type** : Collection هذه المجموعة تضم كآفة كائنات (خاصية Property) للكائن Field

#### *Required* ŠǀƇŚŴƫř *4.4.2.10 -*

**Type** : Boolean الخاصية Required ، تحدد إن كان الحقل يقبل القيم الخالية null ، أن ساوت قيمة هذه الخاصية True ، فأن خطا سيعلن حين محاولة إرسال القيمة : null إلى هذا الحقل .

#### *Size* ŠǀƇŚŴƫř *4.4.2.11 -*

**Type** : Integer الخاصّية Size ، تحدد حجم الحقل تماما كما تفعل في وضـع التصميم للجدول ، و هذه الخاصـية للكتابـة والقراءة ، فقط للحقول التي لم تنضم بعد للمجموعة Fields

#### *SourceField* ŠǀƇŚŴƫř *4.4.2.12 -*

للقراءة فقط **Type** : String هذّه الخاصية للقر اّءة فقط ، وتشير في الاستعلام إلى الاسم الأصلي وليس إلى الاسم المقر و ض alias للكائن (حقل)

: R01 مینا استعلام "SELECT NomClient as LeNom FROM Client" ، ولنسمه

الكود التالي سيعرض اسم الحقل :

```
Dim oDb As DAO.Database
Dim oQR As DAO.QueryDef
Set oDb = CurrentDb
Set oQR = oDb.QueryDefs("R01")
MsgBox oQR.Fields(0).Name
```
الكود التالي سيعرض الاسم : *NomClient* :

```
Dim oDb As DAO.Database
Dim oQR As DAO.QueryDef
Set oDb = CurrentDb
Set oQR = oDb.QueryDefs("R01")
MsgBox oQR.Fields(0).SourceField
```
بِمكننا كتابة الدالة التالية التي ترجع اسم الحقل استناد إلى اسمه المقروض :

```
۔<br>تألیف کر بسطوف وارین ۔۔۔ تر جمة محمد علوی صوصبی
```
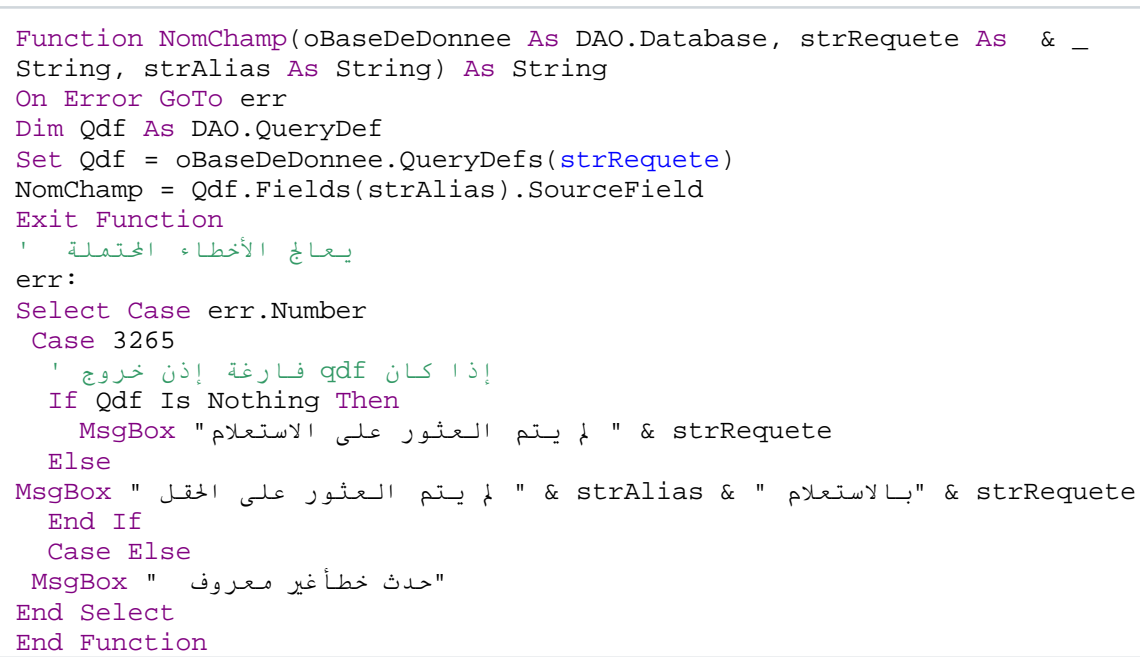

الكود التالي لاستدعاء الدالة أعلاه :

```
Dim oDb As DAO.Database
Set oDb = CurrentDbMsgBox NomChamp(oDb, "R01", "LeClient")
```
### - 4.4.2.13 الخاصرة SourceTable

للقراءة فقط Type: String هذه الخاصية ترتكز إلى نفس المبدأ الذي ترتهن إليه الخاصية السابقة ، فهي تتيح معرفة الجدول الذي ينحدر منه حقل في استعلام و هكذا انطلاقا من المثال السابق يمكن معرفة الجدول المصدر للحقل NomClient :

```
Dim oDb As DAO.Database
Dim oQR As DAO.QueryDef
Set oDb = CurrentDb
Set oQR = oDb.QueryDefs("R01")MsgBox oQR.Fields(0).SourceTable
```
## $Type \quad \text{Lil} \quad 4.4.2.14$ -

Type: Integer هذه الخاصية تحدد نوع الحقل ، وهي تأخذ قيمة ثابتة مما يلي :

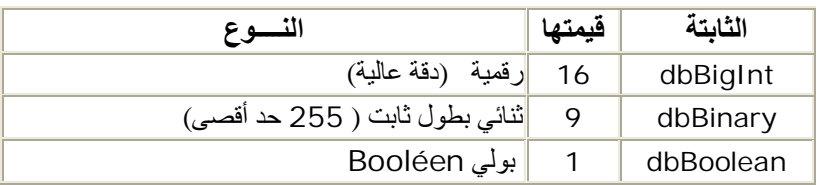

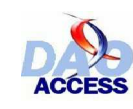

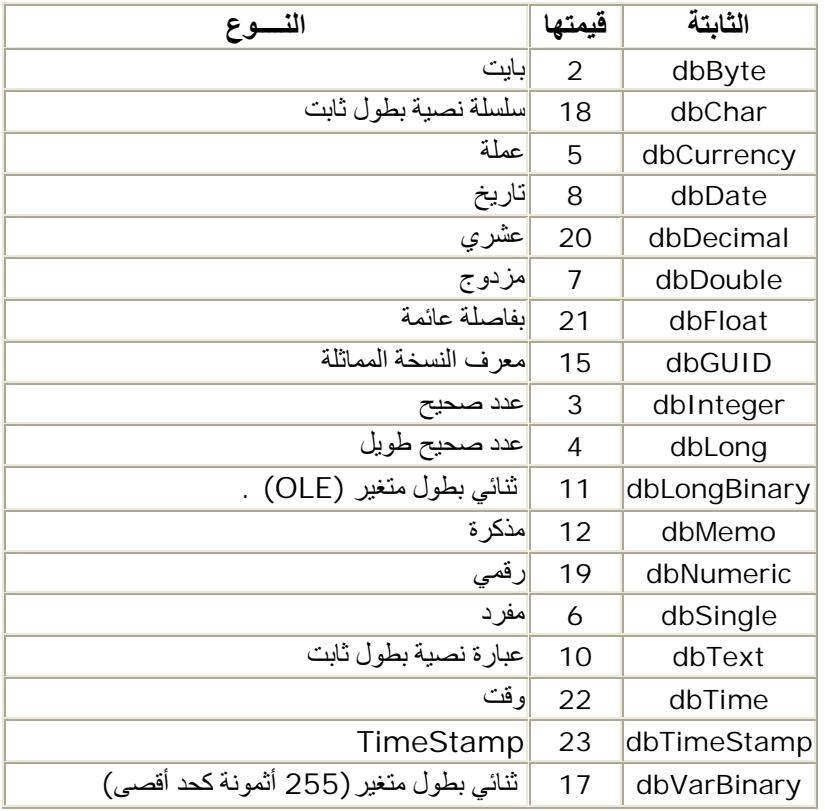

### *ValidationRule* ŠǀƇŚŴƫř *4.4.2.15 -*

**Type** : String الْخَاصدية ValidationRule ، تحدد قاعدة التحقق من الـصحة الذي سوف تراعى ع*ذ*د محاولـة التحديث (ويؤخذ الإلحاق بعين الاعتبار)

#### *ValidationText* ŠǀƇŚŴƫř *4.4.2.16 -*

**Type** : String

الخاصية ValidationText تتعلّق بالرسالة التي ستعلّن عند التحديث إذا كانت البيانات لاتحقق قاعدة التصديق المحددة في ValidationRule

### *Value* ŠǀƇŚŴƫř *4.4.2.17 -*

**Type** : Variant بالنسبة لكائن السجلّات Recordset ، الخاصية Value ترجع فيمة الحقل في السجل الحالي .

### *VisibleValue* ŠǀƇŚŴƫř *4.4.2.18 -*

**Type** : Variant

هذه الخاصية تستعمل فقط في مجال ODBCDirect ، وترسل القيمة الحالية لحقل عندم تتم المعاجة

بالكتل و هذه القيمة أحذث من تلك التي تر جعها الخاصية OriginalValue

## ƢºŗřźƐƫřŠººưŗŚƣ **4.4.3** *-*

### *AppendChunk* ŠƤƿźƐƫř *4.4.3.1*

الطريقة AppendChuk تمكن من إضدافة البيانات في نهايـة الحقل من ذوع مـذكرة أو ذوع الثذائي . (بكائنات السجلات Recordsets حصر يا)

إنها تمذم طبعا القراءة من بدايـة الحقـل ، أو دمـج أو إرسـال القيمـة الجديـدة . واسـتعمال الخاصـدية Jet قحد إذن من كمية تدفق البيانات بين القاعدة والمحرك Jet

ا**لتركيب** :

field.AppendChunk source.

المعلمة : source من نوع : Variant حتى تحتمل كل أنواع البيانات

#### *CreateProperty* ŠƤƿźƐƫř *4.4.3.2 -*

الطريقة CreateProperty تتشئ وترجع كائنـا جديدا من نـو ع خاصـية Property التـي ستنـضم إلـي Field الخصائص Properties للكائن

<mark>تر كسيب</mark> :

Set property = object.CreateProperty (name, type, value, DDL)

### *GetChunk* ŠƤƿźƐƫř *4.4.3.3 -*

الطريقة GetChunk ، تطبق على حقول كمائن المسجلات Recordset ، وهي ترجع مضمون (أو جزءا من مضمون) حقل مذكرة ، أو حقل ثنائي binaire ، ويرسل لمتغيرة من نوع نص ِ

ا**لتركيب** :

Set variable = field.GetChunk (offset, numbytes)

المعلمة offset هي من نوع عدد طويل Long ، وتتعلق بموقع الحرف (أو البايت ) حيث يجب أن تبدأ القر اءة .

.<br>المعلمة numbytes تحدد عدد الحروف التي ستقر أ

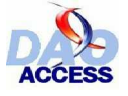

## *- 4.*4.4 إجراءات على حقول كائن جحول TableDef

فقط الكائن TableDef يسمح بتغيير (تعديل) عناصره بالمجموعة Fields، وأقترح عليك مجموعة من الأمثلة التطبيقية لبيان الإمكانيات الهائلة التي يتيحها النموذج DAO

## ƪƤůƮſřźǀǀƜţ *4.4.4.1 -*

كما مر ِ معنا في الفقر ة ( - 4.3.4.2 - إعادة تسمية جدول) ، فهذه العملية تستدعي أن يكون الاسم الجديد خير مسبوق بنظير ه في المجموعة Fields للكائن TableDef

الكائنات (علاقة Relation و فهرس Index) باستعمالها لهذا الحقل الذي تم تغيير اسمه ىتم تحدىثها آليا

: دالة RenommerChamp لتغيير اسم الكائن حقل

```
Private Function RenommerChamp (oBaseDeDonnees As DAO.Database, _
strNomTable As String, strAncienNomChamp As String, strNouveauNomChamp
As String) As Boolean
On Error GoTo err
Dim Tbl As DAO.TableDef
 ا سترد اد الجدول '
Set Tbl = oBaseDeDonnees.TableDefs(strNomTable)
 لغلي اسم الحقل '
  Tbl.Fields(strAncienNomChamp).Name = strNouveauNomChamp
 ارجاع النتيجة True '
 RenommerChamp = True
Exit Function
معالجة الأخطاء '
err:
Select Case err.Number
 إذا لم يمكن العثور على الكائن ضمن الجموعة '
Case 3265
 اذا لم يمكن العثور على الجدول tbl=nothing إذن الجدول مصدر الخطأ '
  If Tbl Is Nothing Then
   ه " G strNomTable : إيكن العثور على الجدول" MsgBox
  Else
   MsgBox "للجنور على الحقـل" & strAncienNomChamp
  End If
 Case 3010, 3191: MsgBox " الحقل " & strNouveauNomChamp & " . وجود "
" مستقا "
 Case Else: MsgBox "خطأ غير معروف "
End Select
End Function
```
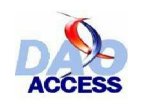

تعريف ومعالجة البيانات في الأكسيس بو اسطة DAO

```
طر يقة استدعاء الدالة  ·
```

```
Dim oDb As DAO.Database
Set oDb = CurrentDb
If RenommerChamp (oDb, "Commande", "Reference", &
"Nouvelle Reference") then
 "تمت العملية بنجاح" msgbox
End if
```

```
\frac{1}{2} 4.4.4.2 - 4.4.4.2
```
عملية حذف حقل عملية جد حساسة ، ففي الواقع كثير ٍ من الأخطاء يمكن أن تقع من جر اء هذه العملية

- 3265 : الحقل غير موجود  $\bullet$
- 3280 : الحقل مستعمل من قبل فهر س  $\bullet$
- 3303 : الحقل داخل في علاقة أو عدة علاقات

الخطأ 3303 من الصعب التحكم فيه ، لأنه وإن تم إعلان الخطأ فإن الكائن سيحذف بينمـا تظل العلاقات قائمة ، و إذا أعدت إضافة الحقل من جديد فإن العلاقات ستنشأ من جديد مع إضافته ، مما يثــير مواقف غير منتظرة إنه يلز منا بداية التأكد من عدم دخول الحقل في علاقات .

```
Private Function ChampDansRelation(oBaseDeDonnees As DAO.Database, _
strNomTable As String, strNomChamp As String) As Integer
On Error GoTo err
Dim bolUtilise As Boolean
Dim oRlt As DAO.Relation
Dim oFld As DAO. Field
 For Each oRlt In oBaseDeDonnees. Relations
  bolUtilise = False
  If oRlt.Table = strNomTable Then
  التأكد من أسماء كل الحقول '
    For Each oFld In oRlt. Fields
      If oFld. Name = strNomChamp Then bolUtilise = True
    Next oFld
 ElseIf oRlt.ForeignTable = strNomTable Then
   بالنسنة لكل حقل ، براقب الأسم الخارجي '
    For Each oFld In oRlt. Fields
      If oFld. ForeignName = strNomChamp Then bolUtilise = True
   Next oFld
  End If
  إذا كانت العلاقة تستخدم الحقل ، ترفع النتيجة +1 '
 If bolUtilise Then ChampDansRelation = ChampDansRelation + 1
Next oRlt
Exit Function
err:
ChampDansRelation = -1End Function
```
هذه الدالة ترجع عدد العلاقات التي تستعمل الحقل المرسل إليها بالمعلمة .

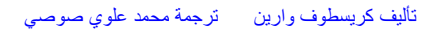

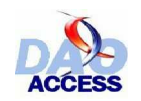

تعريف ومعالجة البيانات في الأكسيس بو اسطة DAO

طربقة استدعاء الدالة :

```
Dim oDb as DAO Database
Set oDb=CurrentDB
MsqBox ChampDansRelation(oDb, "Commande", "Reference")
```
هذا المثال بظهر عدد العلاقات المستعملة لحقل Reference بالجدول .Commande

لِ الدالة ترجع القيمة -1 عند حدوث خطأ

يمكن إذن الآن كتابة دالة حذف الحقل التالية :

```
Private Function SupprimerChamp(oBaseDeDonnees As DAO.Database,
strNomTable As String, strNomChampASupprimer As String) As Boolean
On Error GoTo err
Dim oTbl As DAO.TableDef
 التحقق من كون الحقل لا يدخل في علاقات '
If ChampDansRelation(oBaseDeDonnees, strNomTable, _
strNomChampASupprimer) = 0 Then
  استرجاع الجدول '
  Set oTbl = oBaseDeDonnees.TableDefs(strNomTable)
  حذف الحــقل '
  oTbl.Fields.Delete (strNomChampASupprimer)
  ارجاع النتيجة True '
 SupprimerChamp = True
 Else
 "نستحنل حذف الحقل لاستعماليه من طرف علاقية أو عدة علاقات" MsgBox
 End If
Exit Function
Select Case err. Number
 إذا لم يمكن العثور على الكائن ضمن الجموعة '
Case 3265
 إذا لم يمكن العثور على الجدول tbl=nothing إذن الجدول مصدر الخطأ '
 If Tbl Is Nothing Then
   k strNomTable » " نم يمكن العثور على الجدول" MsgBox
 Else
   MsgBox " لم يمكن العثور على الحقـل" MsgBox " في الحقـل
  End If
    " يستحيل حذف الحقل لاستعماله من طرف فهرس " Case 3280: MsgBox
 Case Else: MsgBox "خطأ غير معروف "
  End Select
End Function
```
طر يقة استدعاء الدالة ·

SupprimerChamp oDb, "Commande", "Reference"

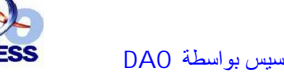

ƪƤůŌŚººƄƳœ *4.4.4.3 -*

عملية إنشاء حقل تمر من ثلاث مر احل :

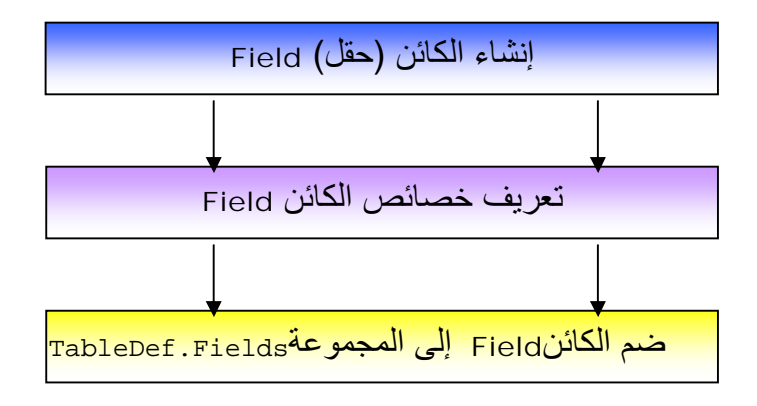

ولعل المثال بكون أكثر بلاغة من فقرات شرح طويلة ، وأقترح عليك إنشاء حقل AdresseClient في الجدول Client، و هذا الحقل له السمات التالية :

- ا**لنوع** : نص
- ا**لطول** : 120 حرفا
	- عبارة فارغة <sub>:</sub> لا
- **منـع الـحقل الفارغ** : نعم

```
Dim oDb As DAO.Database
Dim oTbl As DAO.TableDef
Dim oFld As DAO.Field
Set oDb = CurrentDb
Set oTbl = oDb.TableDefs("Client")
الخطوة 1 إنشاء حقل '
Set oFld = oTbl.CreateField("AdresseClient", dbText, 120)
الخطوة 2 تحديد خصائص الحقل '
oFld.AllowZeroLength = False 'قارغة' ard
oFld.Required = True نعم : منع الحقل الفارغ'
الخطوة 3 إضافية الحقل إلى الجدول '
oTbl.Fields.Append Fld
انعــاش الحموعة '
oTbl.Fields.Refresh
```
اِنه من المهم جدا ، احتر ام تر تيب الخطوات كما قدمت في المثال ، فإذا ضممت الحقل إلى المجموعة **.** ΔΑΎΘϜϠϟΔϠΑΎϗήϴϏΔμΎμΧϦϣΔϋϮϤΠϤΑϡΪμΘγϚϧΈϓˬϪμΎμΧΩΪΤΗϥϞΒϗ **Fields**

لم أتعرض هنا لمعالجة الأخطاء ، والملاحظات عن الأخطاء في هذه العملية هي نفس  $\ddot{\psi}$ الملاحظات في فقرة إعادة تسمية حقل ، وفي الواقع أكبر مجازفة في هذا الكود أن تستعمل للكائن الجديد اسما موجودا ضمن المجموعة <u>.</u>

## ƪƤůƪƤůűŚƀƴŤſř *4.4.4.4 -*

أقترح عليك فيما يلي كودا تبدو قوته حين تر غب بإنشاء حقل نظير لحقل آخر . إن المبدأ الذي يستند إليه هذا الكود بسيط ، ننطلق من حقلين ، الأول نجعله مصدر ا للاستنساخ ، لذلك سنمرر كل خاصية لهذا الحقل عدا .

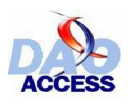

خاصية الإسم Name طبعا ، ونكتب قيمها لخواص الحقل الثاني (المستنسخ).

بعض من تلك الخواص يحتمل أن تكون للقراءة فقط ، فسنحتاح إلى انتداب عملية القراءة والكتابة للخواص إلى إجراء آخر خارج إجراء الاستنساخ ، لمنع توقف البرنامج عند أول خطأ بصادفه .

```
Public Sub CloneChamp(oFldSource As DAO.Field, oTableDestination As _
DAO.TableDef, strNouveauNom As String)
On Error GoTo err
Dim oFld As DAO.Field
Dim oPrp As DAO.Property
انشــاء الحقـل '
Set oFld = oTableDestination.CreateField(strNouveauNom)
تمرير الخصائص '
For Each oPrp In oFldSource.Properties
ينقل الخاصية إن لم تكن الإسم '
If oPrp.Name <> "Name" Then
         EcrirePropriete oPrp, oFld
Next oPrp
يضيف الحقل '
oTableDestination.Fields.Append oFld
Exit Sub
err:
Select Case err.Number
  Case 3010, 3191: MsgBox "لحقل" & strNouveauNom & " " الحقلة
   Case Else: MsqBox " نحطأ غير معروف المصدر "
End Select
End Sub
```

```
Private Sub EcrirePropriete(oPropriete As DAO.Property, _
  oChampDestination As DAO.Field)
On Error GoTo err
لنقا الخاصية '
With oChampDestination.Properties
  .Item(oPropriete.Name) = oPropriete.Value
  .Refresh
End With
err:
هنا معالجة الأخطاء ا
End Sub
```
لاستنساخ الحقل AdresseClient من الجدول Client بالجدول SauvegardeClient نستعمل

```
Dim oDb As DAO.Database
Dim oTblSource As DAO.TableDef, oTblDestination As DAO.TableDef
Dim oFld As DAO.Field
Set oDb = CurrentDb
تخزين الجدولين '
Set oTblSource = oDb.TableDefs("Client")
Set oTblDestination = oDb.TableDefs("SauvegardeClient")
تحزين الحقل '
Set oFld = oTblSource.Fields("AdresseClient")
استنساخ الحقل '
CloneChamp oFld, oTblDestination, "AdresseClient2"
```
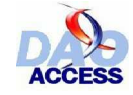

## *Index* ƲŗŚƨƫř *4.5 -*

# ƞººƿźƘţ *4.5.1 -*

لن نخوض في تعريفات الفهرس ، غير أنه يجب التذكير بأن الفهرس يساعد على يسر الوصـول للبيانـات حين القيام ببحث في بيّانـات جدول ، كمـا يسمح أيـضا بفر ض نسق معين علـى البيانـات (مفهوم المفتـاح الأولـي ، السماح بالتكرار أو بدون تكرار ...)

الفهرس يمكن أن يتكون من حقل واحد أو عدة حقول ، إنـه يمتلك إذن مجموعـة Fields تحصى هذه الحقو ل

## ƆŗŚƈŴƫřŠưŗŚºƣ *4.5.2 -*

### *DistinctCount* ŠǀºƇŚŴƫř *4.5.2.1-*

للق*ر اءة* فقط

**Type** : Long

الْخَاصية DistinctCount تر جع عدد القيم الو حيدة المخز نة في جدو ل وفي حال الفهر س ذي الحقل الوحيد ، فإنها ترجع عدد القيم المفارقة بهذا الحقل (إذ يتعلق الأمر هنـا بمـا (*SELECT DISTINCT MonChamp«* ϡϼόΘγϻϪΒθϳ

وفي حال الفهرس المركب من عدة حقول ، فإنها ترجع عدد النظمات المفارقة بهذه الحقول (إذ يتعلق الأمر هنا بما يشبه الاستعلام .. SELECT DISTINCT MonChamp1,MonChamp2

#### *Fields* ŠǀºƇŚŴƫř *4.5.2.2 -*

**Type** : Collection هذه المجموعة تضم جميع الحقول المكونة للفهرس ، وكل كائن Field في هذه المجموعة يجب أ يمتلك نفس الاسم للكائن Field بجدول الضم .

## *Foreign* ŠǀºƇŚŴƫř *4.5.2.3 -*

للقر اءة فقط

**Type** : Boolean عذدما تـساوي الخاصّدية Foreign لفهرس القيمـة True، فهـذا يـعذي أن الفهرس مفدّاح أجنبـي ، إنـهـا الحال تماما للفهار س التي ينشئها الأكسيس آليا حينما تقوم بإنشاء علاقات بين الجداول .

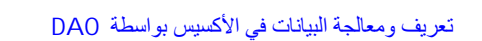

#### IgnoreNulls ألخادجة  $4.5.2.4$  -

Type: Boolean

إذا أر سلت القيمـة True للخاصـيـة I anoreNuIIs ، فإن القيم الخاليـة لا تفهر س ، وهذا يكـون نـافعـا عندما تقرر تسجيل عدد كبير من القيم الفارغة

- 4.5.2.5 الخادية Name

Type: String هذه الخاصية تتعلَّقَ باسم الفهرس والـ ذي يتوجب أن يكون اسما وحيدا فـي المجموعـة ndexes ا للكـائن TableDef المناسب

اختر لفهارسك أسماء واضحة ومعبرة ما أمكن. كأن تقيد هذه الفهارس باختصارات تقرب معناها أو وظيفتها ، مثلا PK\_Myfield لحقل مفتاح أساس

> Properties ألغادية  $4,5,2,6$  -

Type: Collection مجموعة تضم كل الكائنات من نو ع خاصية Property للكائن فهرس Index

#### Required ألخادجة  $4.5.2.7$  -

Type: Boolean إذا كانت فيمـة الخاصِّدية Required تساوى True، فهذا يعنـى أن حقول الفهرس تستوجب جميعـا إدخال قيم إليها ، وإلا فإن خطأ سيعلن حين محاولة التحديث .

## - 4.5.2.8 الخادجة Unique

Type: Boolean إذا كانت قيمة الخاصية Unique تساوى True، فهذا يعني أن حقول الفهر س لا تقبل التكر ار

في فهرس متعدد الحقول ، القيم أأو أب و ب أ ، ليست قيما مكررة

## قائمة الطرائق 4.5.3

كما ستلاحظ ، الكائن فهرس لا يتيح إلا طرائق قليلة ، و هي طرائق سبق التعرض لها أعلاه .

 $\ddot{\psi}$ 

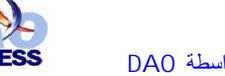

## *CreateField* ŠƤƿźºƐƫř *4.5.3.1 -*

هذه الطريقة هي نفسها تلك المطبقة على كائنات TableDef مع فرق وحيد أنها هنا ذات معلمة وحيدة راسم الحقل ) وهذا الاسم يجب أن يكون مطابقا لاسم الحقل بالجدول الذي يتكئ عليه الفهرس .

ا**لتركيب** :

Set field = index.CreateField (name)

 *CreateProperty* ŠƤƿźºƐƫř *4.5.3.2 -*

هذه الطريقة لن أعرضها هنا لأنك ستجد حديثا عنها تقريبا في كل أقسام هذا الكتـاب ، وأحيلك علـي الفقرة 4.2.5 الخصائص النوعية .

ŽŹŚƸƠƫřƼƬƗšřŌřźūœ *4.5.4 -*

.مسأقتر ح عليك مثالين تطبيقيين ، وأنا أعلم أنهما كافيين لتعميق فهمك لهذا الجز ء من الدرس .

## ŽźƸƟŌŚººƄƳœ *4.5.4.1 -*

ليكن لدينا الجدول (Client) به العديد من الحقول بينها واحد ( ترقيم تلقائي ) و سننشئ مفتاحا أساسا على هذا الحقل

```
Dim oDb As DAO.Database
Dim oTbl As DAO.TableDef
Dim oFld As DAO.Field
Dim oInd As DAO.Index
لهيء قاعدة بنانات '
Set oDb = CurrentDb
يهيء الجدول '
Set oTbl = oDb.TableDefs("Client")
' PK_Client : الفهرس وتسميته : PK_Client
Set oInd = oTbl.CreateIndex("PK_Client")
إنشاء الحقل في الفهرس '
Set oFld = oInd.CreateField("NumeroClient")
ضم الحقل إلى الجموعة '
oInd.Fields.Append oFld
تحديد المفتاح الأساس '
oInd.Primary = True
ضم الفهرس للجدول '
oTbl.Indexes.Append oInd
إنعاش الجموعة '
oTbl.Indexes.Refresh
```
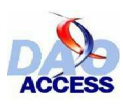

تعريف ومعالجة البيانات في الأكسيس بو اسطة DAO

## $\mu$  - 4.5.4.2 مؤتم مؤتمر أساس

لتوضيح إجراء حذف فهرس ، أقتر ح عليك المثال التالي : حيث سندرس حالـة حذف المفتـاح الأسـاس من الجدول هذا الإجراء يستدعى تمرير كل الفهارس بالكائن TableDef ، وحذف كل فهرس تكون قيمة خاصيته Primary تساوي True

```
Private Sub SupprimerClePrimaire(oTbl As DAO.TableDef)
On Error GoTo err
Dim oInd As DAO. Index
تمرير الفهارس '
For Each oInd In oTbl. Indexes
  إن كان مفتاحا أساسا ، إذن يحذفــه '
  If oInd. Primary Then
    oTbl.Indexes.Delete (oInd.Name)
  End If
Next oInd
Exit Sub
err:
MsgBox "Une erreur inattendue est survenue"
End Sub
```
طريقة استدعاء الدالة SupprimerClePrimaire

Dim oDb As DAO.Database Dim oTbl As DAO.TableDef 'Instancie la base Set oDb = CurrentDb 'Instancie la table Set oTbl = oDb.TableDefs("Client") 'Supprime la clé primaire SupprimerClePrimaire oTbl

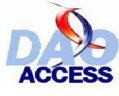

## *Relation* ƲŗŚƨƫř *4.6 -*

# ƞººƿźƘţ *4.6.1 -*

ان التطبيقات في العادة تقاس أهميتها انطلاقا من كفاءتها و نجا عة إجر اءاتهـا ، و عندما يتعلّق الأمر يقاعدة بيانات ، فإن شروط التقييم تختلف ، فالدور الأساسي لقاعدة تعريف البيانـات SGBD هو تخزين البيانـات ، وهذا التخز بن يجب أن يتم في ظر و ف أمان جيدة ، فإنـه سيكون كار ثيـا إذا مـا ضـاعت بـعض البيانـات . فتطبيق أكسيس يجب أن يضمن الذ حام وتكامل البيانات . تصور أن جدولا (Commande) يضم قائمة من الطلبيات وجدولا آخر (Client) يضم قائمة من العملاء ، فإنه سيكون من غير المنطقي أن ترسل طلبية إلى عميل غير وارد في القائمة بالجدول Client ، ومن أجل ألا يقع مثل هذا المحظور ، فإن المحرك Jet يسمح بفر ض التكامل المرجعي في العلاقات بين الجداول ، هذا التكامل الذي لا يسمح بإدخال بيانـات طلبيـة فـي الجدول Commande إلا إذا كـان Client العميل المناسب موجودا بالجدول

## ƆŗŚºƈŴƫřŠºưŗŚƣ *4.6.2 -*

### *Attributes*ŠǀƇŚŴƫř *4.6.2.1 -*

**Type** : Long

الْخَاصية Attributes تحدد نوع الإجبار الذي تفرضـه العلاقـة Relation. والقيمـة التي ترسل لهذه الخاصية هي واحدة أو تركيب من قيم الثوابت بالجدول التالي :

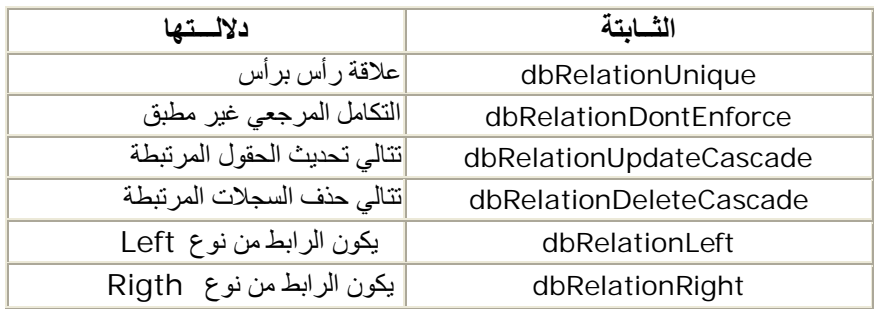

## *Fields* ŠǀƇŚŴƫř *4.6.2.2 -*

**Type** : Collection

ه ذه المجموع 4 ذ ضَمَّ ك<sup>ل</sup> الحوِّل الله ستعملة بالعلاقـة Relation ، ويمكـ ن اسـ تعمال الطريقـة Relation.CreateField لإنـ شاء حقـول جددٍ دة داخـل العلاقـة ، نـْم بنَعـ بد دنا ك ضـ مها إلـي المجموعـة **Append**ΔϘϳήτϟΎΑ **Relation. Fields**

كل كائن Field في العلاقة ، يجب أن يمتلك اسما هو الاسم نفسه للحقل المعنى بالجدو ل المخصص بالخاصية Table. و هذا الحقل سيكون له خاصية ForeignName ، إذا كان يمثلك اسما هو الاسم نفسه للحقل المعنى بالجدول المخصص بالخاصية ForeignTable
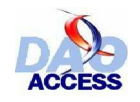

ϲλϮλϱϮϠϋΪϤΤϣΔϤΟήΗ ϦϳέϭϑϮτδϳήϛϒϴϟ΄Η DAO ΔτγϮΑβϴδϛϷϲϓΕΎϧΎϴΒϟΔΠϟΎόϣϭϒϳήόΗ

## *ForeignTable* ŠǀƇŚŴƫř *4.6.2.3 -*

**Type** : String

الخاضية oreignTableق<del>ا</del>ق باسم الجدول الخارج <sub>مي</sub> في العلاقة <sub>.</sub> وهذا الاسم يجب أن يكون هو نفسه للجول TableDef الماثل في المجموعة TableDefs للقاعدة Database

### *Name* ŠǀƇŚŴƫř *4.6.2.4 -*

**Type** : String الْخَاصَّد بِهَ Name تَمثُّ ل اسم العلاقمة . ويجدب أن يكدون اسم ما وحدٍ دا فه <sub>ي</sub> المجموع ب*ة* **Database.Relations**

استعمال أسماء دالة ، تيسر إجراءات الصيانة ، كما تسهل قراءة الكود لتطويره ، فعلاقة بين جدول الطلبيات commande وجدول العملاء client تسمى مثلا : Rlt\_CommandeClient

## *Properties* ŠǀƇŚŴƫř *4.6.2.6 -*

**Type** : Collection المجموعة Properties تضم كل الخصائص للكائن Relation

## *Table* ŠǀƇŚŴƫř *4.6.2.7 -*

**Type** : String وسيسوس الموسيق Table<br>الخاصية Table تتعلق باسم الجدول الرئيسي الذي تعتمد عليه العلاقة ،إنـه طبعـا الجد ول الذي يتضمن المغذاح الأساس في العلاقة <sub>.</sub> وعلى العكس ، فالخاصّدية الإسم الخارجي ForeignName يتعلّق بالجدول الخارجي الذي يتضمن مفتاحا خارجيا في العلاقة .

## $\frac{1}{2}$  4.6.3 - فانعة الطرائق

الكائنات من نوع علاقة Relation لا تمتلك إلا طريقة واحدة CreateField ، وهذه الطريقة تسمح بانشاء حقل لاضافته إلى العلاقة .

ا**لتر كبب** :

Set field = relation.CreateField (name)

Name يتعلق باسم حقل المفتاح الأساس في العلاقة .

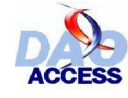

#### $4.6.4 -$ مثال تطبيقي نمن تعريفه المصائص

لنفتر ض جدولين و علاقة :

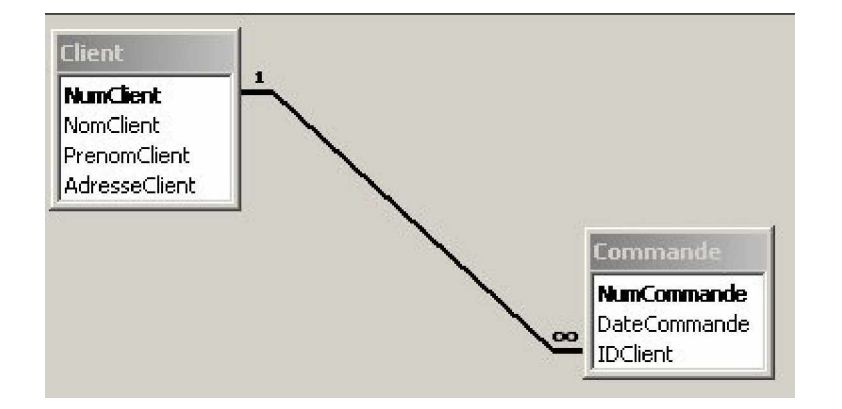

تعريف معلمات العلاقة :

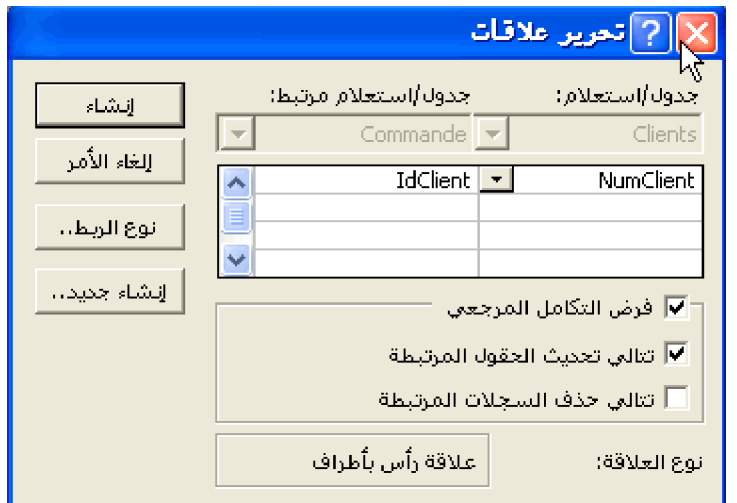

وخصائص العلاقة أيضا تعر ف كالتالي :

- dbRelationUpdateCascade = Attributes  $\bullet$
- Fields : كائن Field يسمى "NumClient" ومن من خصائصه :  $\bullet$

"IDClient" = ForeignNam

- "Commande" = ForeignTable
- "RIt\_CommandeClient" = Name  $\bullet$
- (لا يستعمل) False = PartialReplica  $\bullet$ 
	- "Client" = Table  $\bullet$

 $4.6.5 -$ إجراءاته على الغطائص

سأقترح عليك متتالية من الأمثلة لتتمكن من بلورة تصور عن معالجة كائنات علاقة بالكود VBA

 $\bullet$ 

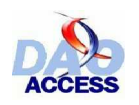

تعريف ومعالجة البيانات في الأكسيس بو اسطة DAO

- 4.6.5.1 إنشاء علامة

لنعد إلى المثال السابق ، سأقدم لك كودين ينجز ان مثل تله ك العلاقة · الطريقة الأولى ترتكز على مبدأ إنشاء العلاقة و إرسال القيمة المناسبة لكل خاصية من خواصها .

```
Dim oDb As DAO.Database
Dim oRlt As DAO.Relation
Dim oFld As DAO.Field
Set oDb = CurrentDb
ينشئ العلاقة ال
Set oRlt = oDb. CreateRelation
يعرف الخصائص ا
oRlt.Attributes = dbRelationUpdateCascade
oRlt.ForeignTable = "Commande"
oRlt.Name = "Rlt CommandeClient"
oRlt.Table = "Client"
ينشئ الحقل في العلاقة ال
Set of Id = oR1t. CreateField("NumClient")
يعرف اسم المفتاح الخارجى '
oFld.ForeignName = "IDClient"
يضم الحقال '
oRlt.Fields.Append oFld
ينعش الجموعة Relations ''
oDb.Relations.Refresh
يضم العلاقة '
oDb.Relations.Append oRlt
ل Relations بنعش الجموعة
oDb.Relations.Refresh
يغلق قاعدة البيانات '
oDb.Close
Set oDb = Notthing
```
الطريقة الثانية ترتكز إلى استعمال كل معلمات الطريقة CreateProperty وهي تأخذ شكل التركيب

النالي :

Set relation = database. CreateRelation (name, table, foreigntable, \_ attributes)

والكود إذن :

```
Dim oDb As DAO.Database
Dim oRlt As DAO.Relation
Dim oFld As DAO. Field
Set oDb = CurrentDb
ينشئ العلاقة '
Set oRlt = oDb.CreateRelation("Rlt_CommandeClient", "Client","Commande", dbRelationUpdateCascade)
 ينشئ الحقل
\mathbf{T} .
Set oFld = oRlt. CreateField("NumClient")
يعرف اسم المفتاح الخارجي '
oFld.ForeignName = "IDClient"
يضم الحقل '
oRlt. Fields. Append oFld
لنعش الجموعة Relations '
```
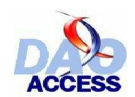

oDb.Relations.Refresh يضم العلاقة ' oDb.Relations.Append oRlt لنعش الحموعة Relations ' oDb.Relations.Refresh بغلق قاعدة النبانات ' oDb.Close  $Set$   $oDb = Notthing$ 

#### - 4.6.5.2 إحصاء العلاقات التي تستخدم حقلا معطى

هذه الدالة سبق استعمالها عندما حاولنا حذف حقل من جدول : والمبدأ الذي يرتكز إليه حقل مستعمل من طرف علاقة هو :

- الجدو ل حيث يو جد هذا الحقل ، و ير سل كقيمة للخاصية Table في العلاقة ، و اسم حقل من هذا الجدو ل مطابق لاسم الحقل في العلاقة .
	- الجدول حيثُ يوجد هذا الحقل ، و يرسل كقيمة للخاصية ForeignTable في العلاقة ، وعلى الأقل حقل واحد من حقول هذه العلاقة يمتلك خاصية ForeignName قيمتها مطابقة لاسم هذا الحقل .

و سربكفينا إذن تمر بار كل كائذ ات علاقاة في المجموعاة لقاعادة البيانات عدر حلقاة تكر ار بالة في الدالاة **ChampDansRelation** 

```
Private Function ChampDansRelation (oBaseDeDonnees As DAO.Database, _
strNomTable As String, strNomChamp As String) As Integer
On Error GoTo err
Dim bolUtilise As Boolean
 Dim oRlt As DAO.Relation
 Dim oFld As DAO. Field
 تمرير العلاقات '
 For Each oRlt In oBaseDeDonnees. Relations
  bolUtilise = False
  If oRlt.Table = strNomTable Then
     لكل حقل يتم اختبار الاسم '
     For Each oFld In oRlt. Fields
      If oFld. Name = strNomChamp Then bolUtilise = True
    Next oFld
  ElseIf oRlt.ForeignTable = strNomTable Then
    لكل حقل يتم اختبار الاسم الخارجي '
    For Each ofld In oRlt. Fields
      If oFld.ForeignName = strNomChamp Then bolUtilise = True
   Next oFld
  End If
  كلما استعمل الحقل من علاقة تنضاف القيمة +1 إلى النتيجة '
  If bolUtilise Then ChampDansRelation = ChampDansRelation + 1
Next oRlt
Exit Function
err:
ChamDansRelation = -1End Function
```
إنه إذن من الممكن معر فة عدد العلاقات التي تستعمل الحقل NumClient من الجدول Client طر بقة استدعاء هذه الدالة ·

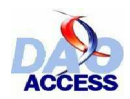

Dim oDb as DAO.Database Set oDb=CurrentDB MsgBox ChampDansRelation(oDb, "Client", "NumClient")

## ƩƹŶŬŝŠƐǀŰưƫřšŚƣLjƘƫřƝŸů *4.6.5.3 -*

قد يحدث مرة أن يكون من الضروري ، بل والنافع أيضا ، حذف العلاقات المحمولـة من جدول <sub>.</sub> لتمكين النع ديل علـ ي بنيد ، وه ذا الإج راء م ن المؤكـ د أنـ ، ممـ ل للغايـ ة ، وأنـ ا أقدّ رح عليـ ك الدالـ ة : **.** ϚϨϋΔϤϬϤϟϩάϫΰΠϨΘγϲΘϟ **SupprimerRelationTable**

```
Public Function SupprimerRelationTable(oBaseDeDonnees As _
 DAO.Database, strNomTable As String) As Integer
Dim oRlt As DAO.Relation
لكل علاقة '
For Each oRlt In oBaseDeDonnees.Relations
  ان كان الحدول يستعملها '
  If oRlt.Table = strNomTable Or oRlt.ForeignTable = strNomTable Then
   يجذف هذه العلاقة '
    oBaseDeDonnees.Relations.Delete oRlt.Name
    oBaseDeDonnees.Relations.Refresh
   يرفع من قيمة العداد '
    SupprimerRelationTable = SupprimerRelationTable + 1
 End If
Next oRlt
End Function
```
الدالة SupprimerRelationTable ترجع عدد العلاقات المحذوفة

ا**لتركيب** :

Dim oDb As DAO.Database Dim oRlt As DAO.Relation Set oDb = CurrentDb 'Supprime les relations de la table Client MsgBox SupprimerRelationTable(oDb, "Client") ϲλϮλϱϮϠϋΪϤΤϣΔϤΟήΗ ϦϳέϭϑϮτδϳήϛϒϴϟ΄Η DAO ΔτγϮΑβϴδϛϷϲϓΕΎϧΎϴΒϟΔΠϟΎόϣϭϒϳήόΗ

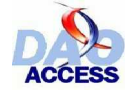

# *QueryDef* ƲŗŚƨƫř *4.7 -*

نحن الآن بصدد در اسة آخر عنصر من كائنـات القسم (تعريف البيانـات DDL في النمـو ذج DAO) هذا القسم الذي بعجالة تتبعنا فيه قوائم الخصائص والطرائق لهذه الكائنات ثم قدمنا أمثلة تطبيقية عنها بالـVBA

# šŚƠººƿźƘţ *4.7.1 -*

أكسيس من أندر قواعد البيانات العلائقية SGBDR التي تمكن من تخزين استعلامات SQL داخل القاعدة من غدِر أن تكـون عرضـا view . بالتأكدِد العـرض هـو ذـاتج الاسـتـعلام ، ولكـن مـحذواه ثابـت ، ولاسـتـعراض التعديلات الذي طر أت على مجموعـة من الـسجلات دين لحظَّتين ، من الصر ور ي إعـادة إنـشاء العر ض , بينمـا الاستعلام في قاعدة بيانات أكسيس تبقى حيوية ، فهي في كل مرة تفتح تعيد تنفيذ تعليمات SQL بها . وهذا المبدأ روعي عند نمذجة QueryDef في DAO .

و هذه الاستعلامات بـ مكن أن تكون : إما للتحديد ، للإنشاء ، للإلحاق ، للتحديث ، للحذف أو تكون استعلاما جدو لبا ۔

# الاستعلامات المع<u>يارية</u> :

بمكن النموذج DAO من تدبير المعلمات في الاستعلامات عن طريق المجموعة Parameters للكائن QuervDef ، ه ذه آلاس **تعلامات نقريبـ ا أهملـ ت فـ ي أكـ س**يس ، واسـ تعيض عنـهـ ا باسـ تـعلامات SQL المـ شفرة (المكودة) مباشرة في الـVBA. رغم أن معالجة تلك الاستعلامات سهلة للغاية :

 ${PARENTERS}$  Param\_Num Text ( 10 );  $1$  SELECT \*  $F$ ROM Client  $\begin{bmatrix} 2 \end{bmatrix}$ WHERE NumClient=Param\_Num;

الجزء الأول معيار PARAMETERS ، وهو مجموعة ت ضم قائمة من المعلمات (منغيرات مـع أنواعها (واختياريا مع أطوالها)) الجزة الثاني : الاستعلام والذي ستضمنه المعلمات و هكذا لفتح كائن السجلات Recordset على سجل العميل الذي يحمل رقم AF36. سنكتب الكود التالي

Dim oDb As DAO.Database Dim oQdf As DAO.QueryDef Dim oRst As DAO.Recordset Set oDb = CurrentDb Set oQdf = oDb.QueryDefs("R01") oQdf.Parameters("Num").Value = "AF36" Set oRst = Qdf.OpenRecordset

وللمقارنة هاهو الكود نفسه ، ولكن لم يستعمل فيه الاستعلام المعياري

Dim oDb As DAO.Database Dim oSQL As String Dim oRst As DAO.Recordset

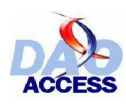

Dim StrSQL As String Set oDb = CurrentDb StrSQL = "SELECT \* FROM Client "  $\&$   $\_$  "WHERE NumClient=" & Chr(34) & "AF36" & Chr(34) Set oRst = oDb.OpenRecordset(StrSQL)

استخدام الاستعلامات المعيارية يبدو أ كثر فعالية ، ويريح من استعمال دالات تحويل السلاسل ، وأكثر من ذلك إذا ما ر غبنا في المستقبل تعديل الاستعلام لزيـادة ارتبـاط أو غير ه ، فإنـه يكفي تعديل كـود SQL المناسب فـي الاستعلام المعياريّ ، ولو لم نستعمل مثل هذا الاستعلام ، لكان علينـا تعديل كـود VBA فـي كلّ مكـان يشار بـه إلـي الاستعلام <u>.</u>

إذا فتحت كائن فاعدة بيانات Db2 من القاعدة الحالية Db1 ، ونفذت كائن استعلام QueryDef منضم للقاعدة Db2 ، فإن البيانات ، ستستدعى للاستعلام من القاعدة Db2، وليس من القاعدة الحالية Database**.كل كائن استعلام <sub>QueryDef</sub> يشتغل على بيانات القاعدة Database ال<b>ت**ي تحتو یه)

## ƆŗŚºƈŴƫřŠºưŗŚƣ *4.7.2 -*

MURTYDef سنستعر ض تاليه قائمة الخصائص المتوفر ة للكائن

 $\ddot{\psi}$ 

 $\mathbf{L}$ 

الخاصية Prepare غير موثقة في هذا الدرس.

#### *Connect* ŠǀºƇŚŴƫř *4.7.2.1 -*

للقراءة فقط

**Type** : String الْخَاصِية Connect تر جع عبار ة(السلسلة النصية ) للاتصال المستعملة من لدن الاستعلام عندما ينشأ هذا من قاعدة بيانات أخر ي .

*DateCreated* ŠǀºƇŚŴƫř *4.7.2.2 -*

للقر اءة فقط **Type** : Date هذه الخاصية تُرجع تاريخ إنشاء الاستعلام

#### *Fields* ŠǀºƇŚŴƫř *4.7.2.3 -*

للقر اءة فقط **Type** : Collection مرة أخرى نصادف هذّه المجموعة التي تضم كل الحقول المرجعة باستعلام .

دّ ذكر أنـ 4 بإمكانـ ك النَّميدِ ز بـ بن اسـ م الحقـ ل وبـ بن مقر وضـ 4 alias باسـ نعمال الخاصـ يـة  $\mathbf{j}$ **Field** ϦΎϜϠϟ **SourceField**

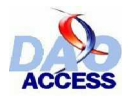

ϲλϮλϱϮϠϋΪϤΤϣΔϤΟήΗ ϦϳέϭϑϮτδϳήϛϒϴϟ΄Η DAO ΔτγϮΑβϴδϛϷϲϓΕΎϧΎϴΒϟΔΠϟΎόϣϭϒϳήόΗ

## *LastUpdated* ŠǀºƇŚŴƫř *4.7.2.4 -*

للقراءة فقط **Type** : Date هذه الخاصية ترجع تاريخ آخر تعديل على الاستعلام

## *MaxRecords* ŠǀºƇŚŴƫř *4.7.2.5 -*

**Type** : Long

 $\mathbf{\mathbf{i}}$ 

تحَّدد هذه الخاصِّية عدد السجلات التي سيرجعها الاستعلام كحد أقصبي ، و هذه الخاصبية تكون ذات فائدة حين يكون الجهاز الحاسب المستعمل ، لا يتوفر على مصـادر ذاكرة كافية لمعالجة كافة البيانات .

هذه الخاصبة متوفر ة فقط مع الاستعلامات التي تستعمل مصدر البيانات ODBC

#### *Name* ŠǀºƇŚŴƫř *4.7.2.6 -*

**Type** : String الْخَاصِية Name تَمثّل اسم الاستعلام ، ويجب أن يكون اسما فريدا في المجموعة QueryDefs لقاعدة السانات

إذا استخدمت الطريقة CreateQueryDef ولم تحدد معلمة الاسم Name ، فإن الاستعلام  $\ddot{\psi}$ لابحفظ في قاعدة البيانات حت*ي* نهاية المعالجة <u>.</u>

### $Parameters$  أَلْخَادِيَّة Parameters

**Type** : Collection هذه المجموعة تضم كلّ معلمات المعيار للكائن استعلام QueryDef. وإنه من المستحيل حذف أو إضبافة عنصر الى هذه المجموعة .

> مثال تطبيقي عن استعمال الاستعلام المعيار ي سبق التعر ض له في الأسطر أعلاه .  $\mathbf{\downarrow}$

### *Properties* ŠǀºƇŚŴƫř *4.7.2.8 -*

**Type** : Collection مجمو عة Properties تضم كل الكائنات من نو ع خاصية (Property) للكائن QueryDef

## *RecordsAffected* ŠǀºƇŚŴƫř *4.7.2.9 -*

للقر اءة فقط **Type** : Long

في حالةا**ستعلام تدخل** (الحاق ،تحديث أو حذف ) فإن الخاصية RecordsAffected ترجع عدد

.

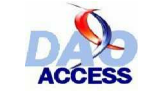

ϲλϮλϱϮϠϋΪϤΤϣΔϤΟήΗ ϦϳέϭϑϮτδϳήϛϒϴϟ΄Η DAO ΔτγϮΑβϴδϛϷϲϓΕΎϧΎϴΒϟΔΠϟΎόϣϭϒϳήόΗ

السجلات التي طالها الحدث

## *ReturnsRecords* ŠǀºƇŚŴƫř **4.7.2.10 -**

**Type** : Boolean هذه الخاصية تحدد أو ترجع قيمة تشير إلى حال الاستعلام هل يرجع سجلات أم لا .

 $\ddot{\psi}$ هذه الخاصية متوفرة فقط مع اسعلامات SQL المباشرة

## **SQL** ŠǀºƇŚŴƫř **4.7.2.11 -**

**Type** : String يتُعْلَق الأَمر بكود SQL للاستعلام .

هذه الخاصية هي قيمة المعلمة SQL في الطريقة Database.CreateQueryDef  $\ddot{\psi}$ 

## **Type** ŠǀºƇŚŴƫř **4.7.2.12 -**

**Type** : Long هذه الخاصية ترجع نوع الاستعلام ، وهي تحدد أليا عند إنشائك الكائن QueryDef ، وبذلك هي تمكنك من إحصاء أنواع الاستعلامات لدّيك بالقاعدة .

القيم الممكنة لهذه الخاصية هي :

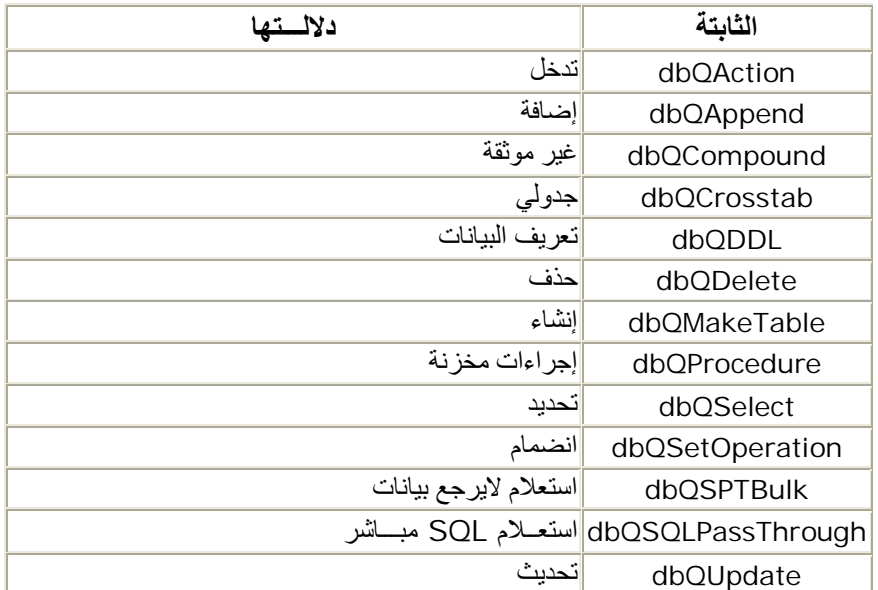

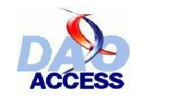

ϲλϮλϱϮϠϋΪϤΤϣΔϤΟήΗ ϦϳέϭϑϮτδϳήϛϒϴϟ΄Η DAO ΔτγϮΑβϴδϛϷϲϓΕΎϧΎϴΒϟΔΠϟΎόϣϭϒϳήόΗ

## *Updatable* ŠǀºƇŚŴƫř *4.7.2.13 -*

للقر اءة فقط **Type** : Boolean

هذه الخاصية ترجع True إذا كانت بيانات الاستعلام لا يمكن التعديل عليها .

# ƢŗřźºƐƫřŠºưŗŚƣ **4.7.3 -**

## *CreateProperty* ŠƤºƿźƐƫř *4.7.3.1 -*

الطريقة CreateProperty تنشئ كائنا جديدا Property ( ولمعلومات أكثر تفصيلا أحيلك على الفقرة 4.2.5 الخصائص النوعية)

## *Execute* ŠƤºƿźƐƫř *4.7.3.2 -*

الطريقة Execute تنفذ ا**ستعلام تدخل** ، وإن خطأ سيعلن إن حاولت بها تنفيذ ا**ستعلام تحديد** 

ا**لتركــيب** :

querydef.Execute options

المعلمة options يجب أن تكون واحدة أو تركيبا من الثوابت التالية :

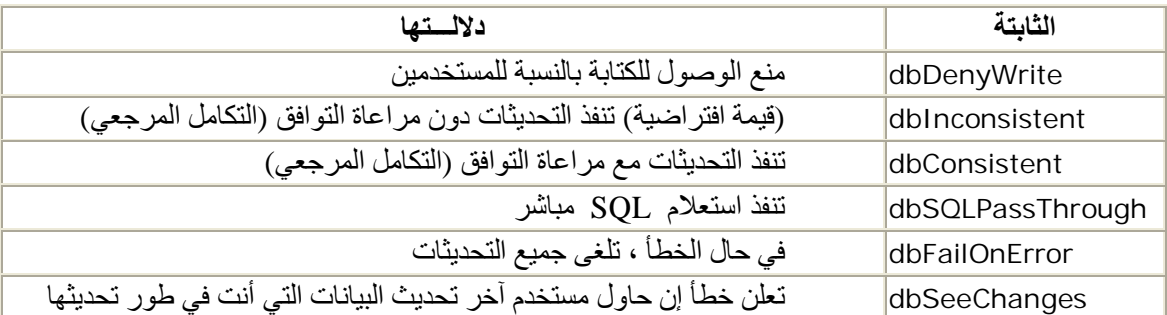

 $\ddot{\psi}$ 

بِمكنك استخدام هذه الخاصية لمعرفة عدد التسجيلات التي طالها التعديل

## *OpenRecordset* ŠƤºƿźƐƫř *4.7.3.3 -*

الطريقة OpenRecordset تقتح مجموعة سجلات كنتيجة للاستعلام .

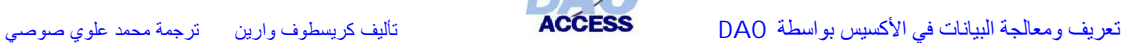

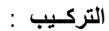

Set recordset = object.OpenRecordset (type, options, lockedits)

 $\mathbf{\dot{y}}$ 

هذه الطر بقة سنقف عندها طويلا في القسم المو الي :

# šŚƯLjƘŤſLJřƼƬƗšřŌřźūœ **4.7.4 -**

ƭLjƘŤſřŌŚƄƳœ **4.7.3.1 -**

في مثالنا هذا سنحاول إنشاءا**ستعلام تحديد** كامل للجدول clients ، إنـه استعلام بسيط ، لكن الطريقة المطبقة تبقى هي نفسها مع كل الاستعلامات مهما اختلفت أنواعها .

```
Sub CreerRequete()
On Error GoTo Err
Dim oDb As DAO.Database
Dim strCodeSql As String
يهىء القاعدة '
Set oDb = CurrentDb
في متغرة نصية SQL يخزن كود'
strCodeSql = "SELECT * FROM Client"
لنشئ الاستعلام '
oDb.CreateQueryDef "R01_SelectionClient", strCodeSql
Finally:
oDb.Close
Set oDb = Nothing
Err:
يعالج الأخطاء ال
Select Case Err.Number
 Case 3012: MsgBox "الاستعلام موجود مسبقا بالقاعدة"
 Case Else: MsgBox "حدث خطأ غير معروف"
End Select
Resume Finally
End Sub
```
## ƭLjƘŤſřŵƺƨƫřƪƿŶƘţ **4.7.4.2 -**

ليمكنك التعديل على كود SQL باستعلام ، يجب الامتثال لخطوتين اثنتين :

- استر جاع الكائن OueryDef المطابق (إن كان موجودا)
	- **.**ϦΎϜϠϟάϬϟ SQL ΔϴλΎΨϟϞϳΪόΗ •

```
تأليف كريسطوف وارين مترجمة محمد علوى صوصى
```
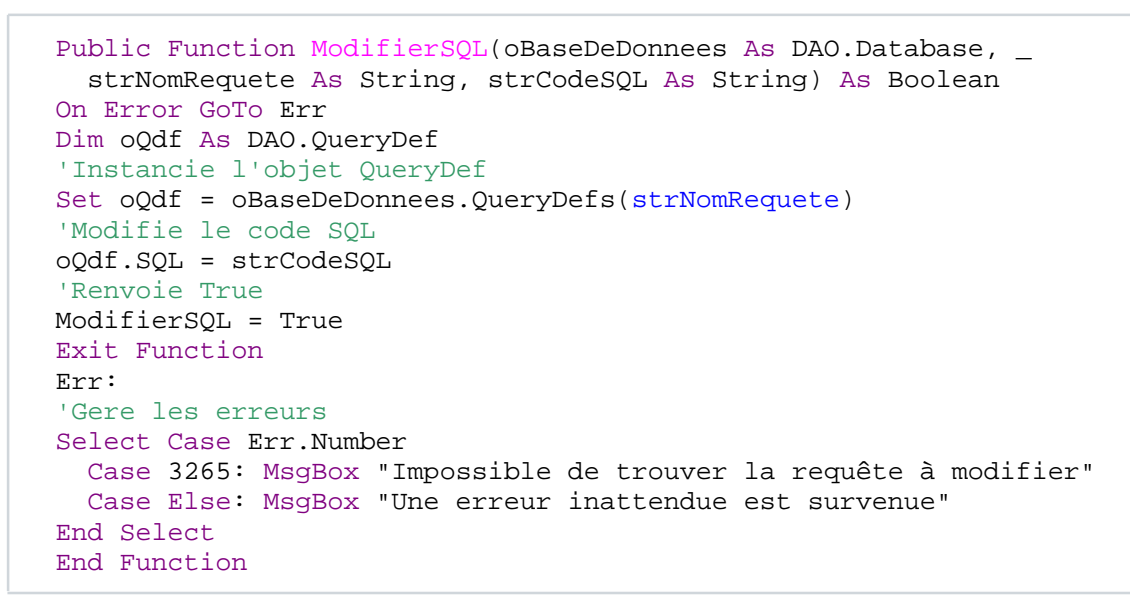

طر بقة استدعاء الدالة :

```
Dim oDb As DAO.Database
Set oDb = CurrentDb
If ModifierSQL(oDb, "R01_SelectionClient", "SELECT NumClient FROM
Client") Then
" تم تعديل كود الاستعلام SQL بنجاح " MsgBox
End If
```
- 4.7.4.3 ـ مُرِّضِ الأستِعلاماتِ

الخاصية Type ترجع نوع الكائن استعلام ، إنه إذن ممكن استعر اض استعلامات التحديد

```
Dim oDb As DAO.Database
Dim oQdf As DAO.QueryDef
تهيئ قاعدة البيانات '
Set oDb = CurrentDb
  عرر الاستعلامات
For Each oQdf In oDb.QueryDefs
    إن كان استعلام تحديد ، إذن يظهر الاسم
 If oOdf. Type = dbOSelect Then MsqBox oOdf. Name, , "Sélection"
Next oOdf
```
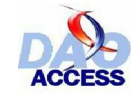

# القسم الخامس :

# تعريفات

في الفيجوال بيزيك ، التطبيق قادر على الوصول إلى البيانات عبر كائن السجلات Recordset ، هذا الكائن متعلق بمجموعة سجلات ، وعادة ما يدعى بالإنجليزي CURSOR،وهو اختصار لـ (مجموعة الصفوف الحالية CURrent Set Of Rows).

إذا كانت هذه خطواتك الأولِّي في عالم السجلات ، يمكنك أن تتصور ٍ هذا مثلا : جدول استعلام في طريقة العرض (ورفة بيانات ) فكائن السجلات Recordset إنن مكون من عدة صفوف(سجلات) وعدة أعمدة (حقول) وعندما تُصلُّ إلَى قيمةٌ حقل ما ، فأنت تفعل ذلك بالنسبة للسجل الحالي بكائن السجلات .

وعلى جدول استعلام في طريقة العرض (ورقة بيانات ) فإن السجل الحالي مجهز بمثلت يظهر في محددات السجلانـُعلـفي أقصـي يمين السطر أو يسار ه حسب اللغـة المستعملة ) ، وينقلب إلـي شكل قلـم عند إدخـال السانات بالحقل .

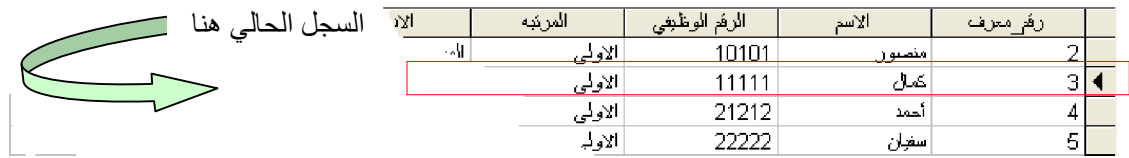

كائن السجلات Recordset يعطي إذن فرصة استرجاع نتائج استعلام ، وإرسال ذلك إلـى متغيرة ، أو فرصية تحليلها أو تعديلها ...إلخ (تماما كما تفعلٌ ذلك يدويا على ور قةٌ بيانات أو نموذج ) .

# - 5.1م أنوانج كاننات Recordset

هناك خمس أنواع منها :

## . 1- كائ*ن سج*لات من نوع جدول :

كائن سجلات Recordsetون نوع جدول يسمح بالوصول مباشرة إلى محتوى جدول ، ومحتوى هذا الكائن حيوي (دينامي) ، وهذا يعني أن تحيينّ البيانات مباشّرة يؤثر على السجلات . ومصدر بيانـات هذا النـوع مـن كائنات السجلات هو اسم لجدول

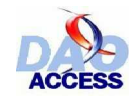

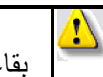

انتبه ، فهذا النوع من كائنات السجلات غير متوافق مع الجداول المرتبطة (الجداول الموجودة بقاعدة بيانالت خارجية )

## ِ 2 كائن سجلات من نوع مجموعة حيوية :

كائن سجلات من نوع مجموعة حيوية Dynaset ، يطابق نتائج تعليمة SQL ترجع سجلات ، محتواها حيوي ومصدره إما اسم الجدولّ أو تعليمة SQL متحققة .

## .3 كائن سجلات من نوع لقطة :

كائن سجلات من نوع لقطة Snapshot يطابق لقطة فوتو غرافية للبيانات في لحظة معينة ( لحظة فتح الكائن) ، والتغييرات الحادثة على قاعدة البيانات بعد فتح مثل هذا الكائن لا تتأثر بها السجلّات الماثلـة فيـهُ ، فمحتـواه إذن ثابت (استاتيكي) ، ومصدر ه إما اسم الجدول أو تعليمة SQL متحققة .

## .4 كائن سجلات من نوع تقدمي فقط :

كائن سجلات من نوع تقدمي فقط ForwardOnIy هو نفسه ذاك من نوع لقطة مع فارق بسيط ، أن هذا لايسمح بالتنقل بين السجلات بحرية ، بحيث يمتنع عن التراجع إلى سجل سابق عن الحالي .

## $\pm$  5. كائن سجلات من نوع حيو ي  $_5$

هذا النوع من كائن السجلات مشابه للأول Dynaset مع فرق وحيد أن هذا يطبق مع مصدر البيانـات المباشر ODBC

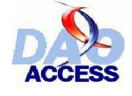

ϲλϮλϱϮϠϋΪϤΤϣΔϤΟήΗ ϦϳέϭϑϮτδϳήϛϒϴϟ΄Η DAO ΔτγϮΑβϴδϛϷϲϓΕΎϧΎϴΒϟΔΠϟΎόϣϭϒϳήόΗ

# *Recordset* šLjŬƀƫřƲŗŚƧŮŤƟ **5.2 -**

من الأكسيس ، ومن VBA هناك أكثر من طريقة لفتح مجموعة السجلات

## *Database*ƲŗŚƧƲƯŚƣLjƐƳř *5.2.1 -*

**OpenRecordset**Δ ϘϳήτϟΎΑΩϭΰ ϣ (**CurrentDB** Γή ηΎΒϣή ϴϏΔ ϘϳήτΑϭ) **Database**ϦΎ Ϝϟ التي تتشئ نسخة لكائن سجلات جديد وتضيفه إلى المجموعة : Database.Recordsets

و تر كبب هذه الطر بقة هو التال*ي* :

Set recordset = Database.OpenRecordset (source, [type, options, \_ Lockedits])

Source : معلمة تتعلق بمصدر السجلات للكائن Recordset . و يمكن أن يكون اسم جدول ، أو استعلام ، أو تعليمة SQL متحققة(SELECT) ، ترجع مجموعة من السجلات . وفي حالة كائن السجلات من نو ع جدول ، فهذه المعلمة تقتصر على اسم الجدول فقط .

لتكون تعليمة SQL متحققةيجب أن تأخذ بعين الاعتبار الأنواع المتعددة للحقول في تعبير ات المعيار ، وهكذا إن كان الحقل NomClient من نوع نص ، فإن المتغيرة المصدر التي تنتقي العميل " محمد العلوي " تكون کالتالے :

Source="SELECT \* FROM Client WHERE NomClient=" & chr(34) & \_ " & chr(34) " همد العلوي"

الدالة (Chr(34) تسمح بتأطير المعلمة من نوع نص بالمز دوجتين ، لأنه في الواقع سيعتبر خطأ إملائيا كتابتنا للكو د بالشكل التالي :

Source="SELECT \* FROM Client WHERE NomClient="ϱϮϠόϟΪϤͭ ""

ففي هذه الحالـة المزدوجـة (") قبل (محمد العلويي ) هي لإغلاق المزدوجـة قبل (SELECT) . خطـأ إذن سيعلنه المجمّع compilateur ، والحلّ الوحيد في هذه الحالة ، هو استعمال كود المحارف Ascii، و إرساله إلى معلمة(متغير ة) الدالة Chr ، لترجعه حرفا يقر أ بعد السلسلة في مجمع الكو د كالتالي :

SELECT \* FROM Client WHERE NomClient=" عمد العلوي

غير أنه تبقى هناك مشكلة أخر ي ؛ فإذا كانت إحدى القيم المبحوت عنهـا تتضمن مز دو جـة ، فـإن المحر ك Jet سيؤولها هي أيضا كنهاية للسلسلة النصية ، والحل أن نضاعف المزدوجة في عبارة المعيار كالنالي

Source="SELECT \* FROM Client WHERE NomClient=" & chr(34) & \_ Replace(MaVariable,chr(34),chr(34) & chr(34)) & chr(34)

و هكذا إذا كانت المتغير ة تساوى السيد "χ"، إذن الدالـة تر جـع : السيد ""χ""، و تصيح العبـار ة المصدر لكائن السجلات كما يلي :

SELECT \* FROM Client WHERE NomClient=""X"" السند

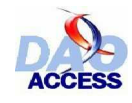

أما الذوع تاريخ فإنه الأسهل للمعالجة ، إذ يجب مراعاة تأطير قيمة المعلمة بالرمز # ، كما يسجل أن mm/jj/yyyy : عبار ة التاريخ تأخذ التنسيق الأمريكي فكاَّن السجلات الذي سينتقَّى الطّلّبيّات لّيوم : 10 ديسمبر 2003 ستكون عبارة مصدره كالتالي :

Source="SELECT \* FROM Commande WHERE DateCommande=#12/10/2003#"

:ϲϟΎΘϟΖΑϮΜϟϝϭΪΟϦϣϪϤϴϗάΧ΄ϳϱάϟϭΕϼΠδϟϦΎϛωϮϨΑςΒΗήΗΔϤϠόϤϟϩάϫ **: Type**

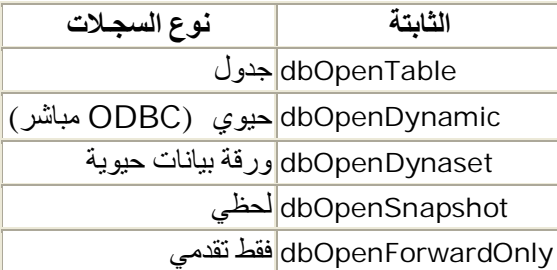

Options : أما هذه المعلمـة فتحـدد المعدِارات الاختياريـة لكـائن الـسجلات ، ويتعلـق الأمـر بواحـدة أو تر كبب من الثوابت التالية ·

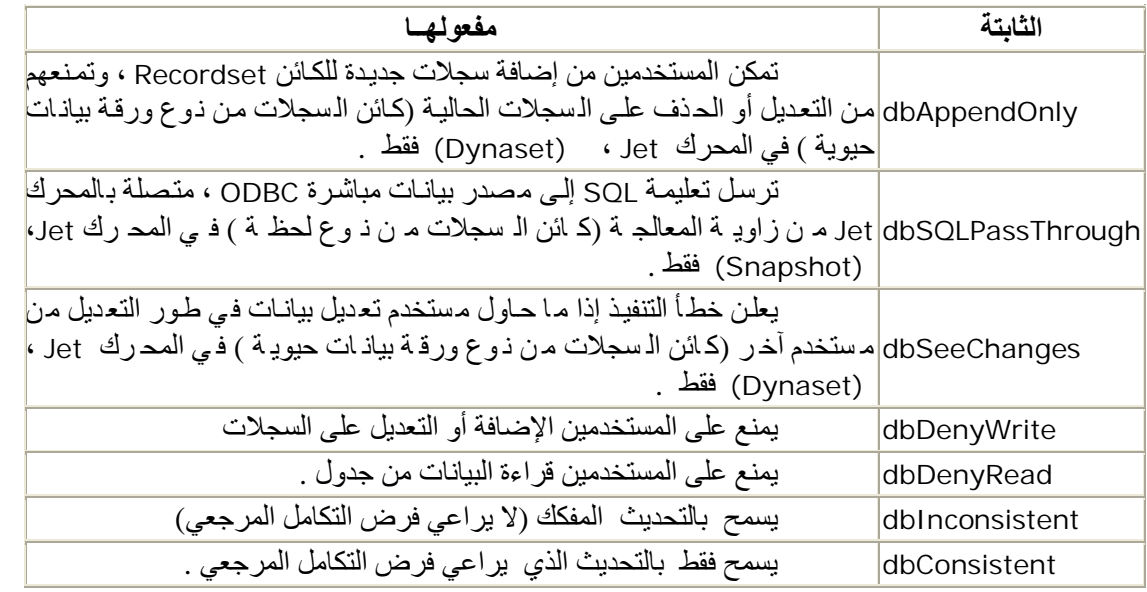

بعض الثوابت أ**غفات عن عدد** في هذه اللائحة ، على اعتدار أنها لا تستعمل في تطبيقات  $\mathbf{i}$ ) أكسيس ، أو لأنـها غير منصوح بـاستعمالـها <sub>.</sub>

و المعلمة LockEdits : تتعلّق بأسلوب إغلاق السجلات الذي يستعمله كائن Recordset <sub>.</sub> والثوابت المتوفرة هي :

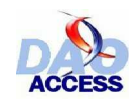

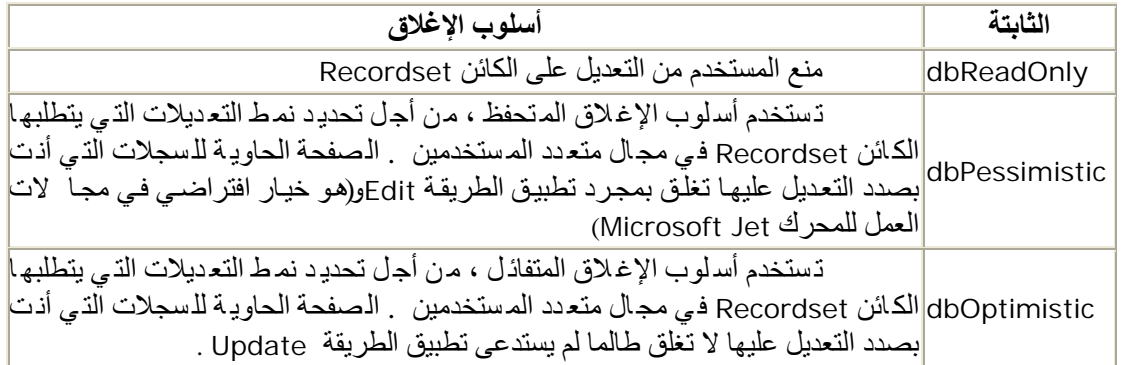

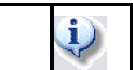

.

بعض الثو ابت أ**غفلت عن عمد** في هذه اللائحة ، على اعتبار أنها لا تطبق في تطبيقات أكسيس

#### مثـــال :

Dim oRst as DAO.Recordset Dim oDb as DAO.Database Set oDb=CurrentDb Set oRst=oDb.OpenRecordset("SELECT \* FROM Client WHERE NumClient=2",dbOpenDynaset)

هذا المثال يفتح كائن يرجع العميل الذي رقمه 2

# *QueryDef*ƲŗŚƧƲƯŚƣLjƐƳř *5.2.2 -*

إذا ر غدٍ ت الوصـ ول إلـ ي بياذ ات اسـ تعلام مـ سجل بقاء دة البياذ ات ، فإذ 4 بإمكاذ ك اسـ تعمال الطريق ة OueryDef الكائن OpenRecordset المناسب ، وكذا استعمال تلك الطريقة للكائن Database ، غير أنها .<br>تتطلب منك أن تر سل اسم الاستعلام كمعلمة

وتركيب هذه الطريقة للكائن QueryDef كالتالي :

Set recordset = QueryDef.OpenRecordset ([type, options, lockedits])

معلمات المعيار المستعملة مثل تلك المستعملة في الطريقة Database.OpenRecordset ، مع ملاحظة أنه لايمكن فتح سجلات من نوع جدول على كائن استعلام .

في حالة استعلام معياري ، فإنه من الضروري تمرير معلمات المعيار قبل فتح السجلات ، ومن المستحيّل فتح السجلات علّى كائن استعلام يطاّلب المستخدم بالمعيار عبر علبة الإدخال (inputbox) ، وسيعلن الخطأ التالي (خطأ في التنفيذ ...× معايير منتظرة ) ، في كل مرة

# **ΝΫϮϤϧ**ƲŗŚƧƲƯŚƣLjƐƳř *5.2.3 -*

دون أن تعلُّم ، فأنت دائما تعالج كائن السجلات بواسطة نموذج ، ففي الواقع كل النماذج أو التقارير بالأكسيس تتضمن مصدرا للبيانات (خاصيّة RecordSource / Source ) تستعمل (مجموعة الصفوف الحالية curseur) لمعالجة البيانات التي تحتويها ، كما تستطيع التأثير على كائن السجلات فإذا استعملت

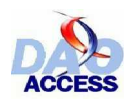

الطريقة Movenext لسجلات النموذج Recordset ، فستلاحظ أن النموذج برتبط بالسجل التالي مباشرة ولنسجل أن أي تنقل في سجلات نموذج ، بنشط استدعاء حدث Form\_Current لتنشيط النموذج .

ا**لتركــيب** :

Set recordset=Me.Recordset

والطريقة RecordsetClone للنموذج ، تسمح باستنساخ سجلات النموذج ، وبذلك بمكن معالجتها دون أن تنعكس نتائج المعالجة على النموذج ، ومن غير استثارة أي حدث . ۖ وليأخذ النموذج التغييرات بعين الاعتبار ، يجب استدعاء الطريقة Requery لهذا النوذج <sub>.</sub>

ا**لتركــيب** :

Set recordset=Me.RecordsetClone

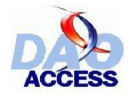

ϲλϮλϱϮϠϋΪϤΤϣΔϤΟήΗ ϦϳέϭϑϮτδϳήϛϒϴϟ΄Η DAO ΔτγϮΑβϴδϛϷϲϓΕΎϧΎϴΒϟΔΠϟΎόϣϭϒϳήόΗ

# šLjƤƴŤƫřƹ Ɩƣřƺưƫř *5.3 -*

## *Recordset* šLjŬƀƫřƪųřŵƪƤƴŤƫř *5.3.1 -*

عندما تهيء كائن سجلات ، فإن السجل الأول هو السجل الحالي إن لم يكن كائن السجلات فار غا ، وعلى العموم هناك موقعان متميزان : ــ قبل أول سجل هناك موقع تساوى عنده قيمة الخاصية BOF للسجلات True وبعد آخر سجل موقع آخر تساوي عنده قيمة الخاصية EOF للسجلات True وفي حالة كون كائن السجلات فارغ ، فإن موقع السجل الحالي = قبل أول سجل وبعد أخر سجل في نفس الوقت ، و هكذا لاختبار ٍ هل كائن السجلات فارغ أم لا ، يكفي استعمال الشرط التالي :

```
If Not oRecordset.EOF Then
 "كائن السجلات ليس فارغا" Msgbox
else
 "كائن السجلات فارغ" Msgbox
End if
```
خمس طرق تسمح بالننقل داخل السجلات :

- MovePrevious للوصول إلى السجل السابق
- ϲϟϮϤϟϞΠδϟϰϟ·ϝϮλϮϠϟ MoveNext
	- MoveFirst للوصول لأول سجل
		- MoveLast الموصول لآخر سجل
- ϲϟΎΤϟϊϗϮϤϟϦϣέΎΒΘϋϦϴόϣϞΠγϰϟ·ϝΎϘΘϧϼϟ Move •

**أمثــلة** .

```
يتموقع على أول سجل ال
oRecordset.MoveFirst
يتموقع على آخر سجل ال
oRecordset.MoveLast
يتموقع على السجل السابق '
oRecordset.MovePrevious
يتموقع على السجل التالي ا
oRecordset.MoveNext
يتراجع عن السجل الحالي بثلات مواقع '
oRecordset.Move -3
يتقدم على السجل الحالي بثلات مواقع ا
oRecordset.Move 3
```
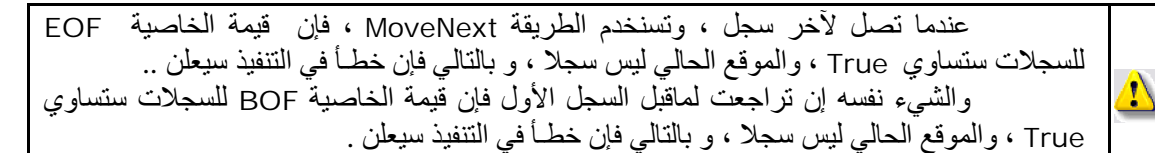

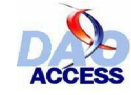

لتمرير كل سجلات الكائن ، استخدم الإجراء التالي :

```
ما دام لم يطل آخر سجل '
While Not oRecordset.EOF
 انتقل إلى التالي ''
 oRecordset.MoveNext
Wend
```
## $\frac{1}{2}$  = 5.3.2 =

الطر ائق التي يبدأ اسمها بـ(Find) تسمح بالوصول لسجل يحقق شرط المعلمات المرسلة للمعيار . وهذا المعيار يماثل الاشتراط WHERE في استعلام SQL

- والاختلاف بين طرائق البحث يكمن في اتجاه البحث :
- FindNext تبحث في السجلات المو الية للسجل الحالي عما يحقق معلمات المعيار
	- FindPrevious تنفذ نفس البحث و لكن للخلف
		- FindFirst تنفذ البحث ابتداء من أول سجل
		- FindLast تنفذ البحث ابتداء من آخر سجل  $\bullet$

و هكذا للوصول إلى أول سجل في النموذج بيدأ فيه اسم العميل (NomClient) بحر ف الجيم نكتب الكود التالي :

Dim strCritere as string strCritere="NomClient LIKE " & chr(34) & "\*\* & chr(34) Me. Recordset. FindFirst strCritere

إذا لم يتحقق اشتراط المعيار في أي من سجلات النموذج فإن الخاصية NoMatch للسجلات ستساوى True

مثـــــال :

```
Dim strCritere as string
strCritere="NomClient LIKE " & chr(34) & " ~*" & chr(34)
Me. Recordset. FindFirst strCritere
لا يوجد أي اسم مطابق للمعيار " If Me.Recordset.NoMatch Then Msgbox
```
## $5.3.3$  -  $5.3.3$

في بعض الحالات تحتاج إلى التنقل بين السجلات ثم العودة إلى السجل الحالي ، والخاصية Bookmark للسجلات ترجع مؤشَّرًا نحو السجل المراد .، وهذا المؤشَّر عبارة عن جدول بياناته من نوع بایت Byte

مثــــال :

Dim BytPosition() as Byte BytPosition=oRecordset.Bookmark

وإذا بعد ذلك رغبت في العودة إلى هذا الموقع المؤشر إليه يكفي أن ترسل القيمة المحفوظة إلى الخاصية Bookmark

ORecordset.Bookmark=BytPosition

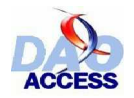

تعريف ومعالجة البيانات في الأكسيس بو اسطة DAO

# - 5.4 معالجة البطانات

# 5.4.1 = \$راءة سبب

من الممكن قراءة بيانات السجل الحالي بمساعدة المجموعة Fields ، هذه المجموعة ككل المجموعات في DAO ، تسمح باستدعاء كل عنصر فيها باسمه ، أو بموقعه (فهرسه)

Dim oRst as DAO.Recordset Dim oDb as DAO.Database Set oDb=CurrentDb Set oRst=oDb.OpenRecordset("SELECT NumClient, NomClient FROM Client WHERE NumClient=2", dbOpenDynaset) Msgbox " : سم العميل هو " & Rst.Fields ("NomClient").Value

يحرر الكائنات ' oRst.Close oDb.Close Set oRst=Nothing Set oDb=Nothing

Set oRst=Nothing Set oDb=Nothing

أو

Dim oRst as DAO.Recordset Dim oDb as DAO.Database Set oDb=CurrentDb Set oRst=oDb.OpenRecordset("SELECT NumClient,NomClient FROM Client WHERE NumClient=2", dbOpenDynaset) Msgbox " : اسم العميل هو Msgbox " : اسم العميل هو يحرر الكائنات ' oRst.Close oDb.Close

الخاصية Value هي الخاصية الافتر اضية للكائن Field ، ويمكنك أيضا التعبير عنها دون ذكر ها

مثال :

" : اسم العميل هو : " Msqbox Rst.Fields(1)& "

 $5.4.2 5.4.2 -$ 

هناك أربع خطوات لتعديل قيم سجل :

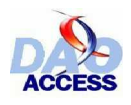

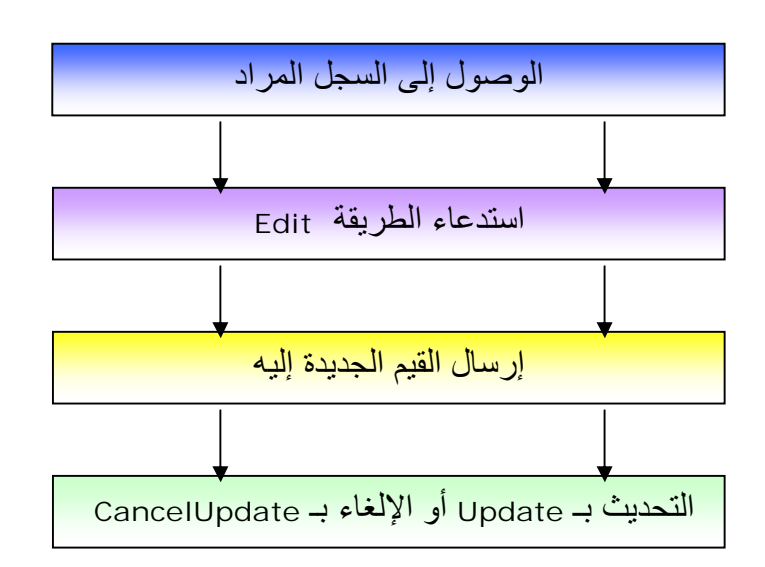

المثال التالي يضبط تاريخ كل الطلبيات على تاريخ اليوم :

```
Dim oRst as DAO.Recordset
Dim oDb as DAO.Database
Set oDb=CurrentDb
Set oRst=oDb.OpenRecordset("TblCommande",dbOpenTable)
While Not oRst.EOF
  استدعاء خاصية التعديل ا
 oRst.Edit
  إرســال التاريخ الحالي ا
 oRst.Fields("DateCommande").Value=Now()
  تحديث السجلات '
 oRst.Update
  الانتقـــال إلى الـتالى '
  oRst.MoveNext
Wend
يحرر الكائنات ا
oRst.Close
oDb.Close
Set oRst=Nothing
Set oDb=Nothing
```
مثالنا بحقق تحديثا بالكتلة على كل سجلات الجدو ل غير أنـه بجب ألا بغيب عنك أنـه فـي كثير  $\ddot{\psi}$ من الحالات تكون فيها تعليمات SQL ، أفضل و أقوى من أي إجراء عبرحلقة تكرارية .

CurrentDb.Execute "UPDATE TblCommande SET DateCommande=#" & Now() & "#"

## $-5.4.3$   $-$  5.4.3

الطريقة AddNew للسجلات ، تسمح بإضافة سجل جديد ، وبعد تعيين القيم لمختلف الحقول ، يلزمك استدعاء الطريقة Update ، لتحديث البيانات ، أو CancelUpdate لإلغاء الإضافة .والسجل المنشأ حديثا

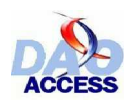

يوضع في آخر موقع بكائن السجلات من نوع جدول ، حيث توضع السجلات في ترتيب ير اعي فهارس الجدول ، وعلى كل حال فإن كائن السجلات برجع إلى موقعه الأصلي قبل استدعاة الطريقة Update

مثــال :

```
Dim oRst as DAO.Recordset
Dim oDb as DAO.Database
Set oDb=CurrentDb
Set oRst=oDb.OpenRecordset("TblProduit",dbOpenTable)
الانتقال إلى وضع الإضافة '
oRst.AddNew
تعين القيم لمختلف الحقول '
oRst.Fields("Reference").Value="SRS200"
oRst.Fields("Libelle").Value="Souris optique sans fil"
تحديث ال
oRst.Update
تحرير الكائنات '
oRst.Close
oDb.Close
Set oRst=Nothing
Set oDb=Nothing
```

```
ويلز م لتعيين قيم الحقول أن تكون الخاصية   Required   ،   تساوى True، و إلا فإن خطأ سوف يعلن ،
كما يلزم احترام إر غامات الفهرس الذي سبق لك تعيينه على الجدول ، وكذا فإن المفتاح الأساس لا يحتمل التكرار .
وفي الحالة التي يكون فيها أحد الحقول من نوع ترقيم تلقائي ، فكثيرا ما و لأسباب متعددة ، تحتاج
              لمعرفة القيمة المنشأة لهذا الحقل، و هذه القيمة يوفر ها المحرك Jet قبل استدعاء الطريقة Update .
                     : ليكن لدينا جدول العملاء" client " حيث الحقل" NumClient " تر فيم تلقائي
```

```
Dim oRst as DAO.Recordset
Dim oDb as DAO.Database
Dim LngNouvelleValeur as Long
Set oDb=CurrentDb
Set oRst=oDb.OpenRecordset("TblClient",dbOpenTable)
الانتقال إلى وضع الإضافة '
oRst.AddNew
تعين القيم لمختلف الحقول '
oRst.Fields("NomClient").Value="العلوي"
oRst.Fields("PrenomClient").Value="
استرداد المعرف الجديد '
LngNouvelleValeur=oRst.Fields("NumClient").Value
تحديث ا
oRst.Update
اعلان رقم العميل في آخر السجل منشأ ا'
"قلا أنشئ سجل العميل : " Msgbox NouvelleValeur & "
تحرير الكائنات '
oRst.Close
oDb.Close
Set oRst=Nothing
Set oDb=Nothing
```
في حالة إضافة عدد مهم من السجلات ، فإن أمر SQL : (تعليمـة INSERT) ترسل إلــ الطريقة Execute للكائن Database تكون أكثر نجاعة من تحمدل الـذاكرة بمجموعة صـفوف curseur) تتضمن كل السجدلات

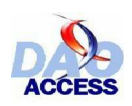

تعريف ومعالجة البيانات في الأكسيس بو اسطة DAO

لدينا اِذن :

```
Dim StrChaineSQL As String
StrChaineSQL="INSERT INTO TblProduit (Reference, Libelle) VALUES
 (" & chr(34) & "SRS200" & chr(34) &
  " & chr(34) & "،" & chr(34) ، "شاشات 17 بوصة فلاترون" & chr(34) ","
CurrentDb. Execute StrChaineSOL
```
ومع ذلك ، فإنه مع هذا التركيب ، يستحيل الحصول على قيمـة حقل ترقيم تلقـائي عند إضـافة سـجل ومن المؤكد أنَّه يكتفي باسترداد القيمة القصوى للحقل المعنى حتى لايتم اختيار إلا السجل الَّاخير في الجدول ، ـ<mark>1)</mark> ومع ذلك فهذا لا يضمن بأنه السجل الذي أنت بصدد إضافته ، ففي الواقع ، إن مستخدما آخر يمكن أن يضبف بجلا مناشر ة بعد اضبافتك .

considéré

## $\frac{1}{2}$  5.4.4 -

الطريقة Delete للكائن Recordset من نوع جدول أو ورقة بيانـات حيويـة ، يسمح بحذف السجل الحالي ، وبعد الحذف ، يكون الموقع الحالي لكائن السجلات غير معرف ولئلا يعلن خطأ إذا حاولت الدخول ، .يلز مك إذن تعديل موقع المؤشر بو اسطة طر ائق التنقل بين السجلات .

المثال المرفق يحذف جميع طلبيات العميل رقم : 13

```
Dim oDb as DAO.Database
Dim oRst as DAO. Recordset
يهىء قاعدة البيانات '
Set oDb=CurrentDb
يفتخ جموعة الصفوف '
Set oRst=oDb.OpenRecordset("SELECT * FROM TblCommandes WHERE
NumClient=13")
يمرر السجلات ا
While Not oRst.EOF
 يحذف السحل '
oRst.Delete
 ينتقل إلى التالي ا
oRst.MoveNext
Wend
يحرر الكائنات '
oRst.Close
oDb.Close
Set oRst=Nothing
Set oDb=Nothing
```
## $\approx 1$  -  $\approx 5.4.5$

هناك طريقتان يمكن أن تتبعا لتعداد سجلات كائـن Recordset.

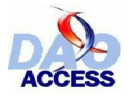

ه الأولى ترتكن إلى استعمال استعلام ـSQL ، به التعليمة Count ثم قراءة القيمة المرجعة بها .

و هكذا فإن عدد العملاء الساكنين بمدينة الدار البيضاء ، بمكن تحديده بالكود التالي :

```
Dim oDb as DAO.Database
Dim oRst as DAO.Recordset
Dim LngNbEnregistrement As Long
يهىء قاعدة البيانات '
Set oDb=CurrentDb
 فتح جمعوعة صفوفCUTSeUT تتضمن عدد العملاء ساكني الدار البيضاء '
Set oRst=oDb.OpenRecordset("SELECT Count(*) FROM TblCLients WHERE
Ville=" & Chr(34) & "إلدار البيضاء" & Chr(34))
لقاط أاللنتيجة ال
LngNbEnregistrement=oRst.Fields(0).Value
يحرر الكائنات '
oRst.Close
oDb.Close
Set oRst=Nothing
Set oDb=Nothing
```
لاحظ أن الاستعلام الذي يستخدم دالة التجميع يرجع على الأقل سجلا واحدا ، وينـاء عليـه فإنـــ⁄ا من غير الضروري اختبار إذا ما كان خاليا ، قبل قراءة السجل الأول .

الطريقة الثانية ، ترتكن إلى الخاصية RecordCount للكائن Recordset . و هذه الخاصية ترجع عدد السجلات للكائن Recordset من نوع جدول ، أو عدد السجلات التي تم الوصـول إليهـا فـي باق*ي* الأنواع <sub>.</sub>

: وهكذا فإنه لحساب عدد السجلات في كائن recordset من نوع جدول ، نستعمل .

```
Dim oDb as DAO.Database
Dim oRst as DAO.Recordset
Dim LngNbEnregistrement As Long
يهىء قاعدة البنانات '
Set oDb=CurrentDb
فتح مجموعة صفوفCurseur تتضمن كل العملاء '
Set oRst=oDb.OpenRecordset("TblCLients",dbOpenTable)
  يحسب عدد السجلات
LngNbEnregistrement=oRst.RecordCount
يجرر الكائنات '
oRst.Close
oDb.Close
```
وفي حالة نوع آخر ، سنجبر على استعمال الطريقة MoveLast من أجل الوصول إلى آخر ٍ سجل في الكائن Recordset ، وإذ ذاك فإن الخاصية RecordCount ترجع عدد السجلات في هذا الكائن :

```
Dim oDb as DAO.Database
Dim oRst as DAO.Recordset
Dim LngNbEnregistrement As Long
 يهيء قاعدة البيانات '
Set oDb=CurrentDb
 فتح ججموعة صفوفCUTSeUT تتضمن عدد العملاء ساكني الدار البيضاء '
```
Set oRst=Nothing Set oDb=Nothing

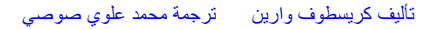

```
Set oRst=oDb.OpenRecordset("SELECT * FROM TblCLients WHERE Ville=" &
Chr(34) & "الدار البيضاء" & Chr(34), db0penDynaset)
نصل إلى ىخر سجل ''
oRst.MoveLast
يحسب عدد السجلات الموصول إليها(جموع السجلات) '
LngNbEnregistrement=oRst.RecordCount
يحرر الكائنات '
oRst.Close
oDb.Close
Set oRst=Nothing
Set oDb=Nothing
```
## $-5.4.6$  تصغيـــة السجـــــــلات

إنه من الممكن فتح كائن سجلات جديد من كائن آخر مفتوح ، نضمنه بيانـات مختـار ة بمساعدة مصفاة . ولهذا يجب تخصيص مصفاة للخاصية Filterلكائن السجلات الأول ثم استعمال طريقته OpenRecordset لفتح كائن السجلات الثاني ذي البيانات المصفاة .

المصفاة المطبقة هي سلسلة نصية تماثل الاشتر اط WHERE في الاستعلام . خذ مثالا الجدول TblClients حيث سنختار العملاء ساكني مدينة الدار البيضاء .

```
Dim oDb as DAO.Database
Dim oRst as DAO. Recordset
Dim oRstFiltre as DAO.Recordset
يهىء قاعدة البيانات '
Set oDb=CurrentDb
فتح جموعة صفوفCUrSeur تتضمن كل العملاء '
Set oRst=oDb.OpenRecordset("SELECT * FROM TblClients",dbOpenDynaset)
يطبق المصفاة لتصفية العملاء ساكني الدار البيضاء '
oRst.Filter="Ville=" & Chr(34) & "Paris" & Chr(34)
فتح جموعة الصفوفCUrseur من جديد '
Set oRstFiltre=oRst.OpenRecordset
                                . . . . . . . . . . . . .
هنا معالجة البيبانات المصفاة ا
and the contract and the contract and the
                             * * * * * * * * * * * * * * * *
```
يحرر الكائنات ا oRst.Close oRstFiltre.Close oDb.Close Set oRst=Nothing Set oRstFiltre=Nothing Set oDb=Nothing

لاحظ مع ذلك ، أنه في غالبية الأحيان ، سيكون أكثر سرعة وفعالية فتح كائن سجلات جديد مباشرة من كائن Database مخصصين استعلام SQL كامل للمعلمة source

```
Dim oDb as DAO.Database
Dim oRstFiltre as DAO.Recordset
يهىء قاعدة البيانات '
Set oDb=CurrentDb
فتح مجموعة صفوفCUrSeur تتضمن عدد العملاء ساكني الدار البيضاء '
```
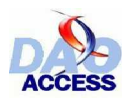

Set oRstFiltre=oDb.OpenRecordset("SELECT \* FROM TblClients WHERE Ville=" & Chr(34) & "الله از البيضاء" & Chr(34)", dbOpenDynaset)

هنا معالجة البيانات المصفاة ' 

يحرر الكائنات ' oRstFiltre.Close oDb.Close Set oRstFiltre=Nothing Set oDb=Nothing

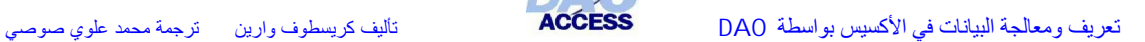

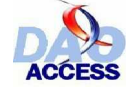

## ŠƬŤººƨƫŚŝşŌřźƤƫř **5.5 -**

## šŚǀººƯƺưƗ *5.5.1 -*

القراءة بالكتلـة من النقط المهمةجدا والتـي مـع الأسف أهملت فـي النمـوذج DAO. ففـي الواقـع الطريقـة GetRows تسمح بإرجاع مصفوفة تتضمن عددا معطى من السجلات ، و هذه السجلات تستخلص بدايـة من السجل الحالي لكائن السجلات Recordset

ا**ئتر كــيب** :

Set varArray = recordset.GetRows (numrows)

VarArray هو مصفوفة ذات بعدين تستقبل البيانـات ، الفهرس الأول يوافق الحقل والفهرس الثـاني يو افق ر قم السجل .

Recordset هو كائن السجلات الذي يتضمن السجلات الأصلية <sub>.</sub>

Numrows يوافق عدد السجلات المراد استخلاصها .

في حال أن السجلات المتوفر ة أقل عددا من السجلات المطلوب استخلاصها ، فالطريقة GetRows ترجع مصفوفة بها فقط السجلات المتوفرة <sub>.</sub> وإنه من الممكن استعمال الطريقة UBound لمعرفة الحد الأقصى لمصفوفة .

بعد الاستخلاص ،فإن السجل الحالي لكائن السجلات Recordset يكون هو السجل الموالي لآخر سجل بالمصفوفة ، ويمكن إذن نتابع القر اءة بكتل المصفوفات نحو الأمام .

إذا رغبت بقراءة (س) من السجلات إلى الخلف ، يتوجب استخدام التعليمة Move للوصـول لأول سـجل في هذه الكتلة (مع اعتبار عدم الوصول إلى الموقع BOF) ، ثم قراءتها بالطريقة GetRows .

عندما بكون عدد السجلات المر اد استخلاصها (فر اءتها) مهما ، فإنـه القر اءة بالكتلـة بمكن أن نرفع سرعة القراءة إلى 20% .

## ƩŚººŨƯ *5.5.1 -*

هذا المذال بـ ستخدم الطريقـة GetRows لأجـل تحقيـق قـراءة عـشر سـجلات <del>ب</del>لتو الـي علـي نمـوذج . والنموذج بـستخلص سجلاته العشر من الجدول Clients الموجود بقاعدة البيانـات Comptoir.mdb (م*ث*ال مرفـق مـ مع تطبيـ ق الأكـ سيس ، وموجـود بالمـجـد samples لمـ سار الأوفـيس لحـاسـوبك) ، ومـ ن هـ ذا الـجـ دول سنستخلص فقط الحقو ل التالية :

*CodeClient, Société, Ville, Pays*

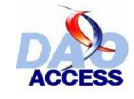

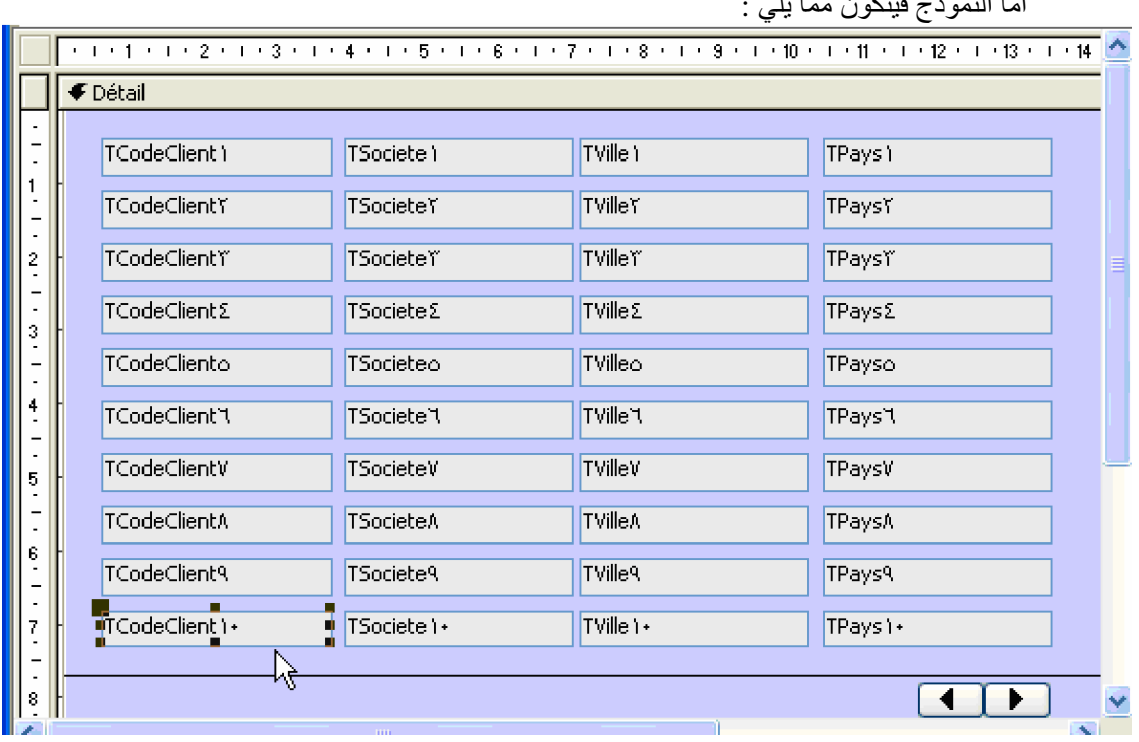

كل مربع نص هو بالمرة غير منضم ، **ويحمل اسما يوافق اسم العمود الذي ينتمي إليه مضاف إليه رقم** يمثل فهرس الصف في المصفوفة .

نستعمل متغيرتين قابلين للوصول على مستوى وحدة النموذج :

```
Dim oRstClient As DAO.Recordset ' curseur الصفوف الصناعة.Dim oRstClient As DAO.Recordset
Dim intnbLus As Integer | مرساة المقروعة آحر مرة السجلات المقروعة آحر
```
المبدأ الذي يرتكن إليه أسلوب القراءة هذا بسيط للغاية ؛ عند فتح النموذج نهيء كائن السجلات ، ويظهر النموذج السجلات العشر الأولىي.

```
Private Sub Form_Load()
Dim oDb As DAO.Database
يهىء قاعدة البيانات '
Set oDb = CurrentDb
يفتح كائن السجلات '
Set oRstClient = oDb.OpenRecordset("Clients", dbOpenTable)
يقرأ العشر سجلات الأولى '
LectureVersLAvant
End Sub
Private Sub LectureVersLAvant()
On Error GoTo err
RemplirZoneTexte oRstClient.GetRows(10)
Exit Sub
err:
 إن وصلنا آخر سجل لا يفعل شيء وإلا يصدر تنبيه ا
If err.Number <> 3021 Then
 "تننسسيه" , vbCritical , "خطأ وقع أثناء القراءة " MsqBox
End If
End Sub
```
# $1.1.1 \times 1.5$  is  $-5.1111.1$

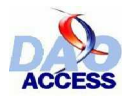

الدالة RemplirZonetexte تنفذ دار ة تكر ارية لكل سطر من المصفو فة ، و تظهر القيم المو افقة لكل حقل في مربع النص الموافق له على السطر المحدد بالنموذج وتخفي كل السطور الموالية .

```
Sub RemplirZoneTexte(Tableau As Variant)
Dim I As Integer
يسترجع عدد السجلات المقروءة '
intnbLus = UBound(Tableau, 2) + 1يرسل القيم إلى مربعات النص الموافقة '
For I = 0 To inthbLus - 1
    يظهر رمز العميل
 Controls("TCodeClient" & I + 1) = Tableau(0, I)
  Controls("TCodeClient" & I + 1). Visible = True
  يظهر الشركة '
 Controls("TSociete" & I + 1) = Tableau(1, I)
  Controls("TSociete" & I + 1). Visible = True
  .<br>يظهر المدننة '
 Controls("TVille" & I + 1) = Tableau(2, I)
  Controls("TVille" & I + 1).Visible = True
  يظهر الدولة '
  Controls("TPays" & I + 1) = Tableau(3, I)
 Controls("TPays" & I + 1). Visible = True
Next I
, بقينة مربعات النص '
                      ≫`ه
For I = intnbLus + 1 To 10
 يخفـى رمـز الـعمـيـل '
  Controls("TCodeClient" & I).Visible = False
 يخفى الشــركة '
  Controls("TSociete" & I).Visible = False
  يخفسى المدسنة المستخدمة
  Controls("TVille" & I).Visible = False
  يخفـى الـدولـة '
  Controls("TPays" & I).Visible = False
Next I
End Sub
```
التنقلات نحو الخلف ، تكون أكثر تعقيدا ، فإذا كان قد قر يَ 20 سجلا من بدايـة كـائن السجلات ، فإن الموقع الحالي يحدد برقم الصف 21 ، والصفوف 11 إلى 20 معروضة بالنموذج ، والحالة هذه ، إذا رغبنا بالتنقل ندو الخلف ، والكتلة المرغوب بها هي السجلات من 1 إلى 10، إذن يتوجب علينـا التراجـم بعـدد الـسجلات المقروءة آخر مرة ، ثم نتموقع قبل 10 سجلات إلى الخلف لبدء القراءة ؛ غير أنـه يمكن أن يحدث ؛ أن عدد السجلات المرغوب التراجع بها يفوق عدد لمتوفر إلى الخلف ، وأسهل طريقة معالجة الخطأ (3021) حتى لا يتوقف البرنامج :

```
Private Sub Lecture VersLArriere()
On Error GoTo err
التراجع بعدد السجلات المطلوب '
oRstClient.Move -1 * intnbLus - 10
RemplirZoneTexte oRstClient.GetRows(10)
Exit Sub
err:
Select Case err. Number
  إذا تراجعنا أكثر من اللازم ، إذن يتموقع على أول سجل '
  Case 3021: oRstClient.MoveFirst
  إن كان غير ذلك بنيه "
  , "خطساً غيرمعروف ، قلد حدث أثَّناء القراءة " Case Else: MsqBox
vbCritical, "
                      "تنىـــىيە
End Select
End Sub
```
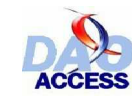

## يمكن إذن الحصول على واجهة تشبه هذه :

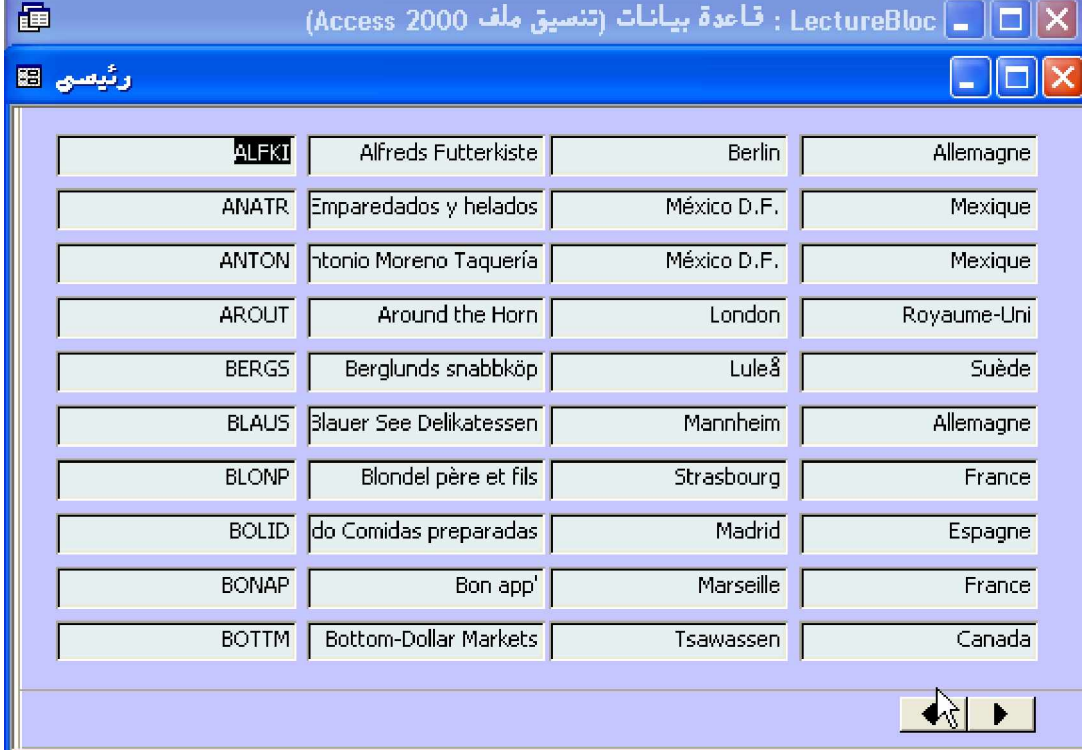

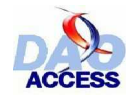

# - 5.6 مَانِعة النطائص

هذا الجز ء سيستعر ض كل الخصـائص التي تطبق على كائن السجلات في النمو ذج DAO

#### AbsolutePosition الخاصمة  $5.6.1 -$

Type: Long

الْخَاصِية AbsolutePosition توافق رقما يمثّل السجل الحالي بكائن السجلات . وأول سجل يمثّله الرقم : () ، وبذاء عليه بمكن أن نر سل لهذه الخاصرية ر قمـا بـ بن الـصفر و عـدد الـسجلات -1 ، وسربتم الانتقـال للوصول إلى السجل المحدد . غير أنـه من المحبذ استعمال الخاصـية Bookmark لحفظ موقع ، ثـم العودة إليـه .و في حال كون كائن السجلات خاليا ، فإن هذه الخاصية سترجع القيمة -1 .

لا تطبُّ قِ علمي كم ائن الـ سجلات ما ن ذ و ع جـ دول (dbOpenTable) ، ولا ما ن ذ و ع تقادمي فقاط (dbOpenForwardOnly)

#### $BOF$  الخاصحة  $5.6.2 -$

للقر اءة فقط Type: Boolean إذا كانت الخاصية BOF لكائن سجلات تساوي True، فهذا يعني أن الموقع الحالي يوجد قبل أول سجل هذه الخاصية تطبق على جميع أنواع كائن السجلات .

#### $Bookmark$  الخاصحة  $5.6.3 -$

Type: Variant

والخاصية Bookmark تناظر علامة (مؤشرا) تعين بكيفية فريدة سجلا ضمن كائن السجلات ، هذه الخاصية تستعمل لحفظ مو قع أو للتنقل ، و هناك مثال عن هذه الخاصية في الفقر ة : 5.3.3 حفظ مو قع . هذه الخاصية لاتطبق على كائن السجلات من نوع تقدمي فقط (dbOpenForwardOnly)

العلامات (المؤشرات) لا يمكن استعمالها إن كانت الخاصدية Bookmarkable تساوي  $\mathbf{i}$ False

#### Bookmarkable الخاصرة  $5.6.4 -$

للقر اءة فقط

Type: Variant

الخاصية Bookmarkable ترجع True إذا كانت مجموعة الصفوف curseur تقبل هذه العلامات (و هي حالة تلقائية لقاعدة بيانات أكسيس) ، وإن كنت تشتغل باتصال مع قواعد بيانات أخرى فإنه من الضروري اختبار هذه الخاصية قبل استعمال الخاصية Bookmark

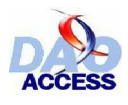

هذه الخاصية لاتطبق على كائن السجلات من نوع تقدمي فقط (dbOpenForwardOnly)

#### CacheSize المخاصية  $5.6.5 -$

Type: Long الْخَاصِية CacheSize تتعلَّق بعدد السجلات المخزيَّة بالذاكرة البينية . وقيمتها تتراوح بين 5 و 1200 من غير أن تتجاو ز مقدار الذاكر ة المتو فر ، و القيمة () تو قف استغلال الذاكر ة البينية . هذه الخاصية تطبق فقط مع كائن السجلات من الأنواع الحيوية dynamique أو اللحظي ، وأيضا عندما يستقبل بيانات من مصدر ODBC

#### للخاصية CacheStart  $5.6.6 -$

Type: String قيِّمة الخاصية CacheStart توافق علامة (مؤشرا) على أول سجل في الكائن Recordset وضع في الذاكر ة البينية . ويمكن استعمال العلامة لكل السجلات ، لتحديد الخاصية CacheStart هذه الخاصية تطبق فقط مع كائن السجلات من الأنواع الحيوية dynamique أو اللحظي ، وأيضا عندما يستقبل بيانات من مصدر .ODBC

هذه الخاصدية قد فصل القول فيها بشكل مستفيض في هل المساعدة للأكسيس ، ويمكن  $\ddot{\psi}$ الرجوع إليه للتوسع .

#### Connection الخاصحة  $5.6.7 -$

للقر اءة فقط Type: Connection في مجال عمل ODBC مباشر ، فإن الخاصية Connection ترجع كائن الاتصال الذي من خلاله تم فتح كائن السجلات . .<br>هذه الخاصية غير متو فر ة بالنسبة لكائن السجلات من نو ع جدو ل .

#### DataCreated المخاصية  $5.6.8 -$

للقراءة فقط Type: Date لكائن سجلات مّن نوع جدول هذه الخاصية ترجع تاريخ إنشاء الجدول

#### EditMode تالخاصحة  $5.6.9 -$

للقر اءة فقط Type: Long الْخَاصِية EditMode ترجع قيمة تشير إلى حالة التعديل بالنسبة للسجل الحالي ، والقيم الممكنة هي عبار ة عن ثابتة من الثوابت التالية :

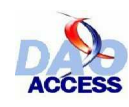

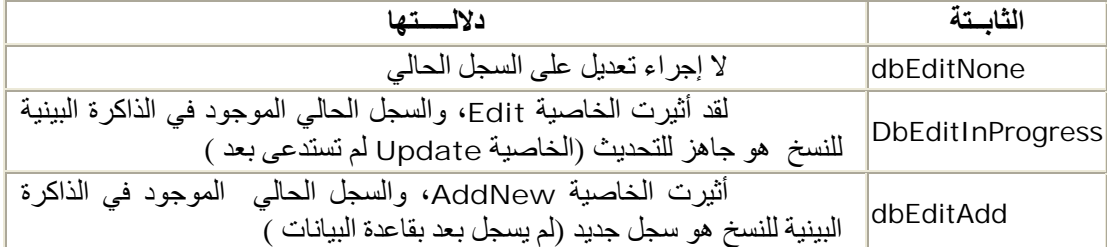

هذه الخاصية تطبق على جميع أنواع كائنات السجلات .

وبهذا في سنن (كود) معقد ، من الممكن معرفة حالة كائن السجلات ، وهكذا لمعرفة هل نحن علمي وشك التصديق على إضافة سجل ، يمكن أن نختبر القيمة : EditMode

If oRecordset.EditMode=dbEditAdd then Msgbox "̀ΪϳΪΟϞΠγ͂ΎͨϞΠδϟ "یسجل بعد

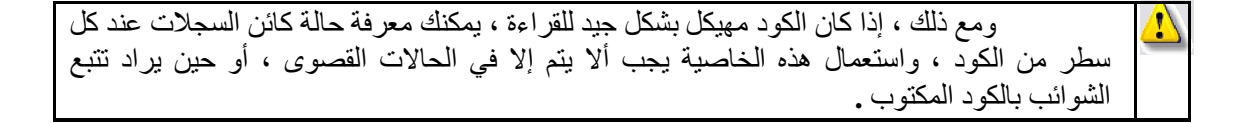

### *EOF* ŠǀƇŚŴƫř *5.6.10 -*

للقر اءة فقط **Type** : Boolean عندما تساوي الخاصّية EOF لكائن سجلات القيمة True ، فهذا يعني أن الموقع الحالي هو موقع بعد آخر سجل في الكائ*ن ٍ* هذه الخاصية تطبق على جميع أنواع كائنات السجلات .

### *Fields* ŠǀƇŚŴƫř *5.6.11 -*

للقر اءة فقط **Type** : Collection هذه مجموعة تضم جميع الحقول لكائن سجلات ، ولمعرفة موسعة حول الكائن Field ، أحيلك على  $Field$ الْفقر : 4.4 الكائن Field هذه الخاصية تطبق على جميع أنواع كائنات السجلات .

### *Filter* ŠǀƇŚŴƫř *5.6.12 -*

**Type** : String الْخَاصية Filter تَسمح بتخصيص مصفاة يمكن تطبيقها عند استدعاء الطريقة OpenRecordset . بتعلَّق الأمر إذن بالاشتراط WHERE لاستعلام SQL (من غير ذكر الكلمة المحجوزة WHERE) ، ولمعرفة أو سع بهذا الكائن أحيلك على الفقر ة : 5.4.6 تصفية البيانات .

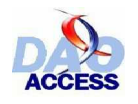

تعريف ومعالجة البيانات في الأكسيس بو اسطة DAO

### $Index$  - 5.6.13 - ألخاصرة

Type: String

الْخَاصية Index تتعلَّق باسم الفهرس المستعمل في كائن سجلات ، للبحث عن سجلات في هذا الكائن على أن يكون من نوع جدول دون سواه .

### - 5.6.14 ـ LastModified

للقر اءة فقط Type: Variant هذه الخاصية ترجع علامة (مؤشرا) نحو أخر سجل تم تعديله بكائن السجلات ، ويمكن بعد ذلك الوصول إلى هذا السجل بإرسال هذه العلامة إلى الخاصية Bookmark

مــــثال :

With oRecordset .Bookmark=.LastModified End With

هذه الخاصية تطبق مع كل كائنات السجلات التي من نوع تقدمي فقط (dbOpenForwardOnly)

### $LastUpdated$  ألخادية LastUpdated

للقراءة فقط Type: Date هذه الخاصية ترجع تاريخ آخر. تحديث لجدول كائن سجلات . لا تطبق إلا مع كائنات السجلات من نو ع جدول فقط

### $LockEdits$  الخاصحة  $5.6.16$

Type: Boolean

هذه الخاصية تحدد أسلوب إغلاق السجلات المستعمل من كائن سجلات Recordset فإذا كانت قيمة هذه الخاصية تساوي True (و هي القيمة الافتر اضية لها في أكسيس) ، فإن الصفحة الحالية تغلق مباشرة عند استدعاء الطر بقة Edit ، وفي الحالة الأخر ي عندما تساوي القيمة False ، فإن الصفحة الحالية تغلق فقط حين استدعاء الطريقة Update

#### $Name \quad \text{1}$  - 1.6.17 المحادية

Type: String الْخَاصية Nam تَمثَّل اسم الكائن . و هذه الخاصية غير مفيدة إلى حد ما عند استعمال كائن السجلات ، حيث تأخذ اسما لها الـ256 حرفا الأولى من معلمة المصدر المستعملة من الطريقة : Database.OpenRecordset

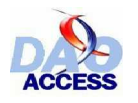

ϲλϮλϱϮϠϋΪϤΤϣΔϤΟήΗ ϦϳέϭϑϮτδϳήϛϒϴϟ΄Η DAO ΔτγϮΑβϴδϛϷϲϓΕΎϧΎϴΒϟΔΠϟΎόϣϭϒϳήόΗ

## *NoMatch* ŠǀƇŚŴƫř *5.6.18 -*

للقر اءة فقط

**Type** : Boolean الخاصية NoMatch تساوي قيمتها True عندما واحدة من طرائق البجث ....Find لا تصل إلى أي سجل بحقق اشتر اط البحث .

## *PercentPosition* ŠǀƇŚŴƫř *5.6.19 -*

**Type** : Single

الخاصّدية PercentPosition تتراوح فيمتها بين 0 و 100 وتشير إلى موقع تقريبـي داخل كـائن السجلات ، ويمكن استعماله للوصول إلى موقع سجل ، غير أنه ليس ذا أهمية لأن قيمته تقريبية . لاتطبق إلا في كائنات السجلات من نّوع جدول ، ووريقة بيانات حيوية ، ولحظي

يفترض عند القيمة 100 الوصول إلى آخر سجل لتكون قيمة هذه الخاصية ذات معنى في علاقة مع كامل كائن السجلات ، وإلا فإن هذه الخاصية لا ترتكز إلى العدد الإجمالي للسجلات ، ويتوجب الوصول إلى آخر سجل باستعمال الطريقة MoveLast.

## *Properties* ŠǀƇŚŴƫř *5.6.20 -*

للقر اءة فقط **Type** : Collection هذه المجمو عة تضم كل الخّصائص المتوفرة لكائن سجلات كما سبق تفصيله في الفقر ة :  $4.2$ الخصائص النوعبة

## *RecordCount* ŠǀƇŚŴƫř *5.6.21 -*

للقراءة فقط

**Type** : Long الْخَاصية RecordCount ترجع رقما يساوي عدد السجلات في كائن سجلات من نوع جدول ، أو عدد السجلات التي تم الوصول إليها في كائن سجلات من أي نوع أخر . *(dbOpenForwardOnly)*ςϘϓϲϣΪϘΗωϮϧϦϣΕϼΠδϟϦΎϛϰϠϋϖΒτΗϻ

لمعلومات أكثر حول هذه الخاصية ، يمكن التوجه إلى الفقر ة : 5.4.5 تعداد السجلات  $\ddot{\psi}$
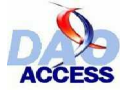

#### $Restartable$  1/2.6.22 - الخاصرة

للقراءة فقط

Type: Long

عندما تساوي قيمة هذه الخاصية True ، فهذا يعني أنه من الممكن تحديث البيانات ، بإعادة تنفيذ الاستعلام بمساعدة الطريقة Requery . وبعبارة أخرى فهي تبين إن كانت الطريقة Requery مدعومة من الكائن سجلات ، وفي الحالة الأخرى عندما تساوي القيمة FaIse فإنك تضطر لفتح مجموعة الصفوف CUrseur بمساعدة الطريقة OpenRecordset للكائن Database أو الكائن QueryDef المستعمل لاستمداد الببانات .

يستعمل مع كل أنواع كائنات السجلات ، غير أنه يرجع القيمة FaIse مع كائن السجلات من نو ع جدول

#### $Sort \quad \text{all} \quad 5.6.23$

Type: String

الخاصية Sort تسمح بتخصيص أمر الفرز الذي سيطبق عند استدعاء الطريقة OpenRecordset، إنه يماثل الاشتر اط ORDER BY لاستعلام SQL (من غير ذكر هذا الاشتر الح) وهكذا من الممكن إنشاء نسخة كائن جديد للسجلات مفر وز انطلاقا من كائن سجلات آخر .

```
Dim oDb as DAO.Database
Dim oRst as DAO.Recordset
Dim oRstTrie as DAO.Recordset
إنشاء نسخة من قاعدة العيانات '
Set oDb=CurrentDb
فتح مجموعة الصفوف CUrSeur ترجع كافة العملاء من الجدول Clients '
Set oRst=oDb.OpenRecordset("SELECT Ville, NomClient, PrenomClient "
& "FROM TblClients" ,dbOpenDynaset)
   تفرز المدينة واسم العميل
oRst.Sort="Ville,NomClient"
إعادة فتح مجموعة الصفوف CUrseur '
Set oRstTrie=oRst.OpenRecordset
                               ********
هنا معالجة البيانات المفروزة '
                ************************
يحرر الكائنات '
oRst.Close
oRstTrie.Close
oDb.Close
Set oRst=Nothing
Set oRstTrie=Nothing
Set oDb=Nothing
```
هذه الخاصية لا تطبق إلا مع كائن السجلات من نوع ورقة بيانات حيوية ، أولحظي . نسجل مع ذلك ، أنه في غالبية الأحوال يكون أسرع فتح كائن سجلات مباشرة من قاعدة البيانات Database ، مخصص باستعلام SQL كامل في المعلمة SOUrce .

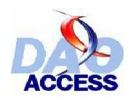

ϲλϮλϱϮϠϋΪϤΤϣΔϤΟήΗ ϦϳέϭϑϮτδϳήϛϒϴϟ΄Η DAO ΔτγϮΑβϴδϛϷϲϓΕΎϧΎϴΒϟΔΠϟΎόϣϭϒϳήόΗ

## *StillExecuting* ŠǀƇŚŴƫř *5.6.24 -*

للقر اءة فقط

**Type** : Boolean في مجال عمل ODBC مباشر ، الخاصية StillExecuting ترجع القي*م*ة True إذا كان استعلام لفتح كائن السجلات ما يزال في طور التنفيذ .

## *Transactions* ŠǀƇŚŴƫř *5.6.25 -*

للقر اءة فقط

**Type** : Boolean عندما تساوي الخاصية Transactions لكائن السجلات القيمة True، فهذا يعني أنه يمكنك استعمال الجلسات مع كائن السجلات هذا ، ولانطلاق جلسة ، استعمل الطريقة BeginTrans للكائن ، لتتشئ مجموعة الصفوفCUISeUr ، ثم بعد ذلك توسل بالطريقة CommitTrans لتحديث البيانات ، أو Rollback للالغاء

مثــال ·

```
Dim oRst as DAO.Recordset
Dim oDb as DAO.Database
Set oDb=CurrentDb
Set oRst=oDb.OpenRecordset("TblCommande",dbOpenTable)
انطلاق الجلســة '
DBEngine.Workspaces(0).BeginTrans
While Not oRst.EOF
  'نتقل إلى وضع الكتابي '
  oRst.Edit
  يرسل التاريخ الحالي '
   oRst.Fields("DateCommande").Value=Now()
  تحديث ال
   oRst.Update
  ْنَـنَـتَقَـلَ لَـلَـمـو الِي مَـ'
   oRst.MoveNext
Wend
يطلب التصديق '
If Msgbox("Etes vous sûr de vouloir continuer")=VbYes
 ان الجواب بالإيجاب ، بتم التحديث '
  DBEngine.Workspaces(0).CommitTrans
Else
و إلا يتم إلغء الإجراء '
  DBEngine.Workspaces(0).Rollback
End if
يحرر الكائنات '
oRst.Close
oDb.Close
Set oRst=Nothing
Set oDb=Nothing
```
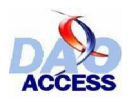

ϲλϮλϱϮϠϋΪϤΤϣΔϤΟήΗ ϦϳέϭϑϮτδϳήϛϒϴϟ΄Η DAO ΔτγϮΑβϴδϛϷϲϓΕΎϧΎϴΒϟΔΠϟΎόϣϭϒϳήόΗ

## *Type* ŠǀƇŚŴƫř *5.6.26 -*

للقراءة فقط

**Type** : Long الْخَاصية Type ترجع نوع مجموعة الصفوفcurseur المستعمل طبقا لمعلومات التخصيص المرسلة ، راجع الفقرة : - 5.1م أنواع كائنات السجلات

## *Updatable* ŠǀƇŚŴƫř *5.6.27 -*

للقراءة فقط

**Type** : Boolean عندما تكون قيمة الخاصية Updatable تساوى False فإنه من المستحيل تحديث بيانات كائن السحلات

## *UpdateOptions* ŠǀƇŚŴƫř *5.6.28 -*

**Type** : Long

الْخَاصية UpdateOptions توافق أسلوب إنشاء اشتراط WHERE باستعلام تحديث ، حين يتم التحديث بالكتل في مجال عمل ODBC مباشر . وفي بعض الحالات ، إنه كذلك ممكن الالتفاف ، بتفجير تحديث لقاعدة بيانات عن بعد ، وذلك بإجبار محرك قاعدة البيانات على تعويض استعلام التحديث باستعلام حذف متبوع باستعلام الحاق ، غير أن هذه الخاصية لن يتوسع فيها هنا ، وأحيلك على ملفات التعليمات لميكروسوفت أكسيس ً

## *ValidationRule* ŠǀƇŚŴƫř *5.6.29 -*

للقر اءة فقط **Type** : String الخاصية ValidationRule تحدد قاعدة التصديق التي ستختبر عند استدعاء الطريقة Update

## *ValidationText* ŠǀƇŚŴƫř *5.6.30 -*

للقر اءة فقط

**Type** : String الْخَاصنِة ValidationText توافق الرسالة التي سيتم إعلانها عند التحديث إذا كانت البيانات لا تحقق قاعدة التصديق المخصصة في الخاصية ValidationRule

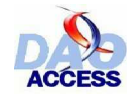

# - 5.7 فائمة الطرائق

وهذا ملخص الطر ائق المتوفر ة لكائن السجلات

# $AddNew$  الطريعة  $5.7.1$

الطريقة AddNew تسمح بإضافة سجل جديد إلى كائن السجلات ، ستجد شرحا وافيا في الفقرة : 5.4.3 إضافة سجل

مثـــال :

```
With oRecordset
 . AddNew
 .Fields("Nom")="Toto"
 .Update
End With
```
# - 5.7.2 المخاصرة CancelUpdate

الطريقة CancelUpdate تثار بعد الطريقة Edit أو الطريقة Addnew من أجل إلغاء التحديث للسجل ، وفي حالة الإضافة ، فإن موقع السجل الحالي بعد تطبيق هذه الطريقة ، هو موقع سجل قبل استدعاء الطريقة AddNew

مٿال :

```
With oRecordset
 . AddNew
 .Fields("Nom")="Toto"
 'Annule l'insertion
.CancelUpdate
End With
```
## $Clon$ الطريدة  $5.7.3$

الطريقة ترجع كائن سجلات مطابق تماما للكائن الذي طبقت عليه هذه الطريقة ، وكائن السجلات المستنسخ لا يتضمن أيّ سجل حالي ، ويتوجب إذن أن تتموقع على سجل من اختيارك ، ولتسجل فقط أن العلامات (المؤشرات) غير متطابقة بين كائني السجلات ، وهكذا فإنه من الممكن التموقع على سجل بكائن السجلات المنسوخ يطابق الموقع الحالي بالكود التالي :

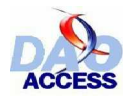

Dim oRst as DAO.Recordset Dim oRstClone as DAO.Recordset هنا الكود لفتح الكائن Rst ' \*\*\*\*\*\*\*\*\*\*\*\*\*\*\*\*\*\*\*\*\*\*\*\*\*\*\*\*\* يستنسخ كائن السجلات ' Set oRstClone=oRst.Clone يحدد نفس السجل الحالي ' oRstClone.Bookmark=oRst.Bookmark

عندما بِنَم استنساخ كائن السجلات oRstClone ، بمكنك إغلاق oRst من غير أن يؤثر| ذلك على البيانات في oRstClone

هذه الطريقة غير متوافقة مع كائن السجلات من نوع تقدمي فقط (dbOpenForwardOnly)

# $Close$  الطريعة  $5.7.4$ -

الطريقة Close تغلق كائن سجلات مفتوح . غير أن هذا لايحرر الذاكرة المخصصة لكائن السجلات الذي تم غلقه ، ولتحرير تلك الذاكرة ، عليك إما الانتظار إلى حين انتهاء الإجراء ، وتدمير متغيرة الكائن المغلق أو إرسال القيمة Nothing إلى هذه المتغير ة .

مڻسال :

 $\mathbf{\psi}$ 

oRecordset.Close Set oRecordset=Nothing

# $CreateQueryDef$  الطريعة  $5.7.5$ -

الطريقة CreateQueryDef تنسخ كائن الاستعلام QueryDef المستعمل لفتح كائن سجلات ، وهذا الأخير يجب حتما أن يكون قد فتح بمساعدة الطريقة OpenRecordset لكائن استعلام QueryDef

مثَّــال :

Set querydef = oRecordset.CopyQueryDef

هذه الطريقة طبعا لن نطبق على كائن السجلات من نوع جدول ، ما دام لايفتح انطلاقا من استعلام .

## - 5.7.6 الطريدة Delete

الطريقة تحذف سجلا من كائن السجلات ، و هي طريقة تم عرضها بالفقرة : 5.4.4 حذف سجل . عندما يتم حذف سجل فإن موقع هذا السجل غيّر قابل للولوج ، وتحتـاج الوصـول إلـى موقـع سـجل آخر بإحدى طر ائق التنقل .

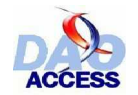

مثـــال <u>:</u>

```
With oRecordset
.Delete
Msgbox "تج الحذف بنجاح"
 .MoveNext
End With
```
## *Edit* ŠƤºƿźƐƫř *5.7.7 -*

الطريق ā Editق سخ الـ سجل إلـ <sub>ع</sub> الـ ذاكرة البينيــ ة وتنقــ ل كــ ائن الــ سجلات إلىالوضــ م .ΕΎϧΎϴΒϟϞϳΪόΗϦϣϚϨϜϤΘϟ **acEditInProgress** مثال تطبيقي لهذه الطريقة معروض بالفقرة : \_\_5.4.2 تعديل سجل

## *FindFirst, FindLast, FindNext, FindPrevious* ƢºŗřźƐƫř *5.7.8 -*

هذه الطرائق تستعمل للوصول إلى سجل ضمن كائن السجلات ، وقد خصصت الفقرة : (5.3.2 البحث عن سجل) لعرض هذه الطر بقة هذه الْطرِّ ائق ليست متوفرة إلا لكائنات السجلات من نوع ورقة بيانات حيوية ، أو اللحظي

# *GetRows* ŠƤºƿźƐƫř *5.7.9 -*

الطريقة GetRows تقرأ وترجع في مصفوفة ذات بعدين عددا معطى (X) من السجلات تستخلصها م ن كـ ائن الـ سجلات الحـ الـي ( علـ ي أن X عـ دد صــ حيح طبيعـ ي موجـ ب ، ير سـ ل للمعلمـ ة الوحدِ دة للطريقـ ة GetRows) . مثال تطبيقي يمكن أن ترجع إليه في القسم : 5.5 القراءة بالكتل

## *Move, MoveFirst, MoveLast, MoveNext, MovePrevious* ƢºŗřźƐƫř *5.7.10 -*

هذه الطرادُق تستعمل للتنقل و الوصدول إلى سجل ضدمن كائن الـسجلات ، وقد خصصت الفقرة بـ (5.3.1 التنقل داخل السجلات Recordset) لعرض هذه الطريقة

ه ذه الطرادُ ق مدّ وفرة لك ل أنـ واع كانَنـات الـ سجلات ، عـ دا الطـ ريقتين : MovePrevious و MoveFirst اللتين لا تطبقان على الكائنات من نوع تقدمي فقط (dbOpenForwardOnly) لأنها تتعارض معها .

# *OpenRecordset* ŠƤºƿźƐƫř *5.7.11 -*

الطريقة تنشئ نسخة جديدة من كائن السجلات ، تمتلك مصدر البيانـات نفسه لكن مـع الأخذ بالاعتبـار استثناءات التصفية والفرز الممكنة .

و هذا مثـال لاستعمال الطر يقة مع تطبيق مصفاة :

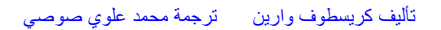

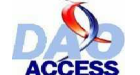

Dim oDb as DAO.Database Dim oRst as DAO.Recordset Dim oRstFiltre as DAO.Recordset تنشئ نسخة عن قاعدة البيانات (تهيء القاعدة) ' Set oDb=CurrentDb فتح جموعة صفوفCUISeur تتضمن كل العملاء ' Set oRst=oDb.OpenRecordset("SELECT \* FROM TblClients", dbOpenDynaset) يطبق المصفاة لتصفية العملاء ساكني الدار البيضاء '  $ORst.Filter="Ville=" & Chr(34) & "Paris" & Chr(34)$ فتح جموعة الصفوفCUrSeur من جديد ' Set oRstFiltre=oRst.OpenRecordset \* \* \* \* \* \* \* \* \* \* 

هذه الطريقة غير متوفرة بالنسبة لكائن السجلات من نوع تقدمي فقط (dbOpenForwardOnIy)

# - 5.7.12 الطرية Requery

الطريقة Requery تحدث البيانات المضمنة في كائن سجلات بإعادة التنفيذ من جديد للاستعلام الذي استند اليه هذا الكائن في الإنشاء .

لا حظ أن العديد من قو اعد البيانات لا تدعم استعمال الطريقة Requery، ولمعرفة إمكانيـة تجاوب فاعدة البيانات مع هذه الطريقة ، اختبر الخاصية Restartable لهذه القاعدة .

## $Update = 5.7.13$  -

الطريقة Update تسمح بتسجيل (حفظالييانات الموجودة في الذاكرة البينية للنسخ بقاعدة البيانات . هذه الطريقة تستدعي بعد استدعاء الطريقة Edit أو AddNew، و بعد إرسال مختلف البيانات إلى مختلف الحقول . ولإلغاء التسجيل (الحفظ) استعمل الطريقة CancelUpdate. ولمعلومات أوسع في هذا المجال أحيلك على الفقرة : 5.4.2 تعديل سجل .

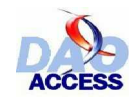

# <u>القسم السسادس</u> :<br>.

خد لا دة

عبر فقرات هذا المؤلف استطعت أن تلامس النموذج DAO ، وتتعرف إلى إمكانياته المختلفة والقوية لمعالجة قواعد البيانات . إلا أن كل حدث يجب التفكير فيه بشكّل جدي ، وألا يغيب عن تفكيرك في أي حال أن الترابط المُنطقى و تكامل البيانات من الأمور الأساسية . وفي أي لحظة لا يمكن المغامرة بفقدان السجلات .

منذ بضع سنوات كانت هناك محـاولات لتعويض النَّموذج DAO بـالنموذج ActiveX Data) ADO Object) ، و في هذه الأثناء ظل النموذج DAO وسيلة فعالة وبسيطة للوصول إلى قواعد البيانات عبر كود الــ . VBA

إن تراتبية هذا النموذج جعلته الأقرب إلى نافذة قاعدة البيانـات بالأكسيس . كمـا أن مقاربتـه للبيانـات لا<br>تتطلب معرفة معمقة في عالم البرمجة الكائنية التوجيه وهذا من الأشياء المحمودة والمشجعة .